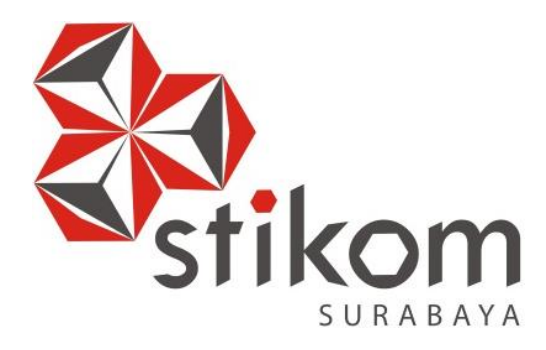

# **RANCANG BANGUN APLIKASI RESERVASI,** *CHECK-IN***, DAN**  *CHECK-OUT* **BERBASIS** *WEB* **PADA HOTEL HALOGEN JUANDA**

**TUGAS AKHIR** 

**Program Studi S1 Sistem Informasi** 

SURABAYA

**Oleh: M. FAKHRIZAL SETYAHADI 14.41010.0063**

# **RANCANG BANGUN APLIKASI RESERVASI,** *CHECK-IN***, DAN**  *CHECK-OUT* **BERBASIS** *WEB* **PADA HOTEL HALOGEN JUANDA**

#### **TUGAS AKHIR**

**Diajukan sebagai salah satu syarat untuk menyelesaikan Program Sarjana** 

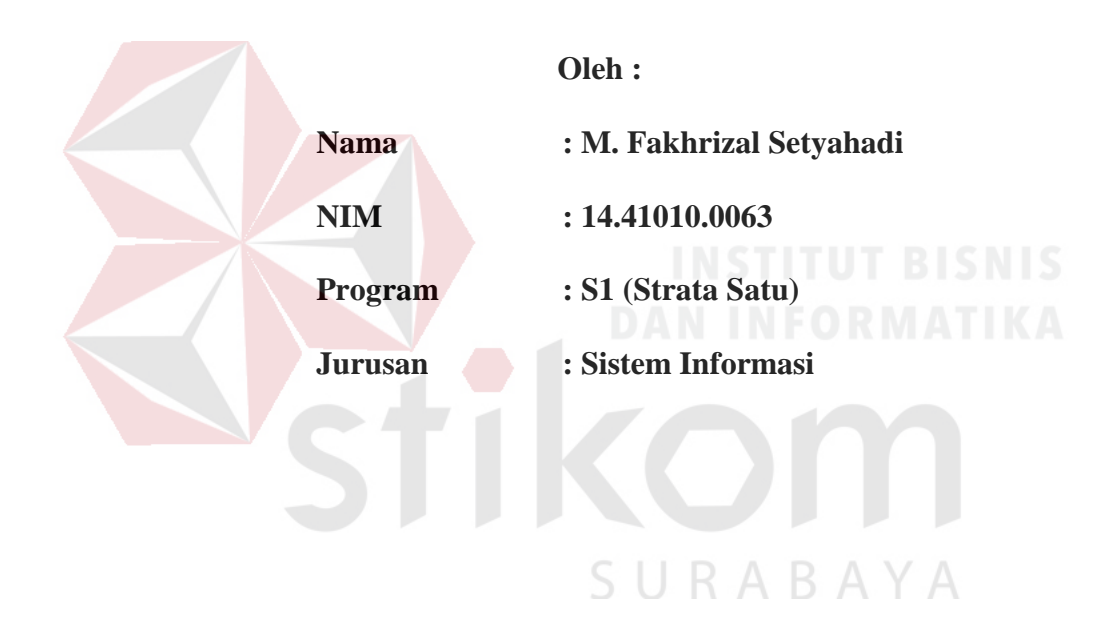

#### **FAKULTAS TEKNOLOGI DAN INFORMATIKA**

#### **INSTITUT BISNIS DAN INFORMATIKA STIKOM SURABAYA**

**2018**

#### **TUGAS AKHIR**

# RANCANG BANGUN APLIKASI RESERVASI, CHECK-IN, DAN **CHECK-OUT BERBASIS WEB PADA HOTEL HALOGEN JUANDA**

Dipersiapkan dan disusun oleh M. Fakhrizal Setvahadi NIM: 14410100063

Telah diperiksa, diuji dan disetujui oleh Dewan Penguji

Pada: Agustus 2018

#### Susunan Dewan Penguji

Pembimbing

- I. Sulistiowati, S.Si., M.M. NIDN. 0719016801
- II. Julianto Lemantara, S.Kom., M.Eng. NIDN. 0722108601

Pembahas

I. Tan Amelia, S.Kom., M.MT. NIDN. 0728017602

 $\frac{1}{8}$  168

**RABA** 

Tugas Akhir ini telah diterima sebagai salah satu persyaratan

ς U

untuk memperoleh gelar sarjana  $30/18$ /8 Dr. Jusak

Dekan Fakultas Teknologi dan Informasi

## **FAKULTAS TEKNOLOGI DAN INFORMATIKA INSTITUT BISNIS DAN INFORMATIKA STIKOM SURABAYA**

#### **SURAT PERNYATAAN**

#### **PERSETUJUAN PUBLIKASI DAN KEASLIAN KARYA ILMIAH**

Sebagai mahasiswa Institut Bisnis dan Informatika Stikom Surabaya, saya:

 $\ddot{\phantom{a}}$ 

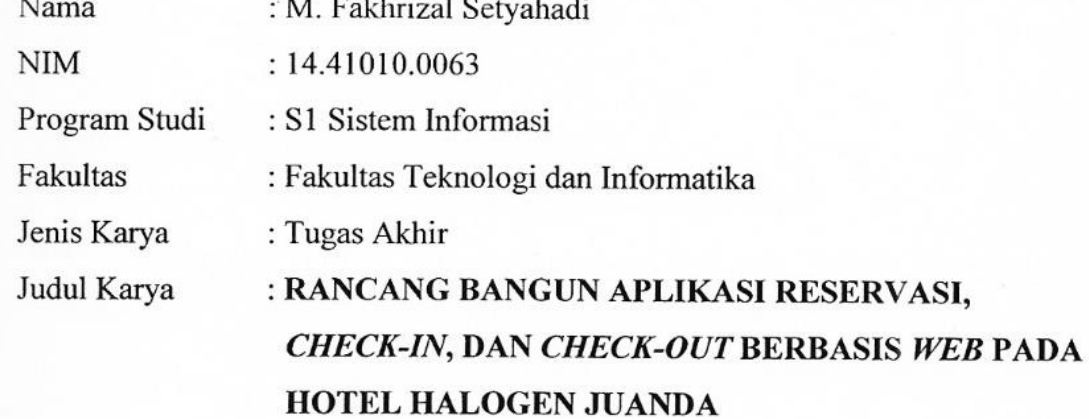

Menyatakan dengan sesungguhnya bahwa:

- 1. Demi pengembangan Ilmu Pengetahuan, Teknologi dan Seni, saya menyetujui memberikan kepada Institut Bisnis dan Informatika Stikom Surabaya Hak Bebas Royalti Non-Eksklusif (*Non-Exclusive Royalti Free Right)* atas seluruh isi/ sebagian karya ilmiah saya tersebut di atas untuk disimpan, dialihmediakan dan dikelola dalam bentuk pangkalan data *(database)* untuk selanjutnya didistribusikan atau dipublikasikan demi kepentingan akademis dengan tetap mencantumkan nama saya sebagai penulis atau pencipta dan sebagai pemilik Hak Cipta.
- 2. Karya tersebut di atas adalah karya asli saya, bukan plagiat baik sebagian maupun keseluruhan. Kutipan, karya atau pendapat orang lain yang ada dalam karya ilmiah ini adalah semata hanya rujukan yang dicantumkan dalam Daftar Pustaka saya.
- 3. Apabila dikemudian hari ditemukan dan terbukti terdapat tindakan plagiat pada karya ilmiah ini, maka saya bersedia untuk menerima pencabutan terhadap gelar kesarjanaan yang telah diberikan kepada saya.

iv

Demikian surat pernyataan ini saya buat dengan sebenarnya.

Surabaya, 28 Agustus 2018

Yang menyatakan

ERAI BAEF974099019 M. FAKHRIZAL SETYAHADI SETYAHADI SETYAHADI SETYAHADI SETYAHADI SETYAHADI SETYAHADI SETYAHADI SETYAHADI SETYAHADI SET

M. Fakhrizal Setyahadi<br>NIM: 14.41010.0063

# "BISMILLAH LULUS, KERJA MAKSIMAL, USAHA LANCAR"

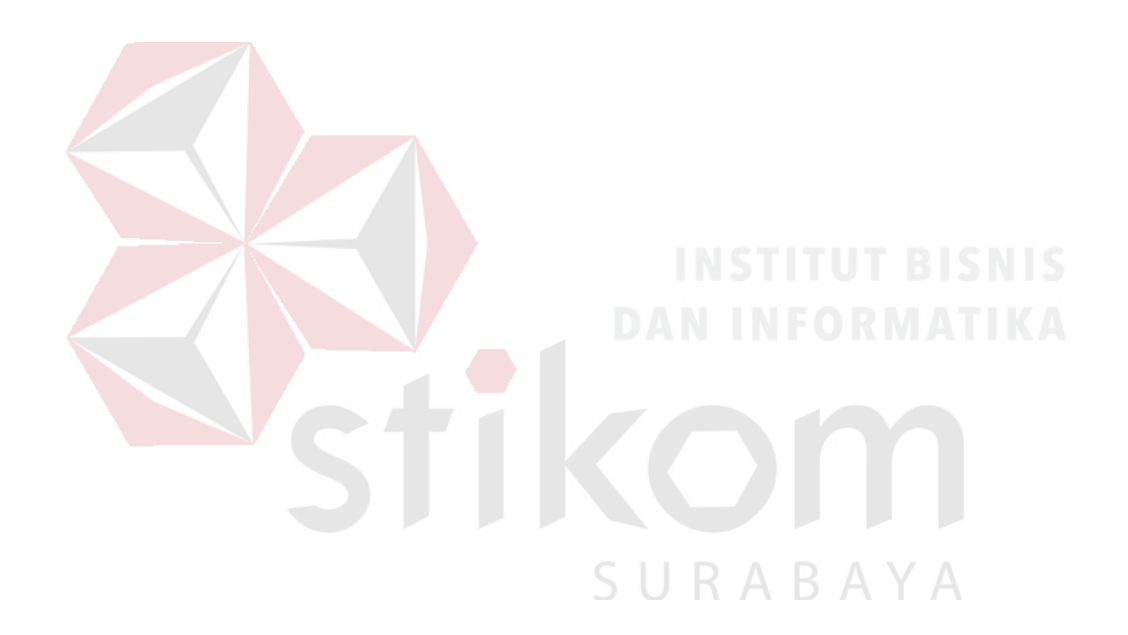

"TERIMA KASIH YAALLAH.. TERIMAS KASIH 'AYAH KU SYAIFUL HADI'.. IBU KU 'ULUM MACHSUSIYAH'.. SEMUA KELUARGA BESAR KU.. KEKASIH KU 'RINDA DWIPRASASTI'.. **SERTA CECE HENY...** TERIMA KASIH ATAS SEMUA DUKUNGAN DAN DOA-NYA" SURABAYA

#### **ABSTRACT**

 PT Cahaya Halogen Hotel is a company engaged in hospitality. Halogen Hotel has cooperated with several third parties such as Traveloka and Agoda. One of the main business processes in the Hotel is when guests make reservations, payments, Check-in, Check-out, until the reservation report. Along with the increasing number of reservations, there are some obstacles, such as errors in recording reservations that are not in accordance with guest requests. The unavailability of a reservation system for rooms is also an obstacle for guests who want to rent a room.

 From the above problems, an online-based reservation, check-in, and check-out application is built that can help and facilitate guests in making reservations until Check-out. For the hotel can help manage the process from reservation, check-in, check-out, to report.

 Based on the results of the trial with the black box testing method in the application that has been made, the application can store data on reservation, checkin, and check-out requirements such as room type, available services, check-in and check-out history, payment on during reservation and reservation report. The benefits obtained are the Halogen Hotel will be easier in serving guest reservations that will stay and minimize recording errors in the Front Office in recording guest data, and can help convey information with media publications about the hotel to guests who will stay.

#### **Keywords**: *Online Reservation, Halogen Hotel*

#### **KATA PENGANTAR**

Assalamu'alaikum Wr.Wb

 Puji syukur Alhamdulillah kehadirat Allah SWT atas rahmat dan karunia-Nya. Shalawat salam kepada Rasulullah Muhammad SAW dan semua umatnya. Sehingga penulis bisa menyelesaikan penyusunan Laporan Tugas Akhir ini yang berjudul "Rancang Bangun Aplikasi Reservasi, *Check-in*, Dan *Check-out* Berbasis Web Pada Hotel Halogen Juanda". Tugas Akhir ini disusun dalam rangka memenuhi salah satu syarat dalam menempuh Strata1 di Institut Bisnis dan Informatika Stikom Surabaya, Jawa Timur.

 Menyusun laporan Tugas Akhir ini bukanlah hal yang mudah bagi penulis. Namun Laporan ini dapat diselesaikan karena adanya bimbingan, petunjuk, pengarahan dan bantuan serta dorongan dari berbagai pihak yang sudah membantu penulis dengan tulus dan ikhlas dalam pembuatan Laporan Tugas Akhir ini. Jadi pada kesempatan ini, izinkan penulis mengucapkan banyak terima kasih kepada :

- 1. Ibu, Ayah, sekeluarga yang selalu memberikan semangat selama pembuatan Laporan Tugas Akhir.
- 2. Ibu Sulistiowati, S.Si., M.M. selaku dosen pembimbing I yang telah memberikan dukungan penuh berupa motivasi, wawasan, pemahaman, dan semangat selama pembuatan Laporan Tugas Akhir.
- 3. Bapak Julianto Lemantara, S.Kom., M.Eng. selaku dosen pembimbing II yang banyak memberikan saran, koreksi, masukan, dan semangat selama pembuatan Laporan Tugas Akhir.
- 4. Ibu Tan Amelia, S.Kom., M.MT. selaku dosen penguji yang banyak memberikan saran, koreksi, masukan selama pembuatan Laporan Tugas Akhir.
- 5. Semua rekan-rekan mahasiswa khususnya angkatan 2014 yang telah memberikan dukungan dan masukan dalam pembuatan Laporan Tugas Akhir.

 Penulis sadar bahwa penyusunan Laporan Tugas Akhir ini masih jauh dari kata sempurna. Sehingga kritik dan saran baik dari dosen maupun rekan-rekan mahasiswa/mahasiswi sangat diharapkan untuk membantu memperbaiki penulisan.

 Akhir kata penulis berharap semoga Laporan Tugas Akhir ini bermanfaat bagi pembaca, khususnya bagi yang membutuhkan. Amin

Wassalamu'alaikum Wr.Wb

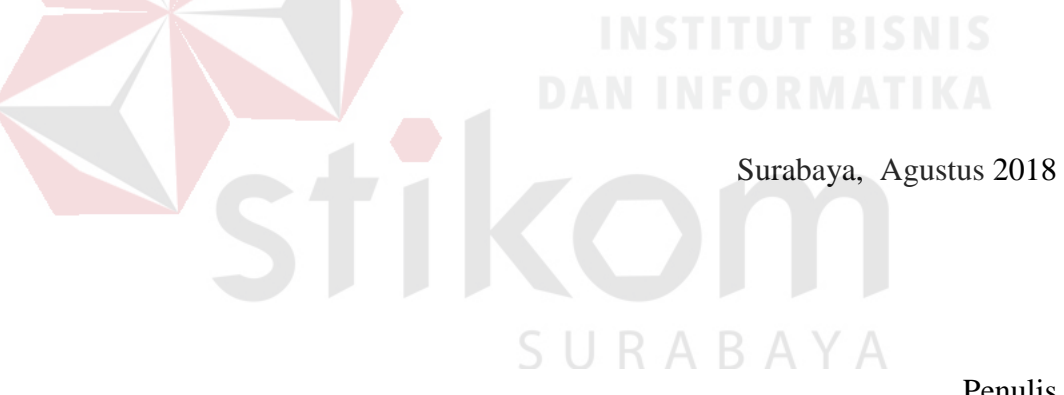

Penulis

#### **DAFTAR ISI**

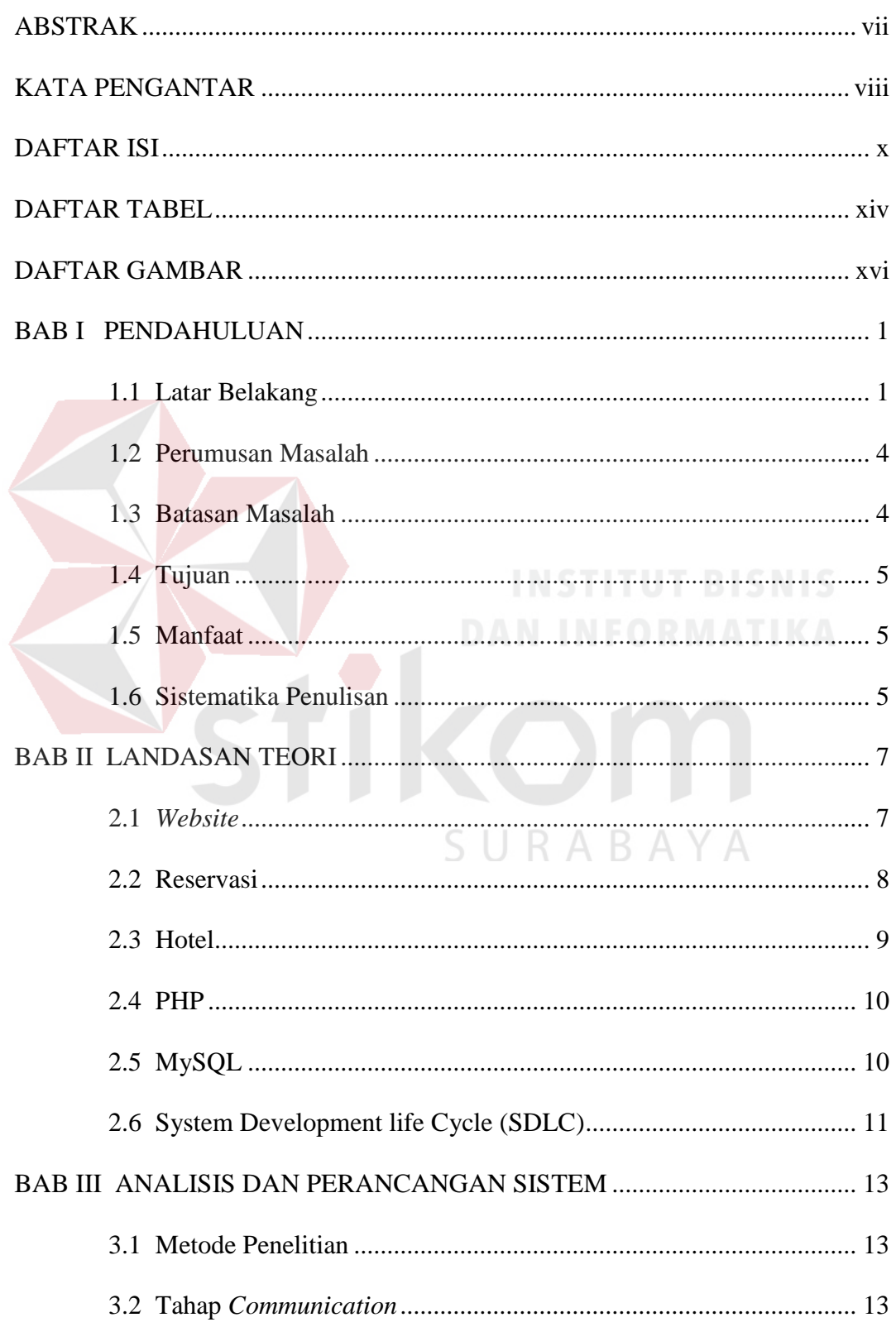

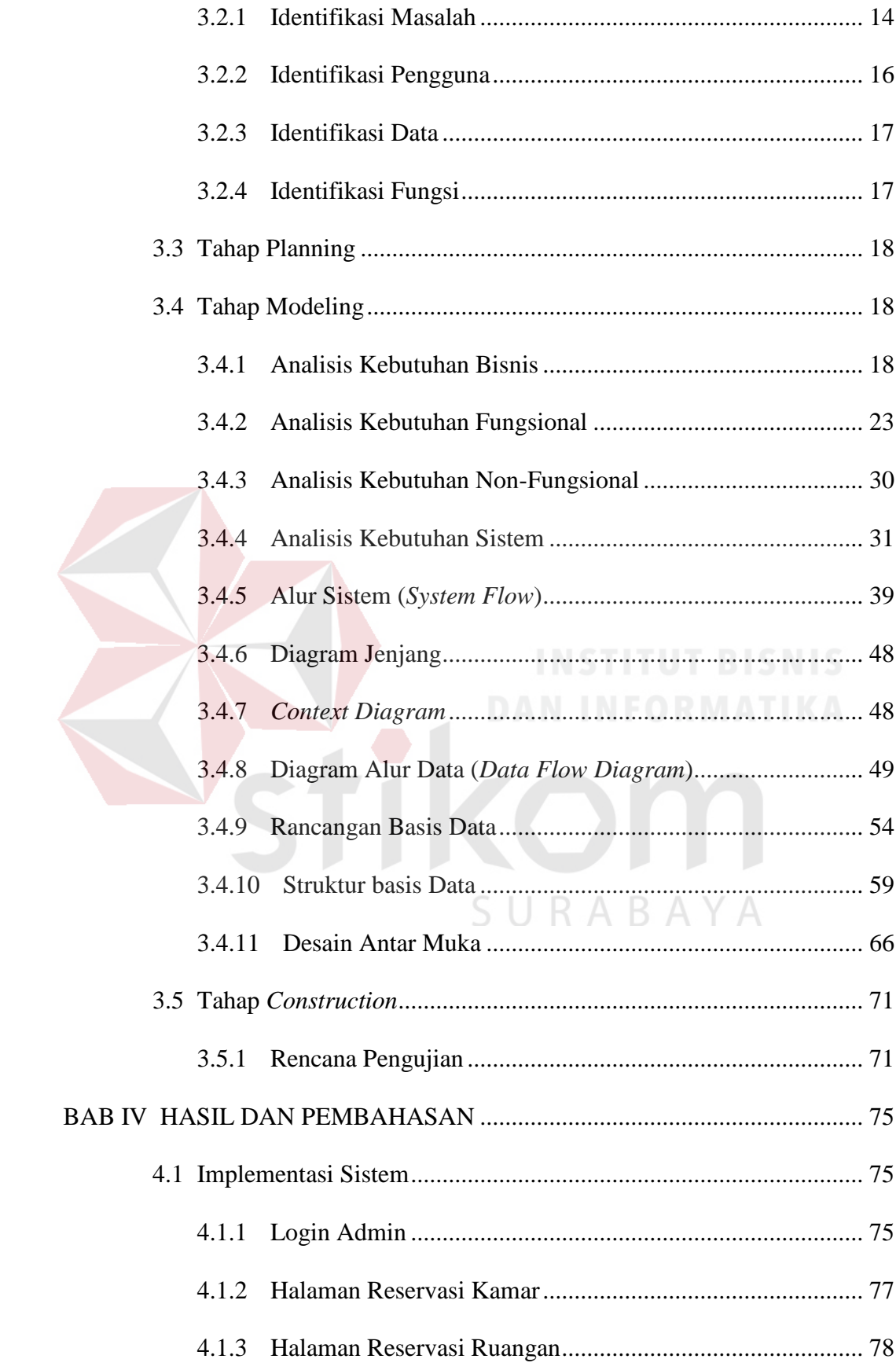

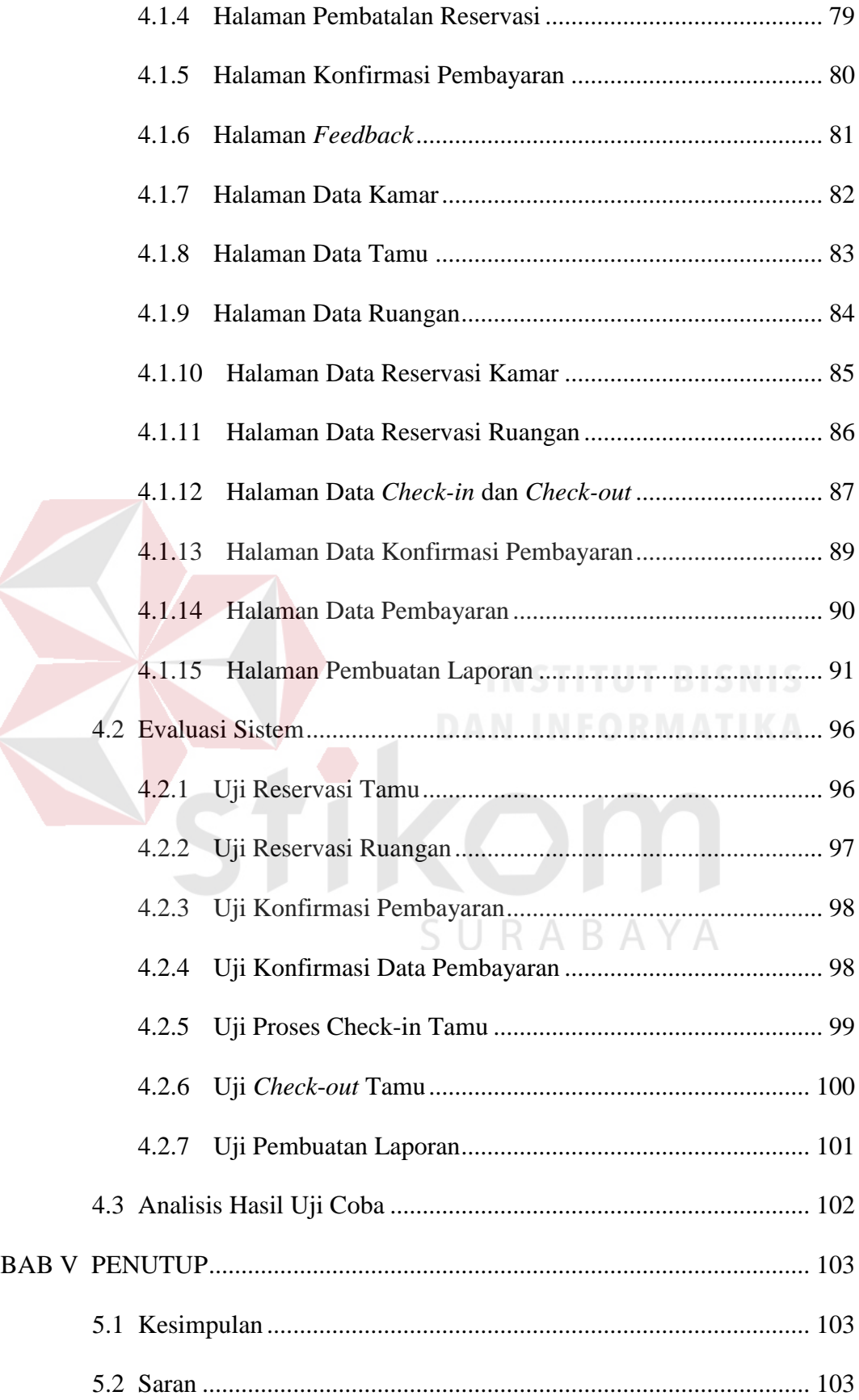

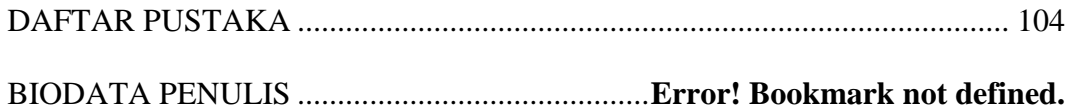

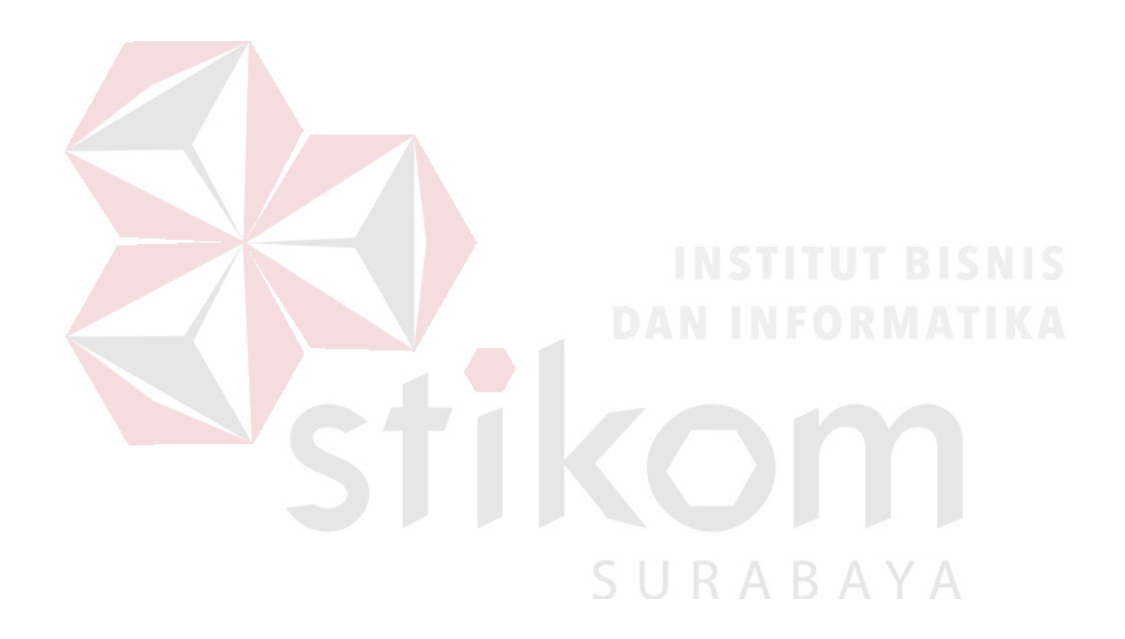

#### **DAFTAR TABEL**

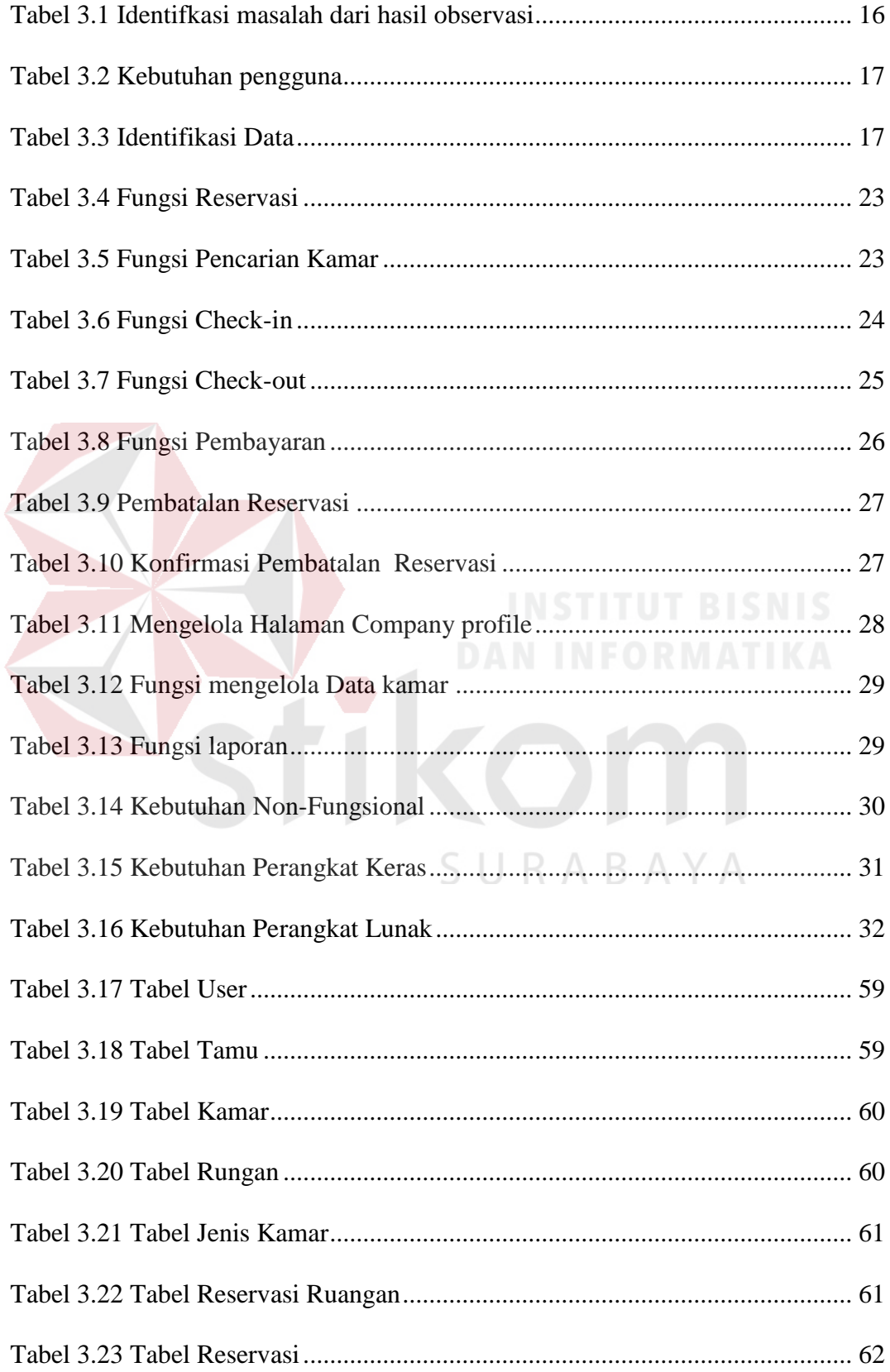

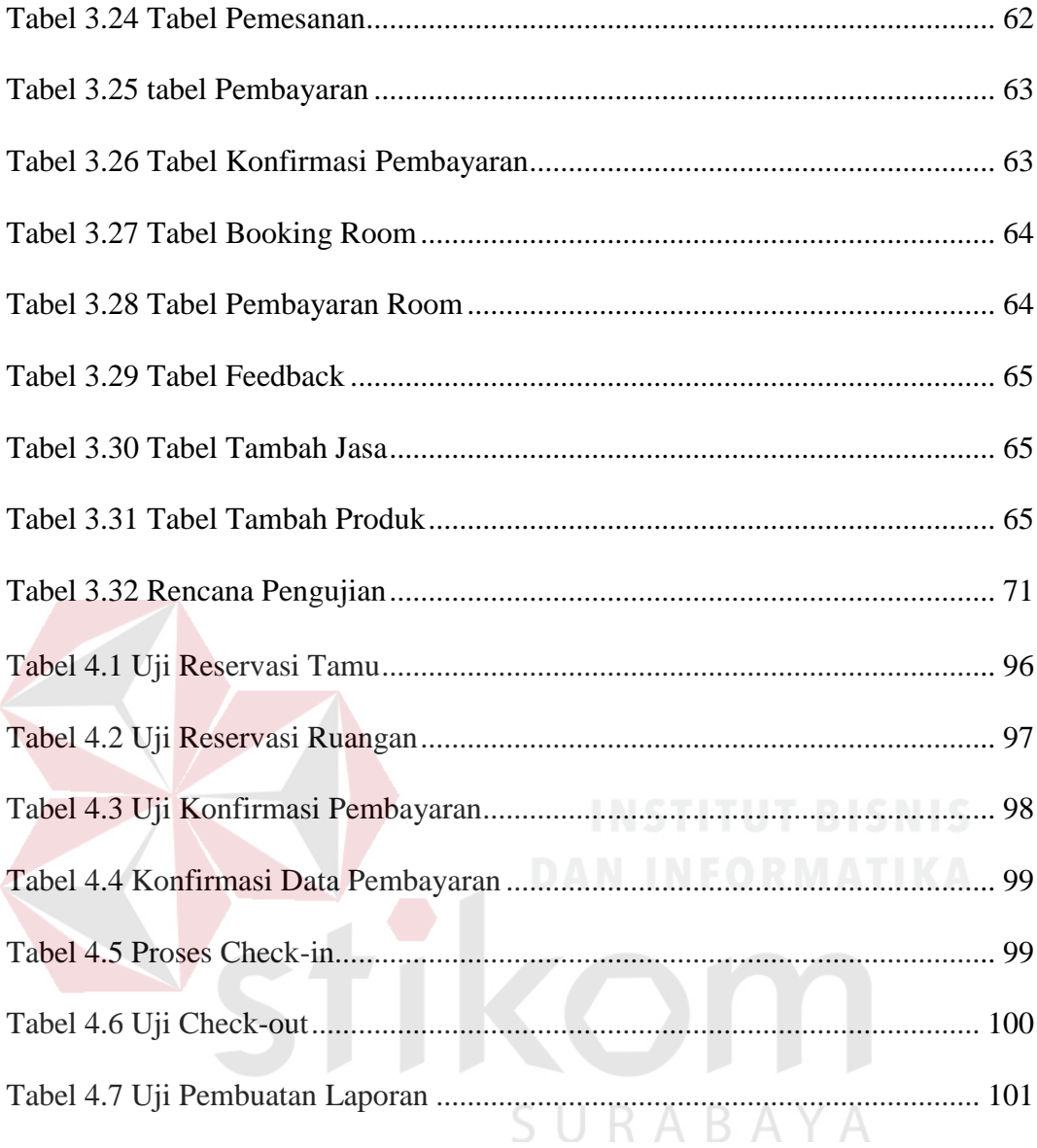

#### **DAFTAR GAMBAR**

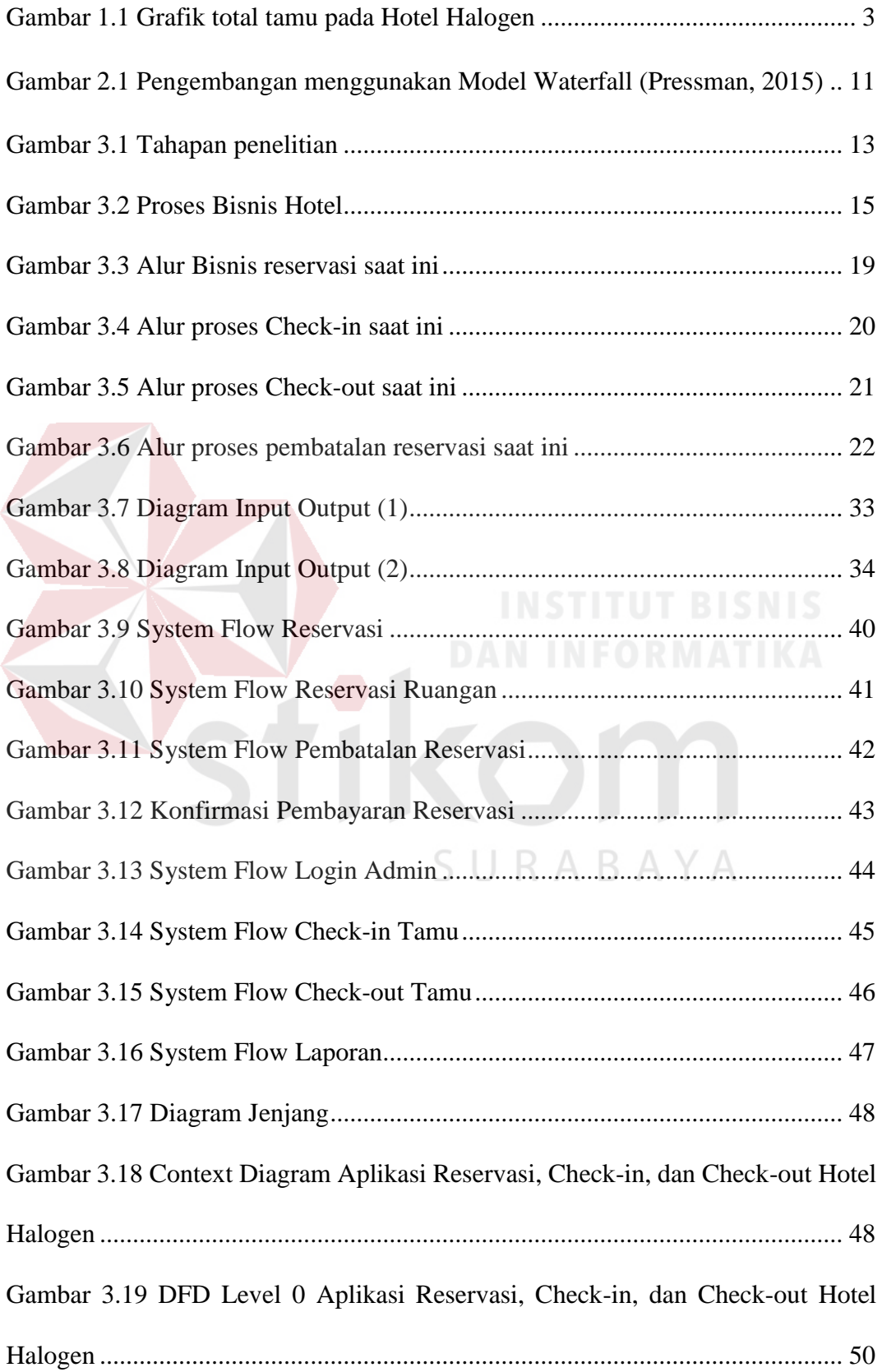

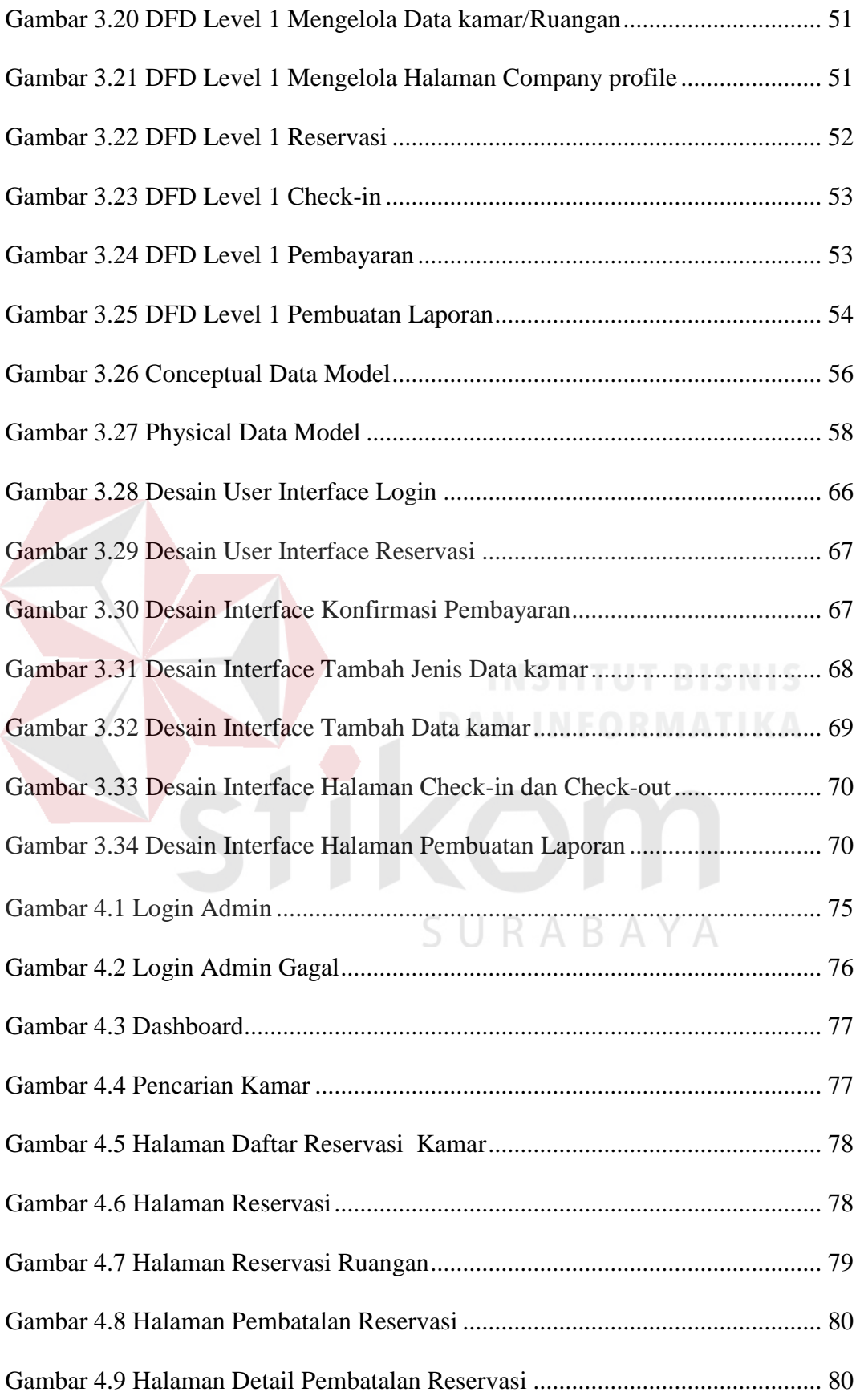

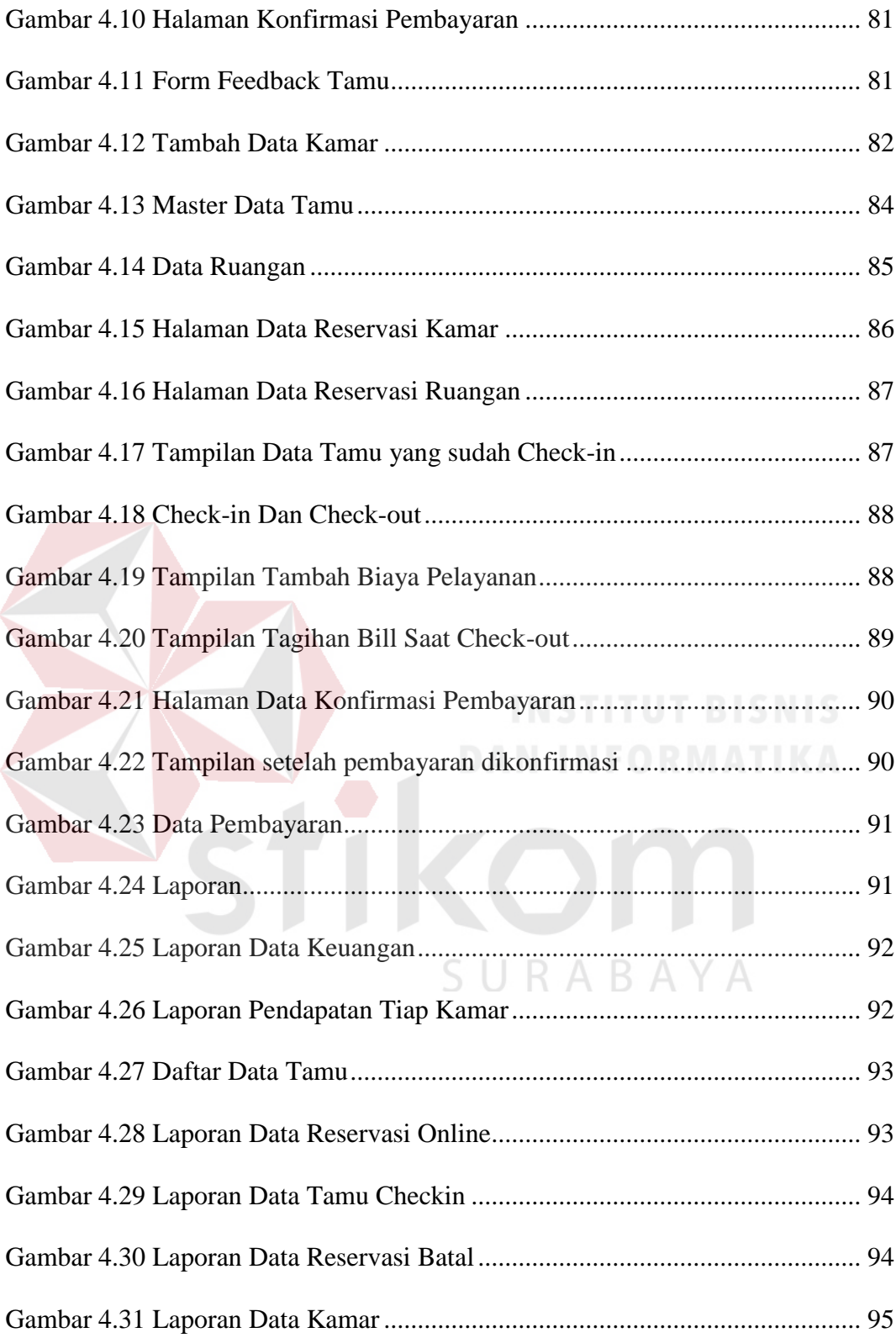

#### **BAB I**

#### **PENDAHULUAN**

#### **1.1 Latar Belakang**

Hotel Halogen merupakan hotel yang terletak di kota Sidoarjo, Jawa Timur yang jaraknya 3 kilometer dari bandara Juanda. Hotel Halogen sering menjadi tempat istirahat pada wisatawan atau sebagai tempat singgahan bagi orang orang yang bekerja dari luar kota. Hotel Halogen berdiri pada tahun 2010 yang sampai saat ini tahun 2018 memiliki total kamar hingga 300 kamar yang siap di tempati oleh tamu. Salah satu yang menarik bagi tamu yang menginap di Hotel Halogen adalah layanan antar jemput gratis dengan jarak tempuh dari hotel menuju bandara kurang lebih 5 menit.

Hotel Halogen menerapkan konsep *friendly*, *fresh*, dan *smart* hotel yang menekankan pada suasana yang memberikan kenyamanan. Saat ini Hotel Halogen memiliki beberapa macam tipe kamar diantaranya adalah, 1.) *Standart Room* 2). *Superior Room* dan 3). *Deluxe Room*. Untuk *rate* perkamar mulai dari *standart room* sebesar 400 ribu rupiah, sedangkan *Superior Room* sebesar 550 ribu rupiah, serta *deluxe room* sebesar 750 ribu rupiah. Selain memiliki berbagai tipe kamar Hotel Halogen juga menyediakan fasilitas yang memberikan kenyamaan kepada tamu, seperti *free Wi-Fi* di seluruh area hotel, *TV LED* di setiap kamar, parkir mobil yang luas, *coffee shop*, pijat spa, *meeting room*, dan *laundry*.

Pada saat ini Hotel Halogen mempunyai aplikasi untuk *Check-in* dan *Checkout* hotel berbasis desktop yang masih bersifat offline, namun Hotel Halogen belum mempunyai aplikasi untuk reservasi online. Selama ini untuk menangani reservasi online Hotel Halogen bekerja sama dengan pihak Traveloka dan Agoda. Proses

bisnis untuk reservasi yang bekerja sama melalui Traveloka atau Agoda yaitu, pada saat tamu sudah melakukan reservasi melalui Traveloka atau Agoda, maka resepsionis Hotel Halogen akan menerima sebuah *email* yang berisi bukti bahwa tamu sudah melakukan reservasi. Selanjutnya resepsionis akan memasukkan data reservasi tamu secara manual kedalam aplikasi *offline* Hotel Halogen. Untuk reservasi dengan pihak Traveloka atau Agoda jumlah kamar tidak terintegrasi pada sistem *offline* pada Hotel Halogen, sehingga ada sebuah pengalokasian kamar yang terbatas yang hanya untuk pemesanan melalui Traveloka atau Agoda. Dan pada Traveloka atau Agoda hanya bisa untuk pemesanan kamar saja tidak untuk ruangan seperti *Ballroom,* ruang *Meeting,* dan *Shafir* pada Hotel Halogen. Untuk reservasi ruangan saat ini biasanya dilakukan melalui media telepon atau datang langsung di tempat reservasi (*Front Office*).

Sedangkan untuk calon tamu yang melakukan reservasi melalui media telepon, maka bagian resepsionis akan meminta data berupa nomor telepon, nama tamu, dan tipe kamar yang dipesan yang nantinya digunakan untuk *Check-in*. Selanjutnya ketika tamu yang sudah telepon datang, maka tamu tersebut masih harus mengisi *form*ulir reservasi secara manual dan melakukan pembayaran tunai atau mesin *Electronic Data Capture (EDC)*. Di sisi lain media publikasi seperti *company profile* belum tersedia pada Hotel tersebut. Padahal media publikasi diperlukan untuk pemasaran yang lebih luas kepada calon tamu yang sedang mencari sebuah Hotel. Sedangkan data reservasi tamu Hotel Halogen sejak tahun 2015 sampai 2017 terlihat rata rata reservasi melalui media panggilan telepon dan mitra telah mengalami peningkatan yang ditunjukkan pada gambar 1.1.

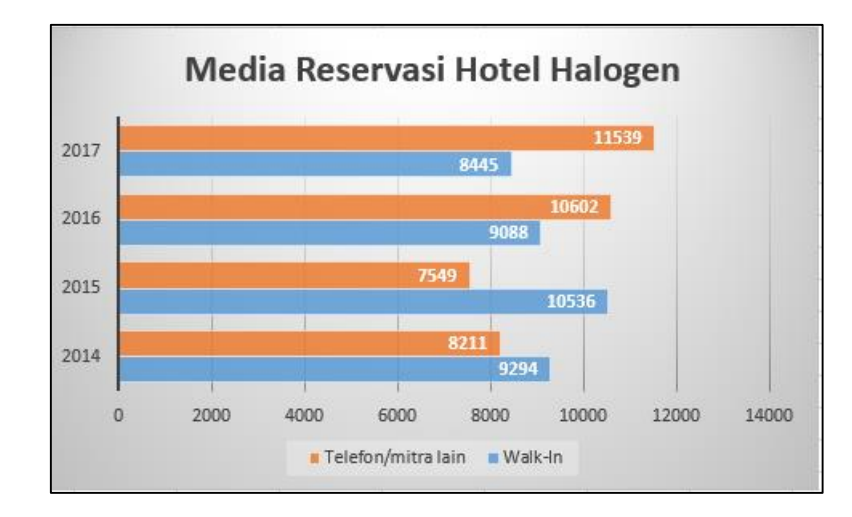

Gambar 1.1 Grafik total tamu pada Hotel Halogen

Seiring dengan jumlah reservasi melalui media panggilan telepon dari tahun 2014 sampai 2017 yang semakin meningkat, maka semakin banyak kendala yang muncul seperti kesalahan pencatatan reservasi seperti jumlah kamar dan tipe kamar yang dipesan tidak sesuai permintaan calon tamu. Permasalahan kedua yaitu kelemahan dari reservasi melalui pihak lain adalah masih melakukan pemindahan data reservasi tamu dari *email* ke dalam aplikasi *offline* sehingga resepsionis harus membuka *email* yang masuk setiap waktu. Dalam sistem *offline* dan pihak lain (Traveloka & Agoda) tidak tersedianya sistem reservasi untuk ruangan seperti *ballroom* dan ruang *meeting* juga menjadi kendala bagi tamu karena belum adanya media pemasaran untuk sewa ruangan yang menurut wawancara dari pihak hotel menjadi keuntungan besar pada Hotel dan terlebih ketika tamu ingin melihat ruangan akan menyita waktu bagi pihak Hotel Halogen. Permasalahan ketiga yaitu belum tersedianya media publikasi seperti *company profile* juga menjadi kekurangan pada Hotel, jika tamu ingin mengetahui fasilitas, detail kamar, dan apa saja yang terdapat pada Hotel. Permasalahan keempat adalah menurut wawancara dari pihak Hotel Halogen, terkadang terjadi kesalahan ketika tamu melakukan reservasi dengan status kamar yang sudah siap ditempati tetapi ketika kamar

tersebut dibuka ternyata masih dalam keadaan belum dilakukan pembersihan dikarenakan status kamar yang ada pada sistem *offline* yang belum sepenuhnya diperbarui ketika kamar sudah dibersihkan. Hal tersebut tentu menjadi kendala untuk sistem *offline* saat ini bagi pihak hotel untuk terus memperbarui status kamar agar siap untuk di tempati oleh tamu.

Oleh karena itu solusi yang dibutuhkan untuk permasalahan diatas adalah dengan membangun aplikasi berbasis web yang dapat menangani proses reservasi serta memberikan informasi bagi tamu mengenai Hotel Halogen, khususnya status kamar yang selalu *update*. Dengan adanya *website* tersebut dapat memperluas pemanfaatan informasi tentang Hotel Halogen dan juga memperluas *chanel* Hotel Halogen dari aplikasi yang sudah ada karena berbasis web, serta membantu dan mempermudah tamu melakukan reservasi baik kamar maupun ruangan tanpa harus datang terlebih dahulu sehingga lebih memudahkan tamu dan juga dapat membantu pihak Hotel Halogen dalam mencatat data laporan tamu yang sudah melakukan reservasi.

#### **1.2 Perumusan Masalah**

# Berdasarkan latar belakang yang telah diuraikan di atas, maka rumusan masalah dalam penelitian Tugas Akhir ini adalah bagaimana merancang dan membangun aplikasi reservasi, *Check-in*, dan *Check-out* berbasis web pada Hotel Halogen.

SURABAYA

#### **1.3 Batasan Masalah**

Berdasarkan perumusan masalah diatas, maka batasan masalah yang diterapkan sebagai berikut:

- 1. Metode pembayaran yang dilakukan hanya menggunakan sistem transfer bank, dan *cash.*
- 2. Sistem *Check-out* hanya memroses deposit dan biaya kamar yang di bayar di awal reservasi.
- 3. Pembatalan reservasi hanya bisa dilakukan maksimal satu hari sebelum tamu *Check-in*.

#### **1.4 Tujuan**

 Tujuan dari penelitian tugas akhir ini adalah untuk menghasilkan rancang bangun aplikasi reservasi, *Check-in*, dan *Check-out* berbasis web pada Hotel Halogen.

#### **1.5 Manfaat**

Manfaat yang didapatkan dengan adanya aplikasi reservasi *Check-in* dan *Check-out* berbasis web pada Hotel Halogen ini antara lain:

- 1. Hotel halogen akan lebih mudah dalam melayani reservasi tamu yang akan menginap.
- 2. Meminimalisir kesalahan pencatatan pada bagian *Front Office* dalam mencatat data tamu.
- 3. Dapat membantu menyampaikan informasi dengan media publikasi tentang hotel kepada tamu yang akan menginap.

#### **1.6 Sistematika Penulisan**

Adapun sistematika penulisan Laporan Tugas Akhir ini untuk memudahkan dalam memahami persoalan dan pembahasannya yang dijabarkan sebagai berikut :

#### Bab I PENDAHULUAN

Pada bab ini dijelaskan tentang latar belakang masalah, perumusan masalah, batasan masalah, tujuan, manfaat, dan sistematika penulisan Laporan Tugas Akhir.

#### Bab II LANDASAN TEORI

Berisi penjelasan teori-teori yang digunakan dalam membantu proses analisa dan desain aplikasi, seperti *Website*, Reservasi, PHP, MySQL dan juga teori SDLC *Waterfall*.

#### Bab III METODE PENELITIAN

Berisi tentang tahap-tahap yang dikerjakan dalam penyelesaian sistem yang dimulai dari *Communication*, *planning*, *Modelling*, *Construction*, *Deployment*.

#### Bab IV HASIL DAN PEMBAHASAN

Berisi tentang apa saja kebutuhan aplikasi, bagaimana mengevaluasi aplikasi serta pembuatan program untuk menjelaskan urutan dari tiap proses yang dilaksanakan.<br>
RABAYA

#### Bab V PENUTUP

Berisi kesimpulan dari hasil sistem yang telah dibuat berupa Aplikasi Reservasi, *Check-in*, dan *Check-out* Berbasis Web pada Hotel Halogen, dan juga berisi saran-saran perbaikan yang berhubungan dengan masalah yang dibahas.

#### **BAB II**

#### **LANDASAN TEORI**

#### **2.1** *Website*

Menurut Hidayat (2010), *website* atau situs dapat diartkan sebagai kumpulan halaman-halaman yang digunakan untuk menampilkan informasi teks, gambar diam atau gerak, animasi, suara, dan atau gabungan dari semuanya, baik yang bersifat statis maupun dinamis yang membentuk satu rangkaian bangunan yang saling terkait, yang masing-masing dihubungkan dengan jaringan-jaringan halaman. Hubungan antara satu halaman web dengan web halaman lainnya *Hyperlink,* sedangkan teks yang dijadikan media terhubung adalah *Hypertext.* 

Untuk membangun sebuah halaman *website* gratis harus ada unsur pendukung sebagai berikut, yaitu

- a. Nama Domain/*URL* (*Uniform Resources* Locator)
- b. *Web Hosting*
- c. *Content* Management *System* (CMS)

Adapun jenis-jenis *website* berdasarkan sifat nya yaitu:

- a. *Website* Statis, merupakan *website* yang kontennya sangan jarang diubah dengan menggunakan bahasa pemrograman HTML dan belum menggunakan *database* sebagai penyimpanan data.
- b. *Website* Dinamis, merupakan *website* yang kontennya bisa diubah-ubah setiap saat. Berbeda dengan *website* statis, *website* dinamis menggunakan bahasa pemrograman PHP, ASP, .NET dan menggunakan *database* sebagai penyimpanan data seperti MySQL.

#### **2.2 Reservasi**

Menurut Baker, Bradley dan Huyton (2000) reservasi didalam konteks sebagai hotel adalah memesan sebuah kamar yang dilakukan oleh seorang tamu. Tipe kamar yang dipesan sudah ada termasuk didalamnya dan secara jelas diuraikan untuk beberapa orang dalam periode waktu tertentu. Pada saat reservasi diharapkan pihak hotel berjanji untuk menerima reservasi tersebut serta menjamin bahwa kamar yang dipesan tersedia pada saat tamu tersebut datang. Reservasi sendiri merupakan suatu permintaan seorang tamu agar memperoleh sejumlah kamar yang diinginkan, yang dilakukan beberapa waktu sebelumnya lewat beberapa sumber dan dengan berbagai cara pemesanan dengan tujuan memastikan bahwa tamu tersebut akan mendapatkan kamar pada saat mereka datang atau *Check-in*. Salah satu bagian penting pada kantor depan hotel adalah pada bagian reservasi karena banyak sedikitnya pemesanan kamar hotel sangat tergantung pada bagian ini. Maka dari itu pihak hotel tidak terlalu mengharapkan jumlah tamu yang sebanyak-banyaknya dari tamu yang datang langsung ke hotel (*walk*-*in*). Pemesanan kamar atau reservasi ini bisa dilakukan tamu pada beberapa hari ataupu beberapa minggu sebelum kedatangan.

Manfaat adanya reservasi kamar terlebih dahulu, maka:

- a. Hotel mampu memberikan citra yg baik dan mengesankan kepada tamu saat mereka memesan kamar serta fasilitas-fasilitas hotel. Hal ini dapat memotivasi tamu agar segera datang ke hotel.
- b. Calon tamu dengan mudah dapat memprediksi secara jelas mengenai biaya akomodasi perjalanan yang harus dikeluarkan.
- c. Pihak hotel dapat memberikan pelayanan dengan sebaik-baiknya dengan persiapan yang matang kepada pelanggan, seperti jasa penjemputan, dan lanlain.
- d. Pada saat pelanggan memesan kamar, petugas reservasi juga dapat menjual fasilitas serta produk lain, misalnya restoran dan banquet.

#### **2.3 Hotel**

Menurut Sulastiyono (2008) Hotel adalah suatu perusahaan yang dikelola oleh pemiliknya dengan menyediakan pelayanan makanan, minuman, dan fasilitas kamar tidur kepada orang-orang yang melakukan perjalanan dan mampu membayar dengan jumlah yang wajar sesuai dengan palayanan yang diterima tanpa adanya perjanjian khusus. Hotel Dapat digolongkan menjadi 3 jenis mengacu pada *United States Lodging Industry* yaitu *Residential Hotel*, *Transit Hotel*, dan *Resort Hotel*. Hotel Halogen merupakan jenis *Transit Hotel* karena berdasarkan data tamu dari Hotel Halogen, rata-rata tamu yang menginap hanya untuk singgah sementara antara 1 sampai 2 hari. Hotel Transit merupakan hotel dengan tamu yang datang dan pergi secara cepat dan biasanya untuk tamu pebisnis. A Y A

Hotel Halogen Sendiri memiliki kurang lebih 300 kamar, 3 *ballroom* yang siap untuk digunakan. Untuk jenis kamar terdapat beberapa jenis yaitu *Standart Room, Superior Room,* dan *Deluxe Room* dengan harga yang berbeda beda. Pada Hotel Halogen juga terdapat beberapa istilah status kamar, yaitu VC (Vacant Clean), VD (Vacant Dirty), OC (Occupied Clean), OD (Occupied Dirty).

#### **2.4 PHP**

Menurut Rudianto (2011), "PHP adalah Bahasa *server*-*side*-*scripting* yang menyatu dengan HTML untuk membuat halaman web yang dinamis. Karena PHP merupakan *server-side-scripting* maka sintak dan perintah-perintah PHP akan diesksekusi di server kemudian hasilnya akan dikirimkan ke browser dengan *form*at HTML". Menurut Nugroho (2006), "PHP atau singkatan dari *Personal Home Page* merupakan bahasa skrip yang tertanam dalam HTML untuk dieksekusi bersifat *server side*". PHP termasuk dalam *open source product*, sehingga *sourcecode* PHP dapat diubah dan didistribusikan secara bebas.

#### **2.5 MySQL**

 Menurut Rudianto (2011) *MySQL (My Structure Query Languange)* adalah "salah satu jenis *database server* yang sangat terkenal dan banyak digunakan untuk membangun aplikasi web yang menggunakan *database* sebagai sumber dan pengelolaan datanya". *Mysql* bersifat *open source* dan menggunakan *SQL* (*Structured Query Languange*). *MySQL* biasa dijalankan diberbagai pl*a*t*form* misalnya windows Linux, dan lain sebagainya.  $R A B A Y A$ 

*MySQL* merupakan DBMS yang *multithread*, *multi user* yang bersifat gratis di bawah lisensi *GNU General Public Licence* (*GPL*). Tidak seperti Apache yang merupakan *software* yang dikembangkan oleh komunitas umum, dan hak cipta untuk kode sumber dimiliki oleh penulisnya masing-masing. Seperti yang telah disebutkan sebelumnya, *MySQL* bersifat gratis atau *open source* sehingga kita bisa menggunakannya secara gratis.

#### **2.6 System Development life Cycle (SDLC)**

Menurut Pressman (2015), Model *System Development Life Cycle* (SDLC) ini biasa disebut juga dengan model *waterfall* atau disebut juga *classic life cycle*. Adapun pengertian dari SDLC ini adalah suatu pendekatan yang sistematis dan berurutan. Tahapan-tahapannya adalah komunikasi (*Communication*), perencanaan (*planning*), pemodelan (*modeling*), konstruksi (*construction*), serta penyerahan sistem perangkat lunak ke para pelanggan/pengguna (*deployment*), yang diakhiri dengan dukungan berkelanjutan pada perangkat lunak yang dihasilkan. Model *System Development Life Cycle* (SDLC) ditunjukkan pada gambar 1 berikut.

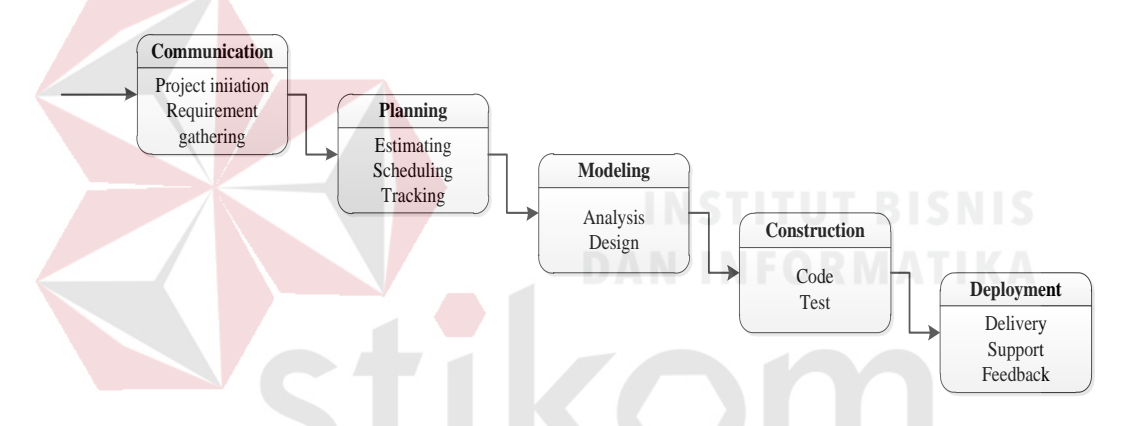

Gambar 2.1 Pengembangan menggunakan Model *Waterfall* (Pressman, 2015) Penjelasan-penjelasan SDLC Model *Waterfall*, adalah sebagai berikut:

*a. Communication* 

Langkah pertama diawali dengan komunikasi kepada konsumen. Langkah awal ini merupakan langkah penting karena menyangkut penumpulan informasi tentang apa kebutuhan konsumen.

*b. Planning* 

Setelah proses *Communication* dapat menetapkan rencana untuk pengerjaan software yang meliputi tugas-tugas teknis yang akan dilakukan, resiko yang

mungkin terjadi, sumber-sumber yang dibutuhkan, hasil yang akan dibuat, dan jadwal pengerjaan.

*c. Modeling* 

Pada proses *modeling* ini menerjemahkan syarat kebutuhan ke sebuah perancangan software yang dapat diperkirakan sebelum dibuat *coding*. Proses ini berfokus pada rancangan struktur data, arsitektur *software*, representasi *interface*, dan detail (algoritma) prosedural. Tahapan ini menghasilkan dokumen yang disebut *software requirement*.

#### *d. Construction*

Construction merupakan proses membuat kode. *Coding* atau pengkodean merupakan penerjemahan desain dalam bahasa yang bisa dikenali oleh komputer. Programmer akan menerjemahkan transaksi yang diminta oleh *user*. Tahapan inilah yang merupakan tahapan secara nyata dalam mengerjakan suatu software, artinya penggunaan komputer akan dimaksimalkan dalam tahapan ini. Setelah pengkodean selesai maka akan dilakukan testing terhadap sistem yang telah dibuat. Tujuan testing adalah menemukan kesalahan-kesalahan terhadap sistem tersebut untuk kemudian bisa diperbaiki.

*e. Deployment* 

Tahapan ini bisa dikatakan *final* dalam pembuatan sebuah *software* atau sistem. Setelah melakukan analisis, desain dan pengkodean maka sistem yang sudah jadi akan digunakan *user*. Kemudian *software* yang telah dibuat harus dilakukan pemeliharaan secara berkala.

#### **BAB III**

#### **ANALISIS DAN PERANCANGAN SISTEM**

 Pada bab ini membahas tentang tahapan-tahapan pembuatan Aplikasi Reservasi, *Check-in*, dan *Check-out* berbasis *Web* pada Hotel Halogen. Tahapan tersebut terdiri dari analisis, perancangan, dan evaluasi sistem.

#### **3.1 Metode Penelitian**

 Metode penelitian yang digunakan untuk analisis dan perancangan sistem pada pembuatan aplikasi Reservasi, *Check-in*, dan *Check-out* tersebut yaitu menggunakan model *Waterfall* seperti pada gambar 3.1.

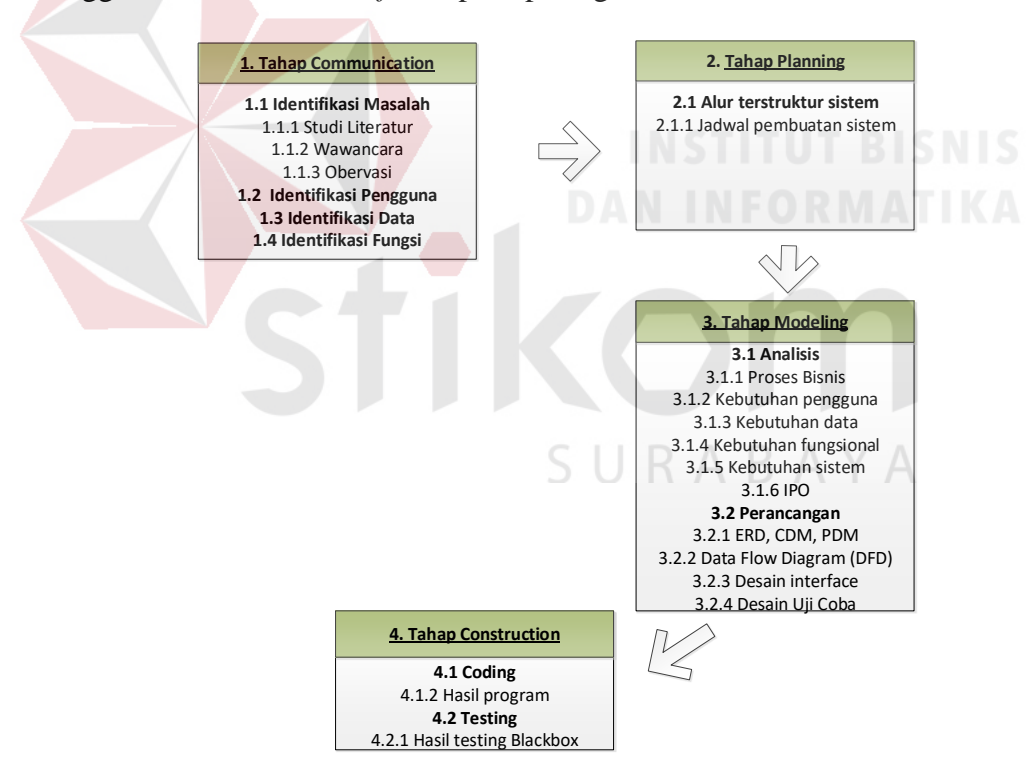

Gambar 3.1 Tahapan penelitian

#### **3.2 Tahap** *Communication*

 Tahap *Communication* yaitu tahap awal dari pembuatan Aplikasi Reservasi, *Check-in*, dan *Check-out* berbasis *Web* pada Hotel Halogen. Data dan

Informasi yang diperlukan diperoleh dari berbagai sumber untuk mendapatkan informasi yang lengkap yang berguna dalam pembuatan aplikasi ini. Tahap ini dibagi menjadi empat sub tahapan yaitu Identifikasi masalah, identifikasi pengguna, identifikasi data, dan identifikasi fungsional. Pada tahapan identifikasi masalah dilakukan dengan cara wawancara dan observasi di Hotel Halogen. Observasi ini dilakukan di *Front Office* Hotel Halogen Juanda Sidoarjo. Wawancara yang dilakukan yaitu dengan Supervisor *Front Office* yaitu Ibu Chintika yang menjelaskan tentang proses reservasi, *Check-in*, dan *Check-out*.

#### **3.2.1 Identifikasi Masalah**

 Identifikasi masalah dilakukan dengan mengamati proses (reservasi, *Check-in*, dan *Check-out*), menentukan permasalahan, dan menentukan solusi dari permasalahan. Pada tahap identifikasi masalah akan dibagi lagi menjadi 3 sub bagian yaitu studi literatur, wawancara, dan observasi, yaitu sebagai berikut:

a. Studi Literatur

 Studi literatur dilakukan untuk mendapatkan informasi apa saja yang berhubungan dengan pembuatan aplikasi reservasi *Check-in* dan *Check-out* pada Hotel Halogen Juanda yaitu tentang hotel, bahasa pemrograman yang dipakai (*PHP*, *MySQL*), *Website*, *SDLC*.

b. Wawancara

 Proses wawancara dilakukan dengan melakukan tanya jawab oleh ibu Chintika selaku *Front Office* pihak Hotel Halogen Juanda, pertanyaan meliputi sejarah awal Hotel Halogen sampai sekarang dan proses bisnis Hotel Halogen Juanda.

#### c. Observasi

 Observasi dilakukan untuk mengetahui proses reservasi, *Check-in*, dan *Check-out* pada bagian *Front Office* Hotel Halogen Juanda supaya memperoleh informasi lebih banyak dan sesuai dengan hasil wawancara sebelumnya.

 Proses bisnis yang terdapat pada Hotel Halogen dimulai saat tamu melakukan reservasi atau *check-in* melalui *Front Office*. Proses reservasi terbagi menjadi tiga proses yaitu ketika reservasi dilakukan secara telepon, proses reservasi melalui yang dilakukan secara datang langsung, dan reservasi melalui pihak ke tiga.

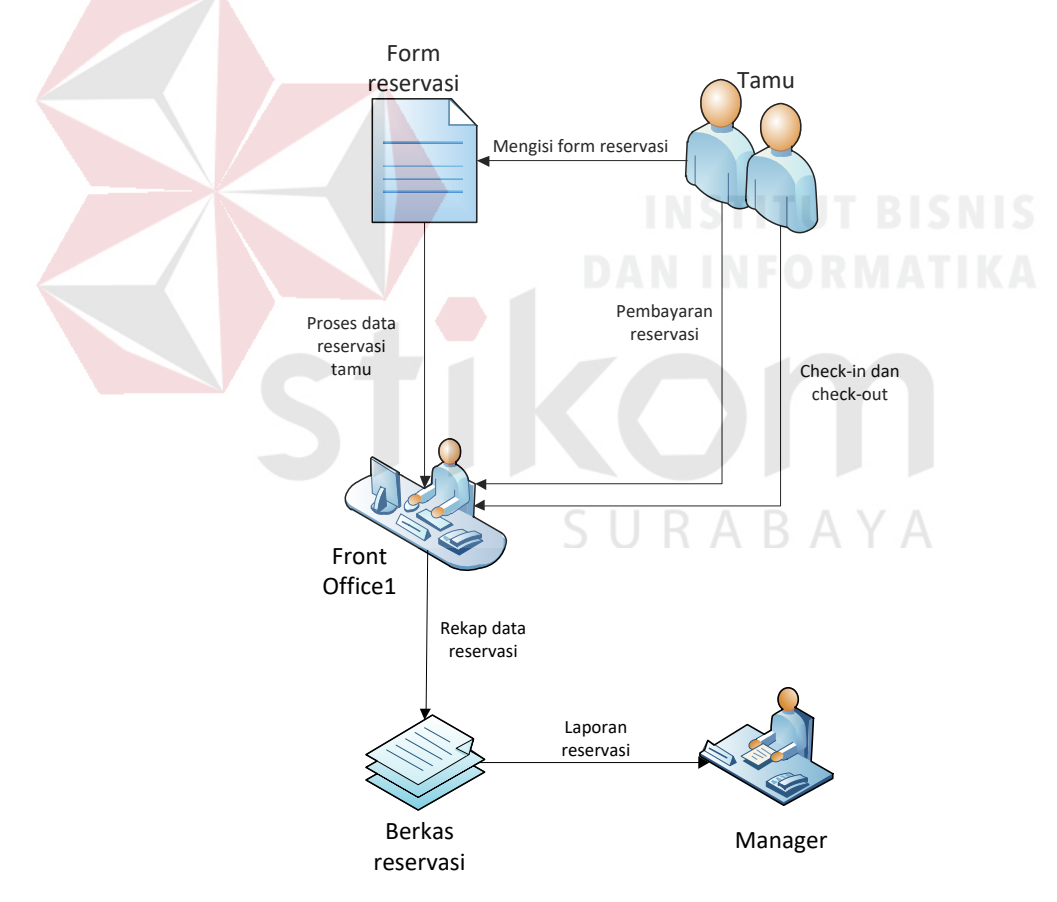

Gambar 3.2 Proses Bisnis Hotel

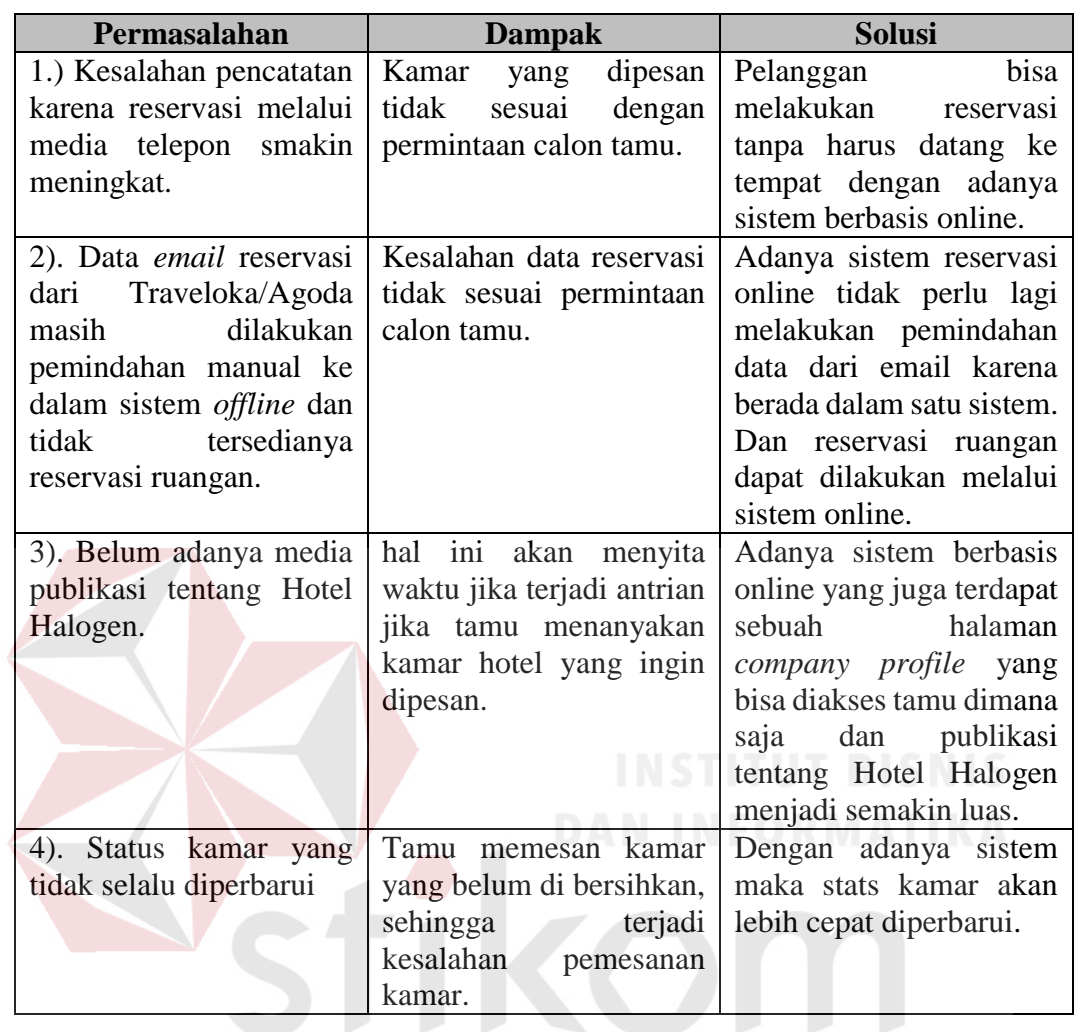

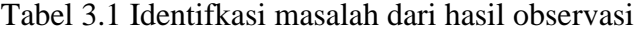

### **3.2.2 Identifikasi Pengguna**

# SURABAYA

 Identifikasi pengguna dilakukan dengan dengan cara wawancara dan mengamati karateristik pengguna yang ada pada Hotel Halogen. Pengguna terdiri dari bagian *Front Office*, *General Manager*, dan Tamu. Sebagaian besar pengguna berpengalaman dalam mengoperasikan komputer dengan sistem operasi *Windows*, bekerja dengan menggunakan *Microsoft Office* serta dapat menggunakan internet dengan baik. Berikut adalah pemetaan pengguna yang ada di Hotel Halogen.

| N <sub>0</sub> | Pengguna            | Role                                |
|----------------|---------------------|-------------------------------------|
|                | Tamu                | Melakukan reservasi                 |
|                |                     | Melakukan Pembayaran                |
|                |                     | Melakukan konfirmasi pembayaran     |
|                | <b>Front Office</b> | Mengelola data reservasi, Check-in, |
|                |                     | dan Check-out                       |
|                |                     | Melakukan konfirmasi pembayaran     |
|                |                     | Maintenance data kamar dan ruangan  |
|                | General Manager     | Menerima Laporan                    |

Tabel 3.2 Kebutuhan pengguna

#### **3.2.3 Identifikasi Data**

 Identifikasi data dilakukan untuk memenuhi informasi kebutuhan data bagi pengguna. Langkah-langkah yang akan dilakukan adalah dengan melakukan pengumpulan data yang berkaitan dengan entitas dalam aplikasi reservasi, *Checkin*, dan *Check-out* pada Hotel halogen. Hasil yang diperoleh dari identifikasi data dan analisis data berupa daftar kebutuhan data. Adapun hasil dari identifikasi data sebagai berikut: Data Kamar, Data Tamu, Data Pembayaran, Data Reservasi, Data *Check-in* dan Data *Check-out*.

| N <sub>0</sub> | Pengguna               | <b>Kebutuhan Data</b> |
|----------------|------------------------|-----------------------|
|                | Tamu                   | Data Kamar            |
|                | <b>Front Office</b>    | Data Kamar            |
|                |                        | Data Tamu             |
| 2              |                        | Data Pembayaran       |
|                |                        | Data Reservasi        |
|                |                        | Data Check-in         |
|                |                        | Data Check-out        |
| 3              | <b>General Manager</b> |                       |

Tabel 3.3 Identifikasi Data

#### **3.2.4 Identifikasi Fungsi**

 Setelah dilakukan proses identifikasi permasalahan, pengguna, dan data maka dihasilkan fungsi dari reservasi sebagai berikut: Mengelola data reservasi,

mengelola data tamu, mencatat data *Check-in* dan *Check-out*, mengelola data pembayaran, mencatat transaksi pembayaran.

#### **3.3 Tahap Planning**

 Tahap Planning mendeskripsikan penjadwalan kerja yang akan dilaksanakan untuk membangun Aplikasi reservasi, *Check-in*, dan *Check-out* pada Hotel Halogen. Untuk pengumpulan data berupa observasi dan wawancara dilakukan mulai bulan Januari 2018 sampai dengan Februari 2018. Sedangkan untuk perancangan, pembuatan aplikasi, hingga testing aplikasi dilakukan selama 4 bulan yaitu dari bulan Maret 2018 hingga Juni 2018.

#### **3.4 Tahap Modeling**

 Tahapan ini adalah tahap perencanaan dan pemodelan arsitektur sistem yaang berfokus pada perancangan struktur data, arsitektur *software*, tampilan *interface*, dan algoritma program. Pada tahap perancangan kebutuhan perangkat lunak yang digunakan dalam pembuatan aplikasi reservasi *Check-in* dan *Check-out* adalah perancangan terstruktur. Tahap ini di bagi menjadi dua sub bab yaitu analisis dan perancangan. Tujuannya untuk lebih memahami gambaran besar dari apa yang akan dikerjakan. Berikut adalah hasil pemodelan dalam pembuatan aplikasi reservasi, *Check-in*, *Check-out*.

#### **3.4.1 Analisis Kebutuhan Bisnis**

 Pada tahap ini berfungsi untuk mengidentifikasi kebutuhan bisnis dan permasalahan yang ada pada perusahaan. Analisis bisnis merupakan tahapan yang paling menentukan keberhasilan pengembangan proyek perangkat lunak.
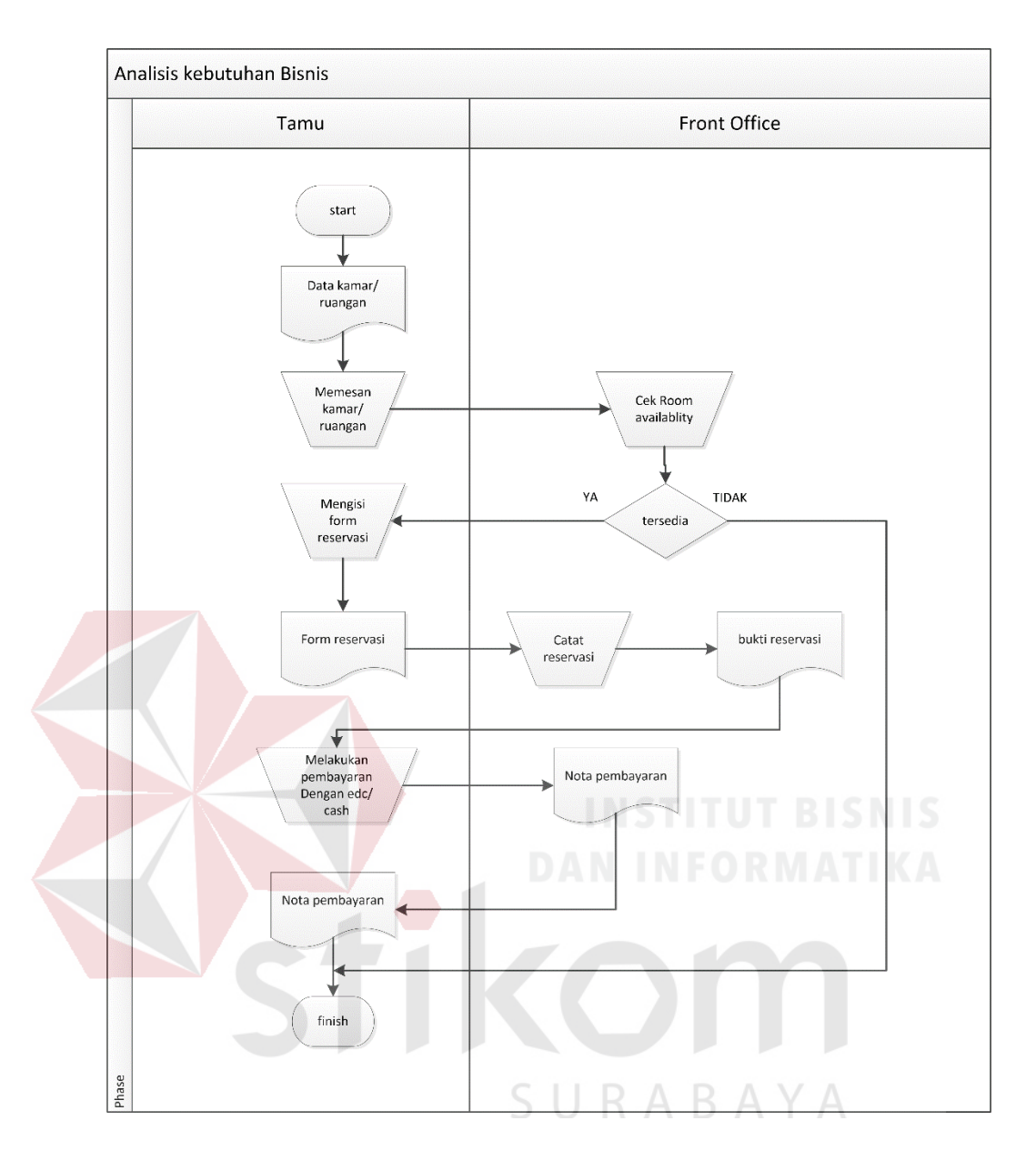

Gambar 3.3 Alur Bisnis reservasi saat ini

 Penjelasan gambar 3.3 adalah bagaimana reservasi dilakukan mulai dari tamu melakukan pencarian kamar dan mengecek apakah kamar tersedia pada resepsionis, jika tidak tersedia maka proses akan selesai, jika kamar tersedia maka tamu akan mengisi *form* reservasi dan menyerahkan ke resepsionis untuk kemudia dicatat ke dalam sistem. Selanjutnya dibuatkan slip bukti jika sudah melakukan reservasi serta tamu melakukan pembayaran dan menerima nota pembayaran sebagai bukti sudah memesan kamar.

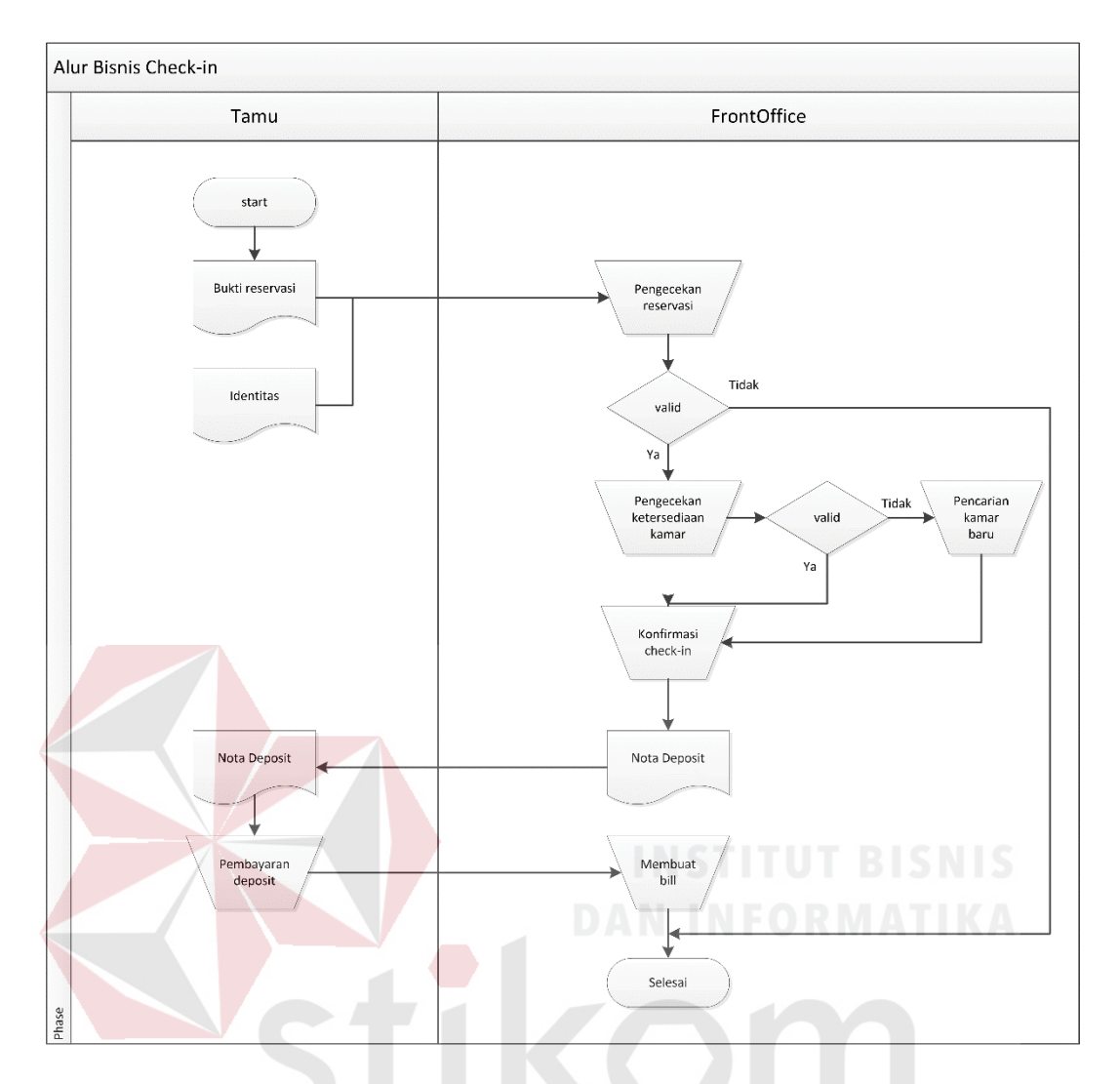

Gambar 3.4 Alur proses *Check-in* saat ini

 Penjelasan Gambar 3.4 adalah bagaimana alur dari proses *Check-in* saat ini pada Hotel Halogen, tamu menyerahkan bukti reservasi dan identitas pada bagian resepsionis. Selanjutnya *form* reservasi akan dicek, jika data valid maka bagian resepsionis akan mengecek apakah kamar yang di pesan masih tersedia. Jika kamar masih tersedia maka bagian resepsionis akan mengkonfirmasi *Check-in* dan membuatkan nota deposit yang akan dibayarkan oleh tamu. Selanjuntya bagian resepsionis akan membuatkan sebuah *Bill* untuk disimpan dan dipergunakan pada saat *Check-out.*

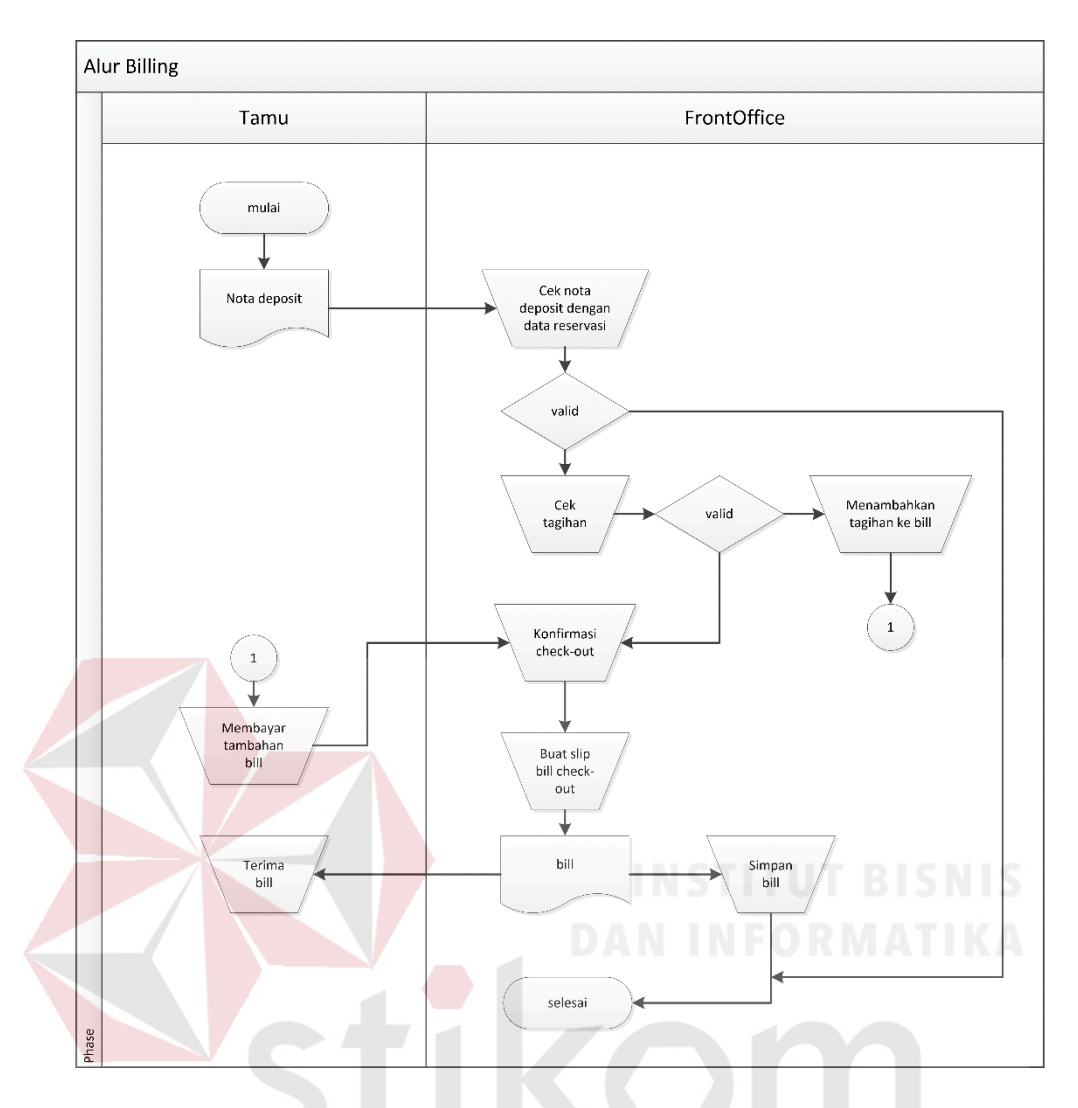

Gambar 3.5 Alur proses *Check-out* saat ini

 Penjelasan Gambar 3.5 adalah alur dari proses *Check-out* saat ini. Dimulai dari tamu menyerahkan nota deposit kepada bagian resepsionis, selanjutnya bagian resepsionis melakukan pengecekan nota deposit dengan data pada saat reservasi. Jika data valid akan di cek lagi apakah ada tagihan lain jika ada maka biaya akan ditambahkan ke *Bill.* Setelah selesai bagian resepsionis mengkonfirmasi *Check-out*. Dan tamu melakukan pembayaran. Jika tidak ada biaya tambahan lain maka bagian resepsionis akan membuat slip *Bill Check-out* diserahkan kepada tamu dan disimpan ke arsip bagian resepsionis.

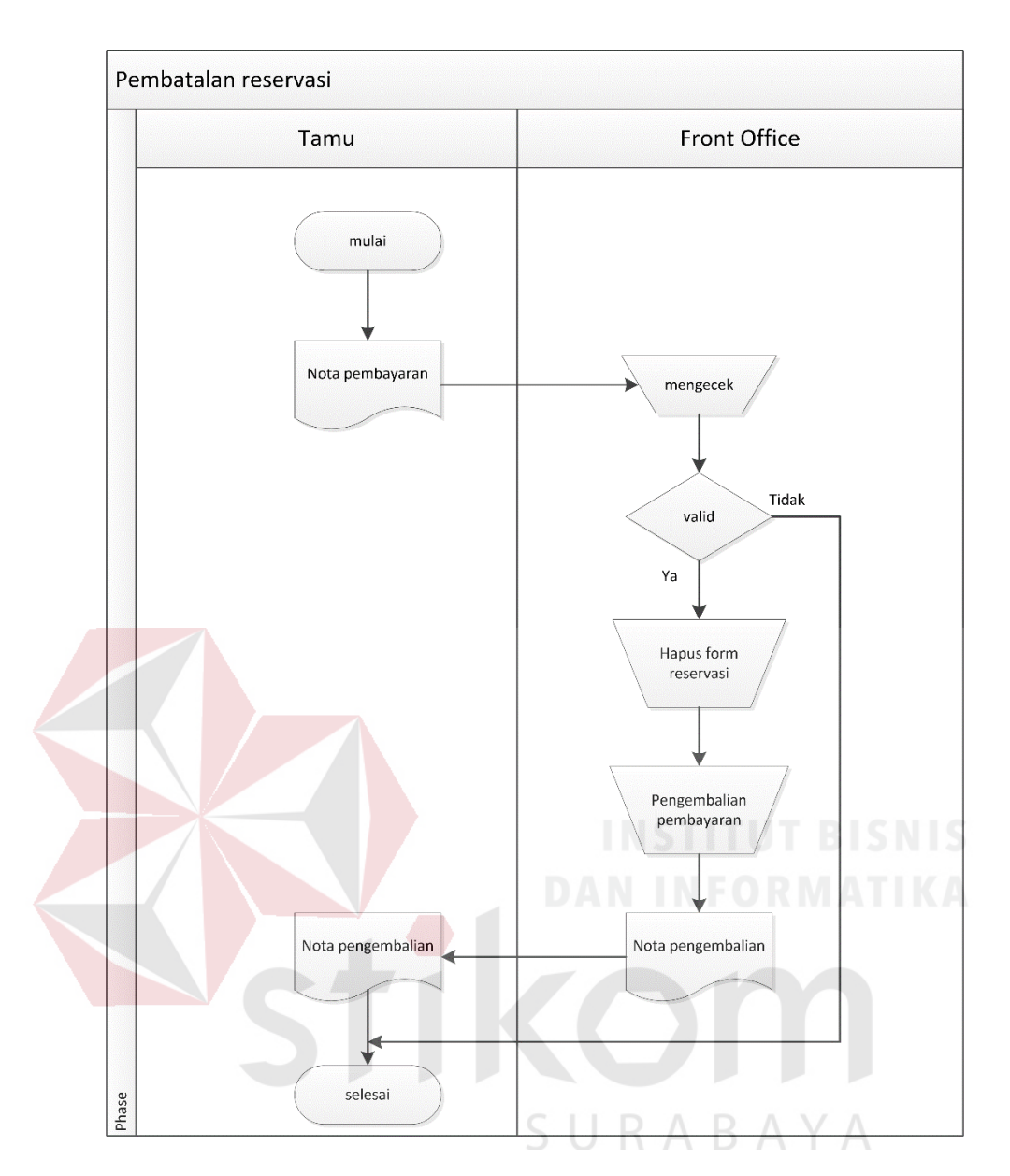

Gambar 3.6 Alur proses pembatalan reservasi saat ini

 Penjelasan alur pembatalan reservasi dapat dilihat pada Gambar 3.6, dimana pembatalan resesrvasi ini dapat dilakukan apabila tamu yang sudah melakukan pembayaran dan ingin membatalkan pemesanan serta pengembalian uang pembayaran.

#### **3.4.2 Analisis Kebutuhan Fungsional**

 Kebutuhan fungsionalitas adalah suatu layanan sistem ayng harus disediakan dan dapat berinteraksi dengan pengguna, seperti apa saja di dalam sistem dan apa yang dapat dilakukan oleh pengguna. Aplikasi yang dirancang harus mampu memenuhi kebutuhan fungsionalitas sebagai berikut:

1. Fungsi Reservasi

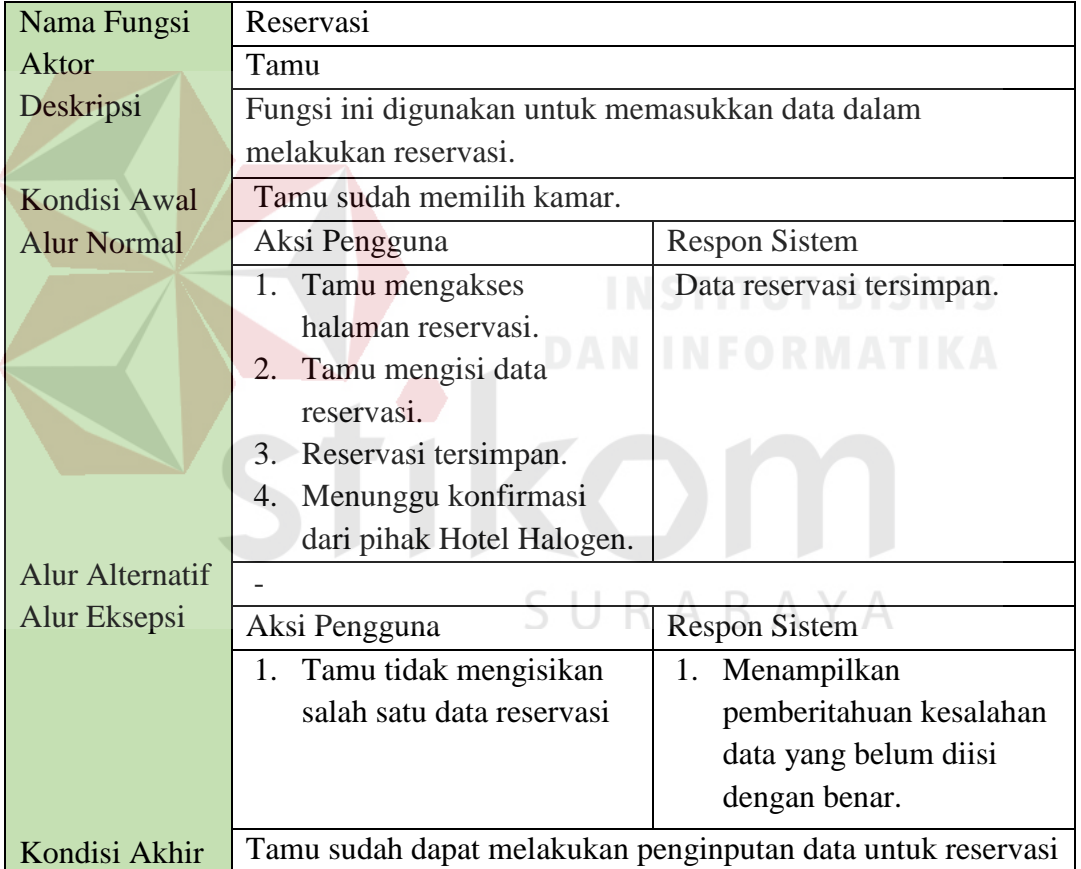

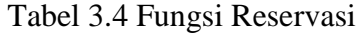

## 2. Fungsi Pencarian Kamar

#### Tabel 3.5 Fungsi Pencarian Kamar

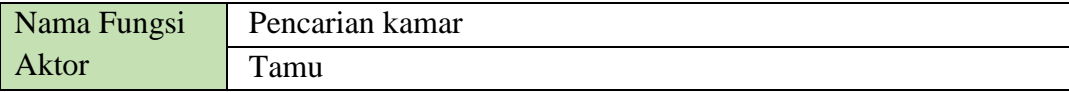

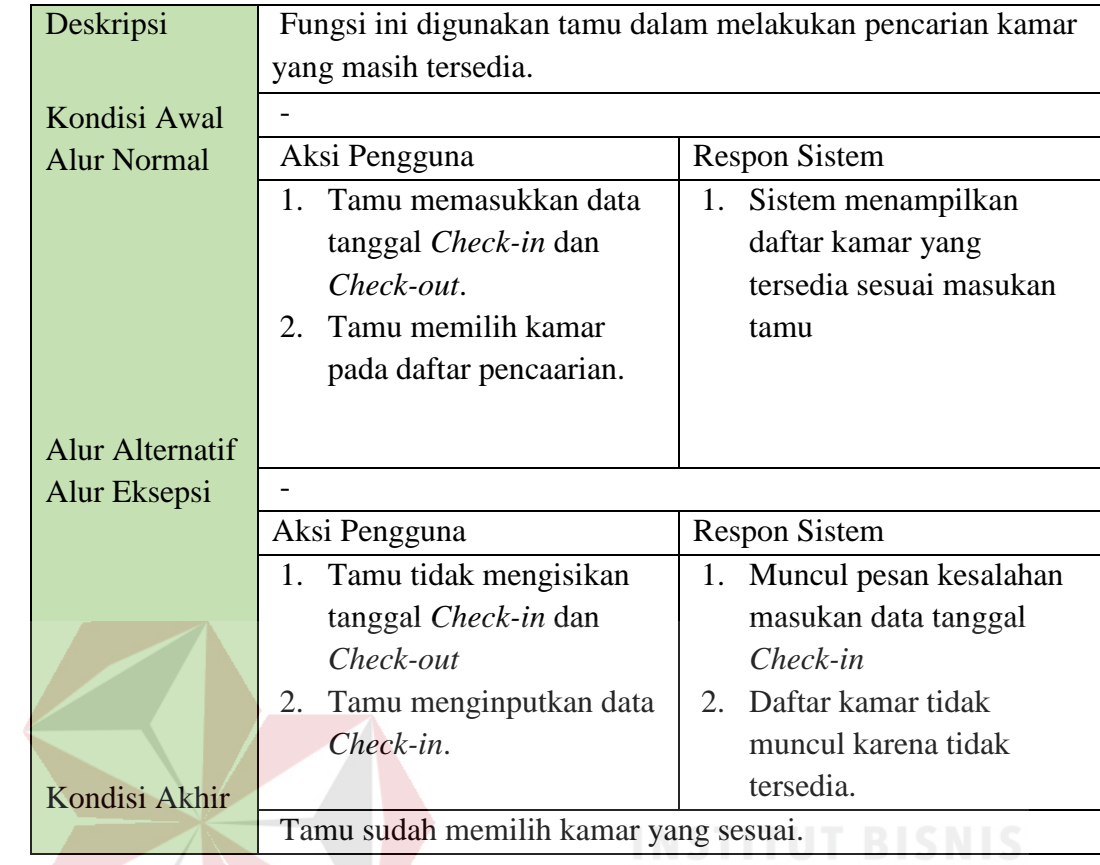

# 3. Fungsi *Check-in*

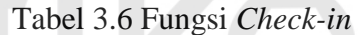

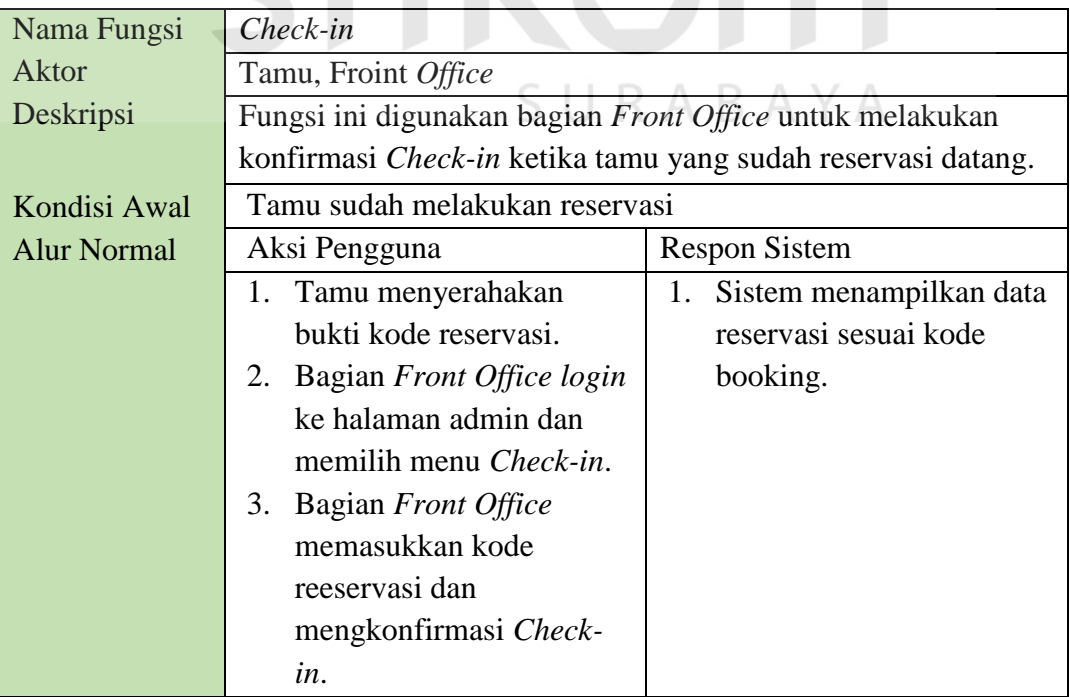

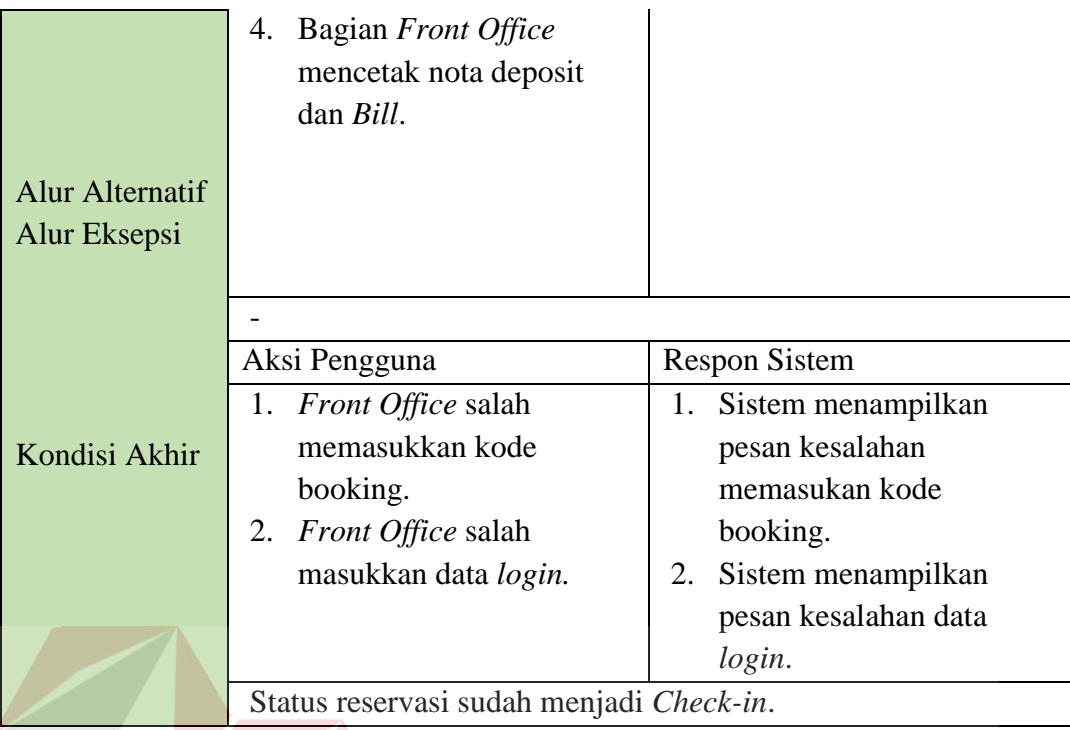

## 4. Fungsi *Check-out*

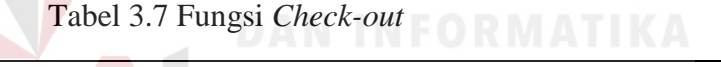

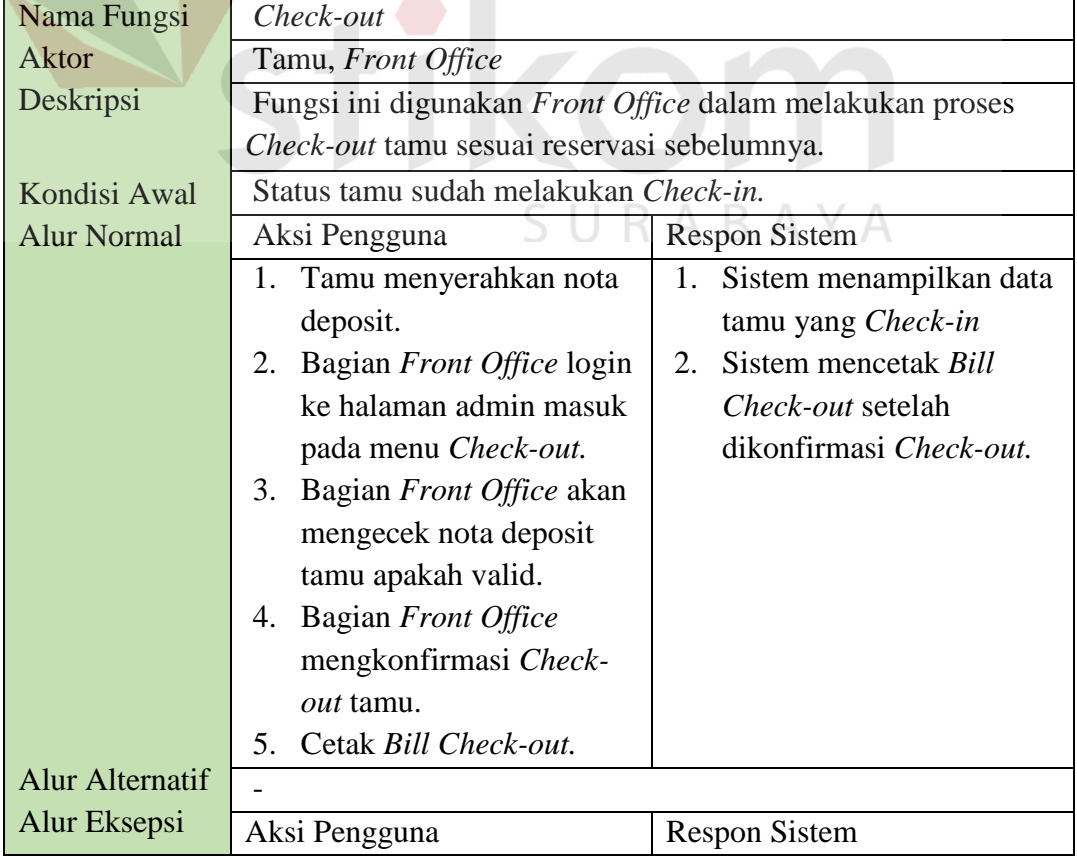

 $\overline{\phantom{0}}$ 

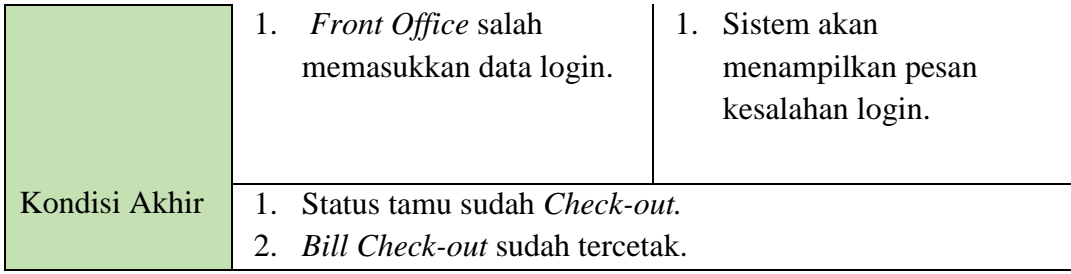

# 5. Fungsi melakukan Pembayaran

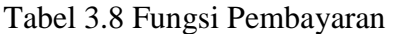

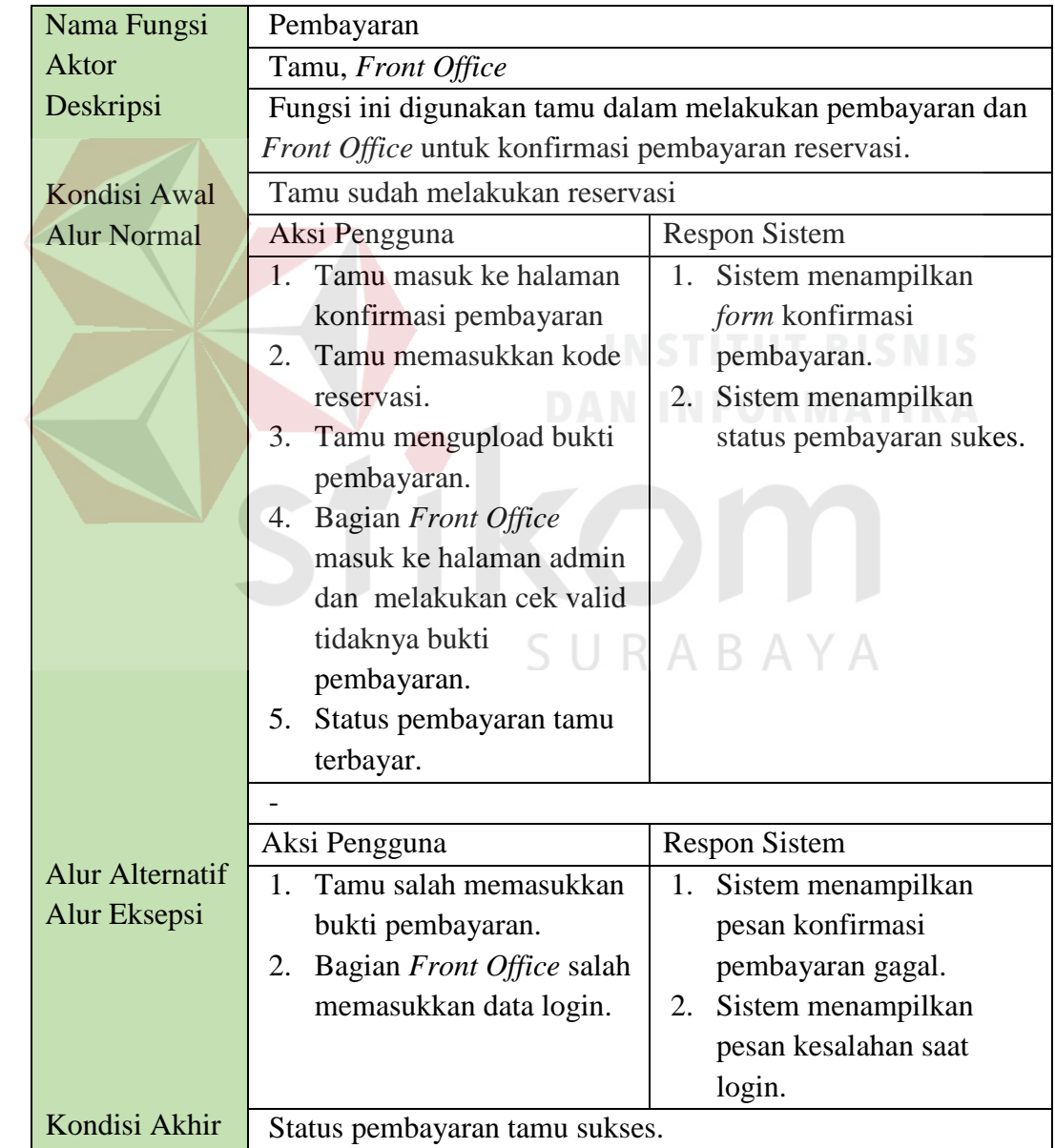

6. Fungsi Pembatalan reservasi

Tabel 3.9 Pembatalan Reservasi

| Nama Fungsi            | Pembatalan reservasi                                        |  |
|------------------------|-------------------------------------------------------------|--|
| Aktor                  | Tamu                                                        |  |
| Deskripsi              | Fungsi ini digunakan tamu dalam membatalkan reservasi yang  |  |
|                        | sudah dibayar sebelumnya.                                   |  |
| Kondisi Awal           | Tamu sudah melakukan pembayaran reservasi.                  |  |
| <b>Alur Normal</b>     | <b>Respon Sistem</b><br>Aksi Pengguna                       |  |
|                        | 1. Tamu memasukkan kode<br>Sistem menampilkan<br>1.         |  |
|                        | halaman admin<br>booking                                    |  |
|                        | Tamu mengupload<br>Status permintaan<br>2.<br>2.            |  |
|                        | identitas<br>pembatalan sukses.                             |  |
|                        | Tamu sudah mengajukan<br>3.                                 |  |
|                        | pembatalan reservasi                                        |  |
| <b>Alur Alternatif</b> |                                                             |  |
| Alur Eksepsi           |                                                             |  |
|                        | Aksi Pengguna<br><b>Respon Sistem</b>                       |  |
|                        | Tamu memasukkan kode<br>1.<br>Sistem menampilkan<br>$1_{-}$ |  |
|                        | pemberitahuan kesalahan<br>booking yang salah.              |  |
|                        | kode booking.                                               |  |
|                        |                                                             |  |
|                        | Permintaan pembatalan reservasi sudah masuk.                |  |
| Kondisi Akhir          |                                                             |  |
|                        |                                                             |  |

7. Fungsi Konfirmasi pembatalan reservasi<br>
B A B A Y A

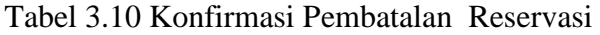

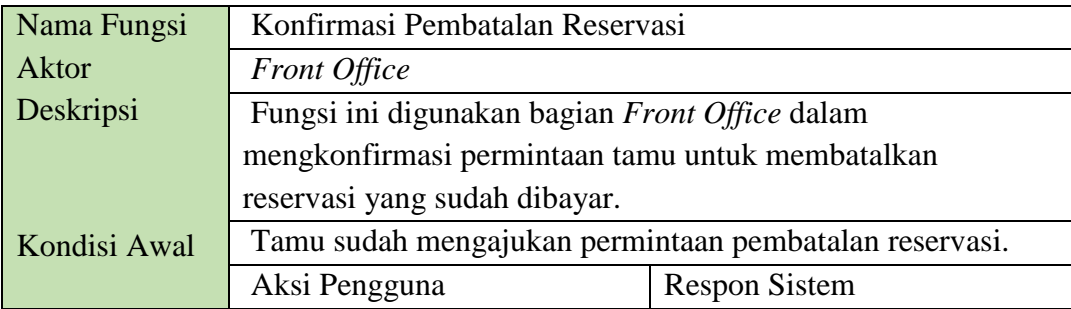

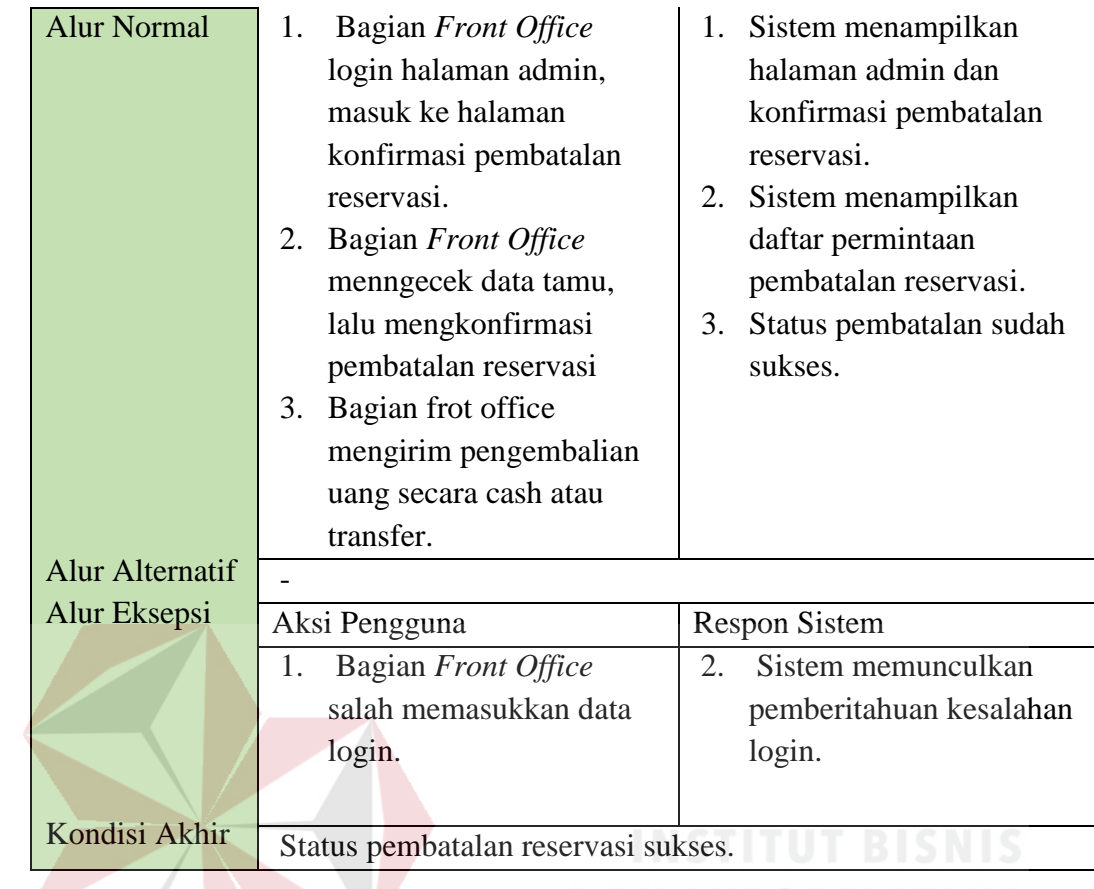

# 8. Fungsi mengelola halaman *company profile*

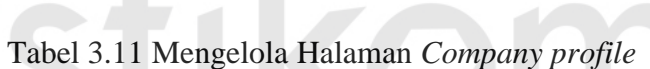

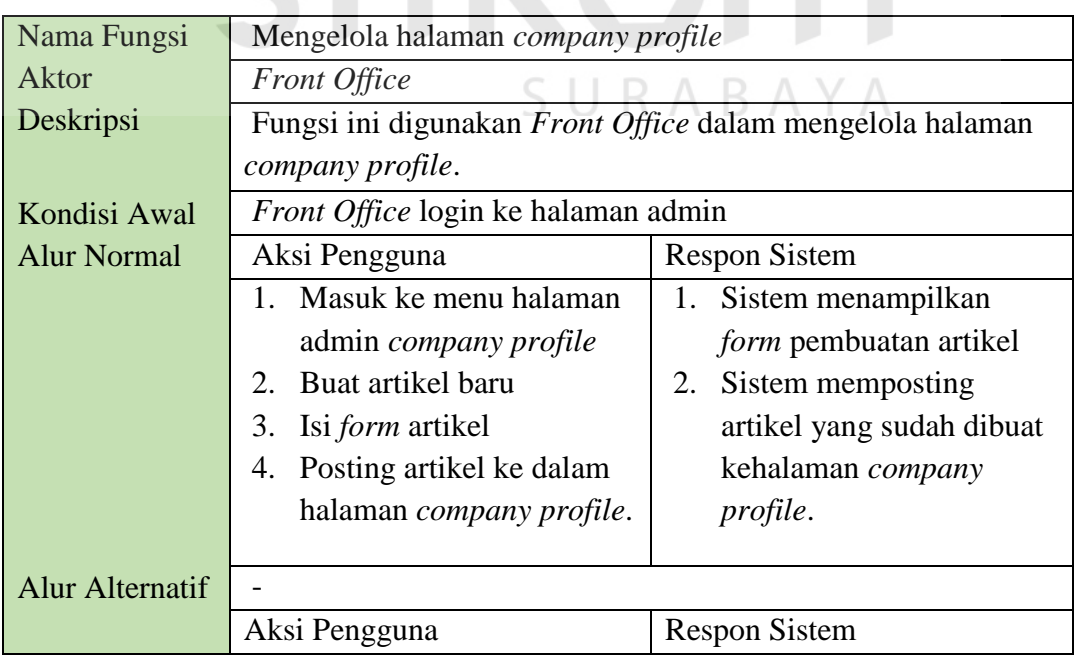

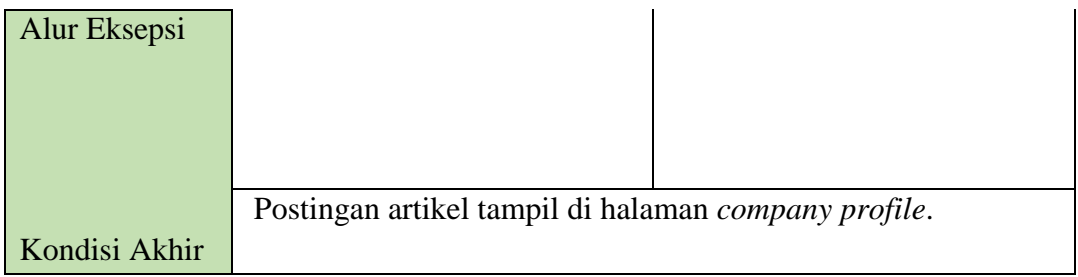

# 9. Mengelola data kamar.

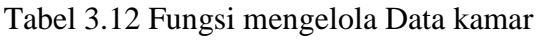

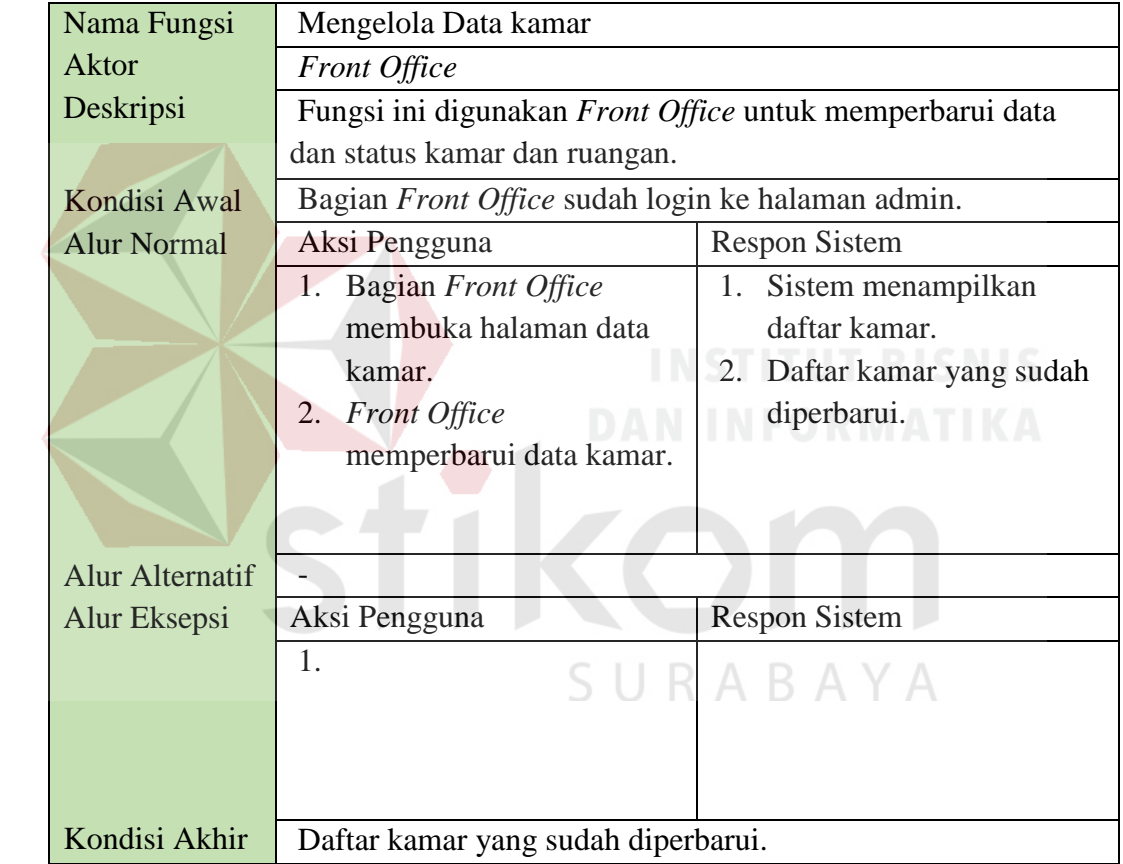

# 10. Fungsi Laporan

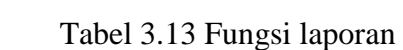

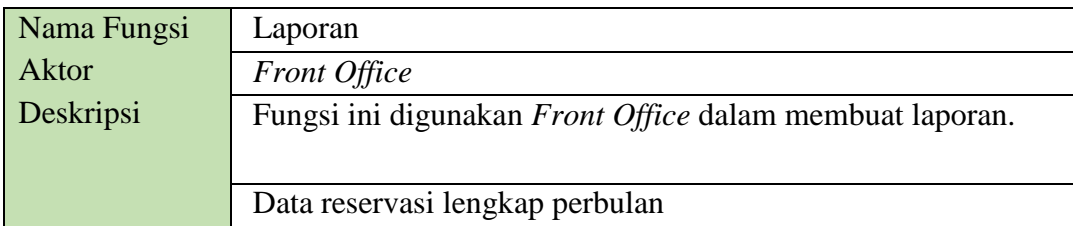

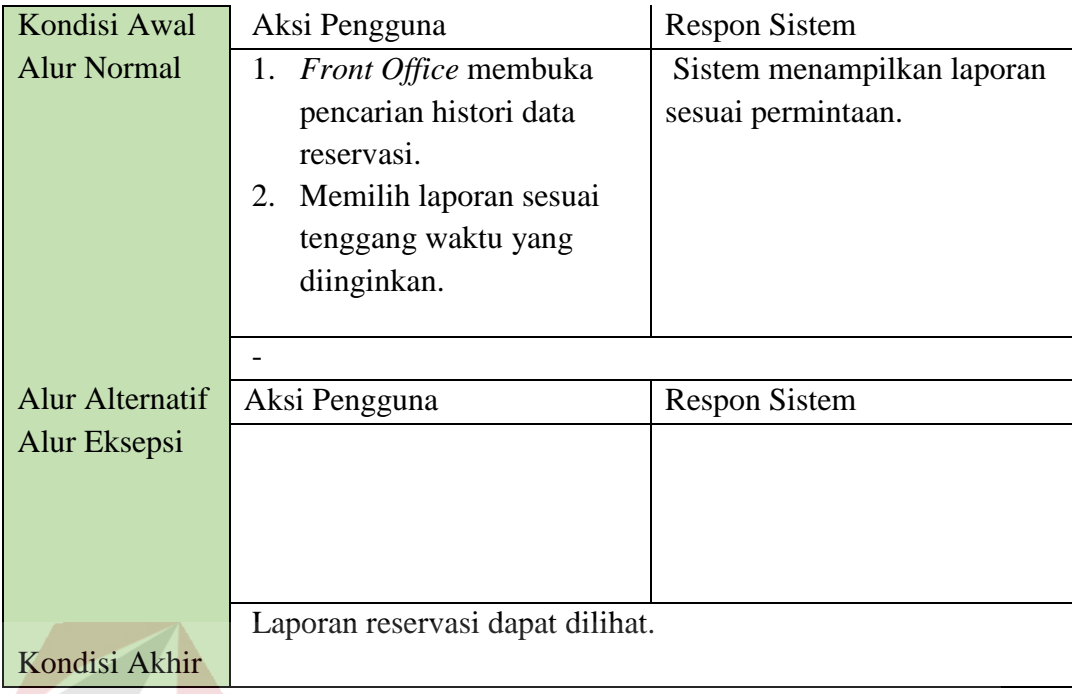

## **3.4.3 Analisis Kebutuhan Non-Fungsional**

 Analisis kebutuhan non-fungsional dilakukan untuk mengetahui spesifikasi kebutuhan sistem yang mendukung berjalannya kebutuhan fungsional. Berikut adalah peranan dari kebutuhan non-fungsional yang ditunjukkan pada Tabel 3.14.

| Non-Fungsional System | Deskripsi                                                                                          |
|-----------------------|----------------------------------------------------------------------------------------------------|
| 1. Security           | Setiap user diberikan batasan hak akses dengan                                                     |
|                       | username dan password. User dalam sistem ini                                                       |
|                       | hanya bagian <i>Front Office</i> dan tamu.                                                         |
|                       | 1. Front Office memiliki hak akses untuk me-                                                       |
|                       | maintenance data reservasi, Check-in, Check-out,<br>pembayaran, dan laporan.                       |
|                       | 2. Tamu memiliki hak akses untuk melakukan<br>reservasi dan konfirmasi pembayaran pada<br>website. |
| 2. Time Behaviour     | Maksimal waktu pemrosessan/loading 5 detik.                                                        |
|                       | 1. Untuk proses loading pada reservasi tamu dan                                                    |
|                       | konfirmasi pembayaran membutuhkan waktu                                                            |
|                       | masing-masing 3 detik.                                                                             |

Tabel 3.14 Kebutuhan Non-Fungsional

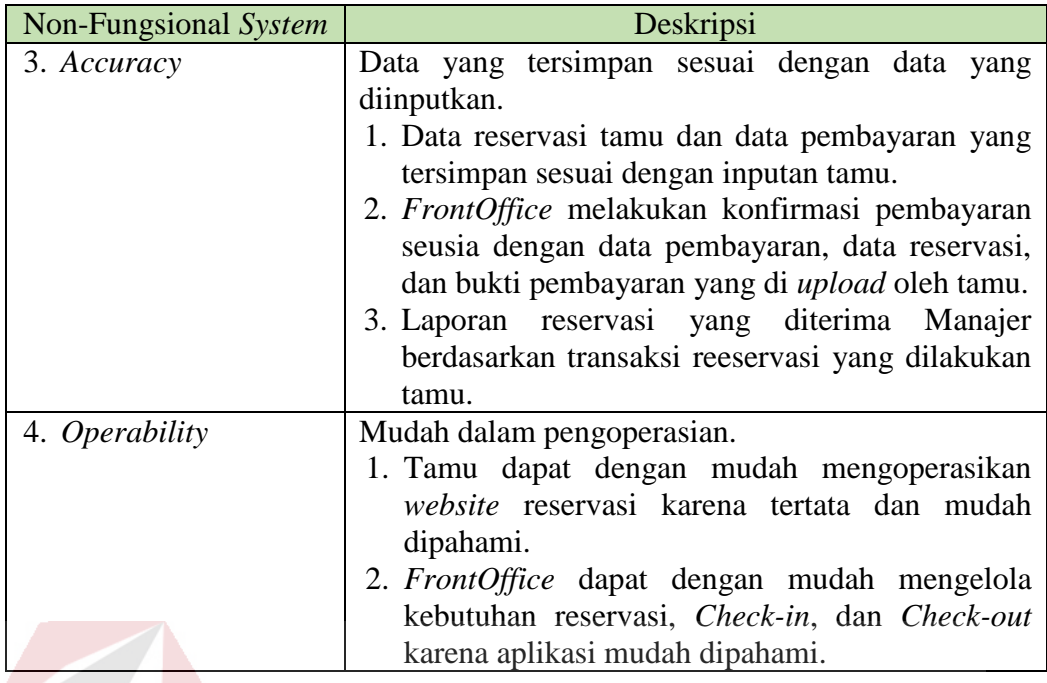

#### **3.4.4 Analisis Kebutuhan Sistem**

 Analisis kebutuhan sistem dilakukan untk mengetahui spesifikasi kebutuhan sistem dalam membangun aplikasi reservasi, *Check-in*, dan *Check-out* berbasis *web* pada Hotel Halogen. Spesifikasi kebutuhan sistem melibatkan analisis kebutuhan perangkat keras/*hardware* dan analisis perangkat lunak/*software*, serta blok diagram dari aplikasi. SURABAYA

#### **A. Analisis Kebutuhan Perangkat Keras**

 Pada tahap ini dilakukan analisis kebutuhan perangkat keras yang mampu mendukung aplikasi reservasi, *Check-in*, dan *Check-out* pada Hotel Halogen. Lihat pada Tabel 3.15.

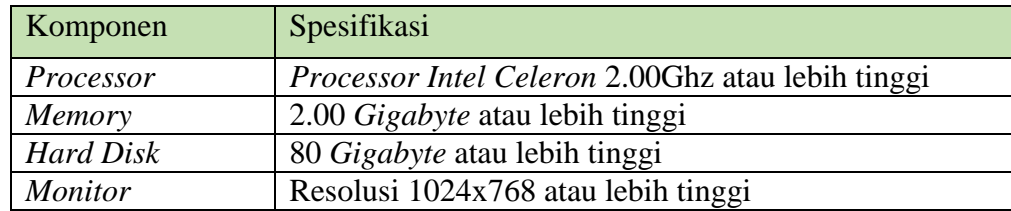

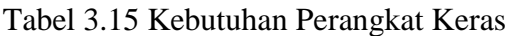

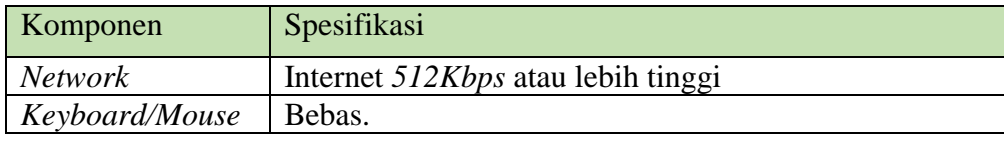

#### **B. Analisis Kebutuhan Perangkat Lunak**

 Pada tahap analisa kebutuhan perangkat lunak menjelaskan tentang aplikasi-aplikasi yang mendukung aplikasi reservasi, *Check-in*, dan *Check-out* pada Hotel Halogen. Lihat pada Tabel 3.16.

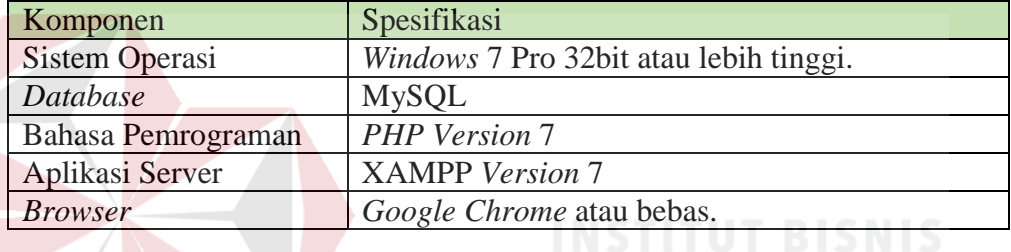

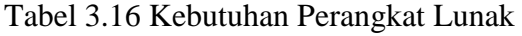

#### **C. Blok Diagram**

 Blok diagram merupakan diagram dari sebuah sistem, dimana bagian utama atau fungsi yang digambarkan dengan blok dihubungkan dengan garis, yang menunjukkan hubungan dari blok. Pada blok diagram aplikasi reservasi, *check*-*in*, dan *check*-*out* berbasis web pada Hotel Halogen Juanda ini didasarkan dari hasil analisis kebutuhan fungsional yang telah dilakukan, maka dapat digambarkan blok diagram untuk aplikasi sebagai berikut pada Gambar 3.7 dan Gambar 3.8.

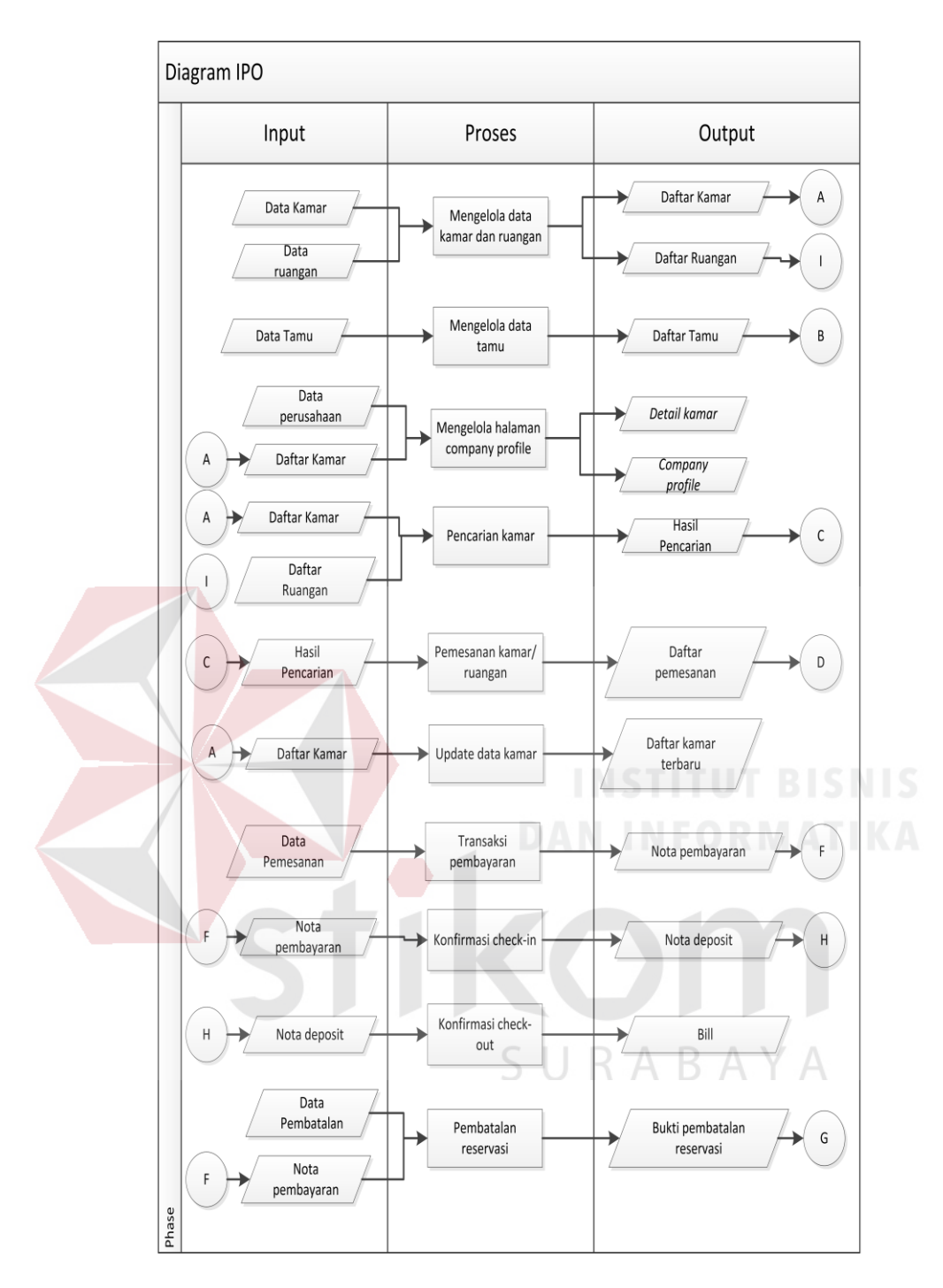

Gambar 3.7 *Diagram Input Output* (1)

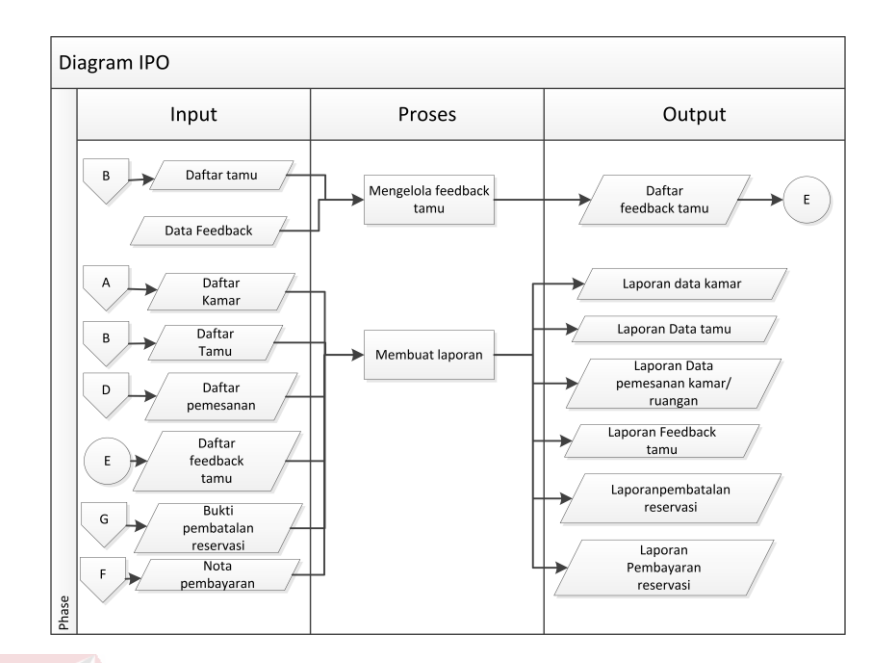

Gambar 3.8 *Diagram Input Output* (2)

- 1. *Input*
	- 1.1 Data Kamar

Data kamar berisi tentang informasi kode kamar, tipe kamar, tipe bed kamar, harga kamar, status kamar.

1.2 Data Ruangan

Data ruangan berisi tentang kode ruangan, tipe ruangan, harga ruangan,

SURABAYA dan fasilitas ruangan.

1.3 Data Tamu

Data tamu berisi tentang informasi id tamu, nama tamu, jenis kelamin, alamat, nomor telepon, file identitas, jumlah tamu.

1.4 Data Perusahaan

Data perusahaan berisi fasilitas yang terdapat pada hotel yang digunakan sebagai data pembuatan *Company profile.*

1.5 Data Pemesanan

Data tamu berisi tentang informasi id pemesanan, nama tamu, jenis kamar, jumlah kamar, tanggal pemesanan, tanggal *Check-in* dan *Checkout*, total bayar.

1.6 Data Pembatalan

Data pembatalan berisi tentang kode pemesanan, biaya pengembalian, dan file identitas tamu.

1.7 Data Feedback

Data feedback berisi tentang informasi nama tamu, feedback tamu.

2. *Process*

2.1 Mengelola Data Kamar

Proses ini digunakan untuk menambah, menghapus, dan mengubah data

kamar dan ruangan.

2.2 Mengelola Data Tamu

Proses ini digunakan untuk mengelompokkan data tamu menjadi sebuah daftar tamu yang sesuai dengan permintaan.<br>BAYA

2.3 Mengelola Halaman *company profile*

Proses ini digunakan untuk mengelola informasi pada *company profile* sebagai media publikasi.

2.4 Pencarian Kamar

Fungsi ini digunakan tamu dalam melakukan pencarian data kamar dan ruangan.

2.5 Pemesanan Kamar

Fungsi ini digunakan untuk tamu dalam melakukan pemesanan kamar dan ruangan serta mencatat permintaan dari tamu.

2.6 *Update* data kamar

Fungsi ini digunakan untuk melakukan *update* status kamar atau ruangan terbaru.

2.7 Transaksi Pembayaran

Fungsi ini digunakan dalam melakukan pembayaran dan mengelola transaksi pembayaran.

2.8 Konfirmasi *Check-in*

Fungsi ini digunakan mengkonfirmasi proses *Check-in* yang didapat dari nota pembayaran.

2.9 Konfirmasi *Check-out*

Fungsi ini digunakan mengkonfirmasi proses *Check-out* yang didapat dari nota pembayaran.

2.10 Pembatalan reservasi

Fungsi ini digunakan untuk membatalkan reservasi yang didapat dari data nota pembayaran.

R  $\Delta$ 

2.11 Mengelola *Feedback*

Fungsi ini digunakan dalam merekap data semua feedback tamu.

2.12 Membuat laporan

Fungsi ini membuat laporan dari data kamar, data tamu, data pemesanan, dan data *feedback* tamu menjadi sebuah informasi grafik.

#### 3. *Output*

#### 3.1 Daftar kamar

Daftar kamar merupakan keluaran yang didapatkan dari data kamar.

3.2 Daftar ruangan

Daftar ruangan merupakan keluaran yang didapat dari data ruangan.

3.3 Daftar Tamu

Daftar tamau merupakan keluaran yang didapat dari data tamu.

3.4 Hasil Pencarian

Hasil pencarian merupakan keluaran dari proses pencarian kamar.

3.5 Daftar Pemesanan

Daftar pemesanan merupakan keluaran yang didapat dari data pemesanan.

3.6 Daftar kamar terbaru

Daftar kamar terbaru merupakan keluaran yang didapat dari data data kamar yang sudah diperbarui.

3.7 Nota Pembayaran

Nota pembayaran merupakan bukti pemesanan yang dibuat setelah tamu melakukan pembayaran.

RА

RA.

3.8 Nota Deposit

Nota deposit merupakan keluaran yang didapat setelah konfirmasi *Check-in*.

3.9 *Bill*

*Bill* merupakan keluaran yang didapat setelah proses *Check-out* terjadi.

3.10 Bukti Pembatalan reservasi

Bukti pembatalan reservasi merupakan keluaran yang didapat dari reservasi yang telah dilakukan pembatalan.

3.11 Daftar *Feedback* Tamu

Daftar feedback tamu merupakan keluaran yang didapat dari data tamu yang sudah direkap.

3.12 Laporan Data Kamar

Laporan data kamar merupakan kelauran yang didapat dari daftar kamar.

3.13 Laporan Data Tamu

Laporan data tamu merupakan keluaran yang didappat dari daftar tamu.

3.14 Laporan Pemesanan Kamar

Laporan penjualan kamar merupakan keluaran yang didapat dari daftar

pemesanan dan daftar pembayaran.

3.15 Laporan *Feedback* Tamu

Laporan *feedback* tamu didapat dari daftar *feedback* tamu.

3.16 Laporan pembatalan reservasi

Laporan pembatalan reservasi merupakan keluaran yang didapat dari bukti pembatalan reservasi.

3.17 Laporan pembayaran reservasi

Laporan pembayaran reservasi merupakan keluaran yang didapat dari data pembayaran reservasi.

#### **3.4.5 Alur Sistem (***System Flow***)**

 *System Flow* menggambarkan alur proses sistem dan interaksi pengguna dengan sistem. Penggunaan *System Flow* mempermudah penggambaran langkah demi langkah alur proses sistem dan interaksi pengguna dengan sistem.

#### A. *System Flow* Reservasi Tamu

 *System Flow* Reservasi menggambarkan proses penginputan data reservasi oleh tamu. Proses dimulai dari tamu mengisi *form* reservasi yang terdiri dari kamar yang dipesan atau ruangan yang dipesan dan waktu yang diinginkan tamu untuk melakukan reservasi. Setalah menyimpan data reservasi yang telah diinputkan, maka sistem akan memvalidasi atau mengecek data yang sudah dinputkan dan tamu akan melakukan konfirmasi lagi apakah sudah sesuai atau tidak. Jika tamu sudah melakukan konfirmasi maka sistem dapat menyimpan data yang sudah dimasukkan. Data yang sudah dimasukkan tesimpan pada tabel Reservasi. Alur *system flow* reservasi tamu dapat dilihat pada gambar 3.9.

SURABAYA

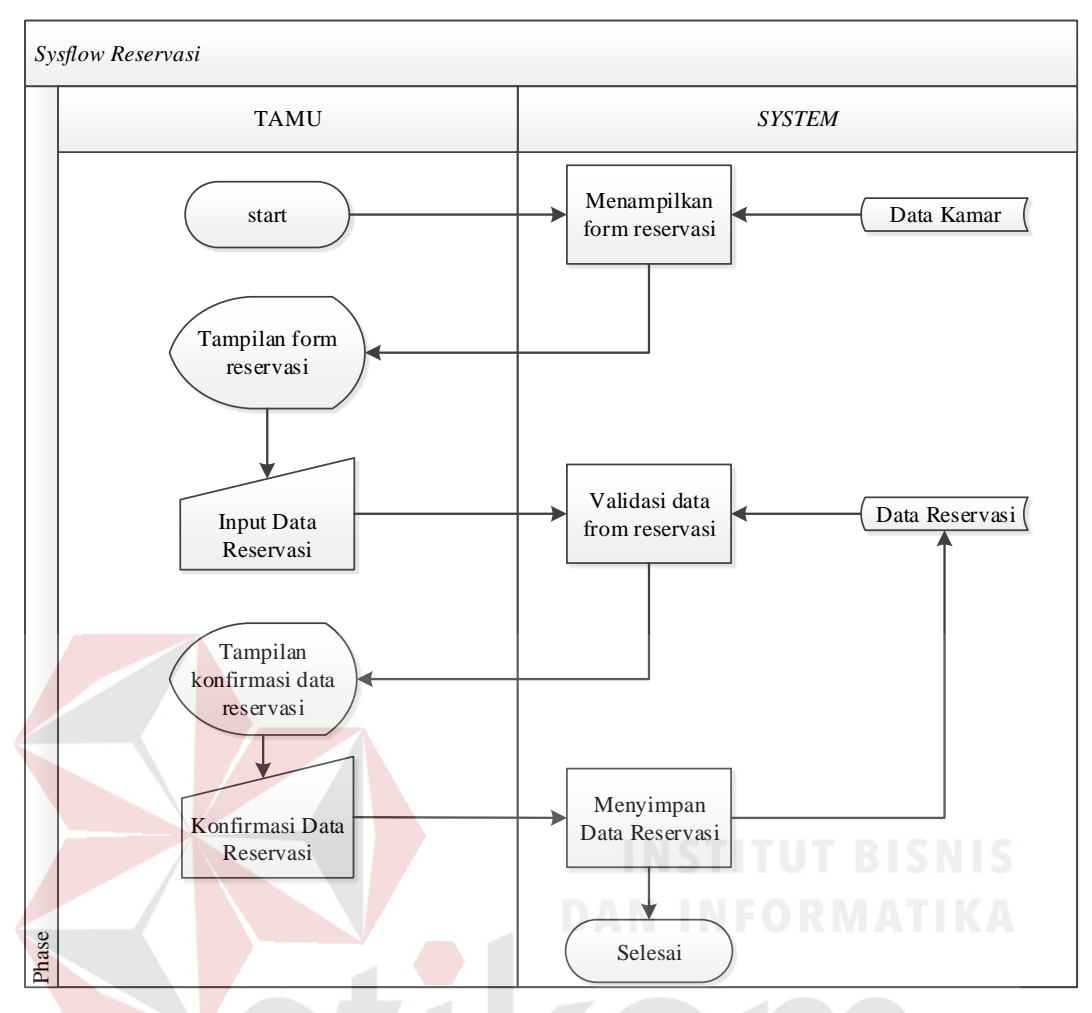

Gambar 3.9 *System Flow* Reservasi

#### B. System Flow Reservasi Ruangan

 System Flow reservasi ruangan digunakan oleh tamu untuk memesan ruangan. Tamu dapat melakukan reservasi ruangan jika ruangan yang tersedia masih kosong. Proses dimulai dari mengisi *form* reservasi ruangan yang terdiri dari ruangan yang dipesan. Setalah menyimpan data reservasi yang telah diinputkan, maka sistem akan memvalidasi atau mengecek data yang sudah dinputkan dan tamu akan melakukan konfirmasi lagi apakah sudah sesuai atau tidak. Jika tamu sudah melakukan konfirmasi maka sistem dapat menyimpan data yang sudah diinputkan. Data yang sudah diinputkan tesimpan pada tabel Reservasi ruangan. Alur *system flow* reservasi ruangan dapat dilihat pada gambar 3.10.

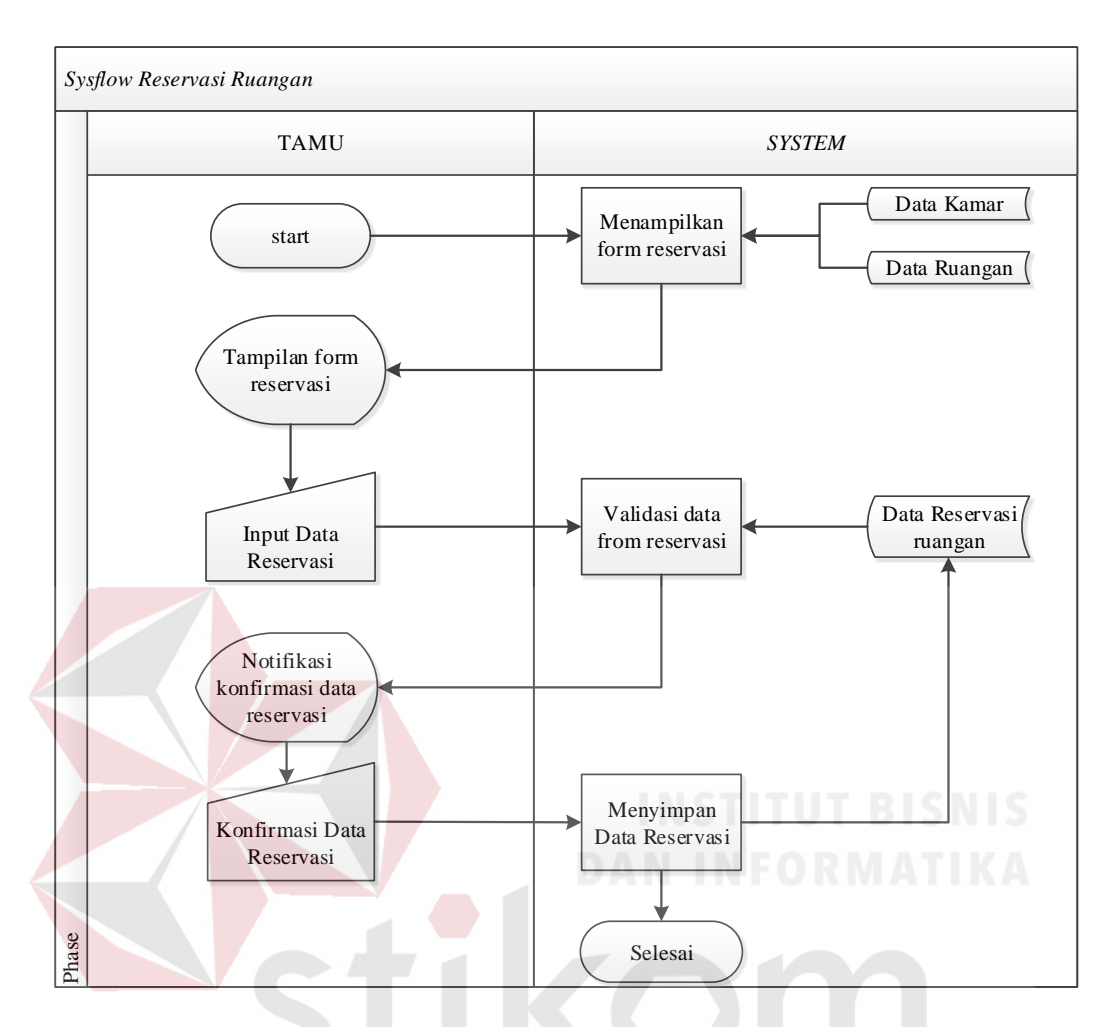

Gambar 3.10 *System Flow* Reservasi Ruangan

C. *System Flow* Pembatalan Reservasi Tamu.

*System Flow* Pembatalan Reservasi menggambarkan proses pembatalan reservasi tamu yang sudah dikonfirmasi pembayarannya. Proses dimulai ketika tamu telah menginputkan kode reservasi dan bukti pembayaran ke dalam *form* pembatalan reservasi. Selanutnya sistem akan memvalidasi dengan data reservasi dan pembayaran yang ada pada *database*. Sistem akan menyimpan kedalam data pembatalan reservasi. Alur *system flow* reservasi pembatalan tamu dapat dilihat pada gambar 3.11.

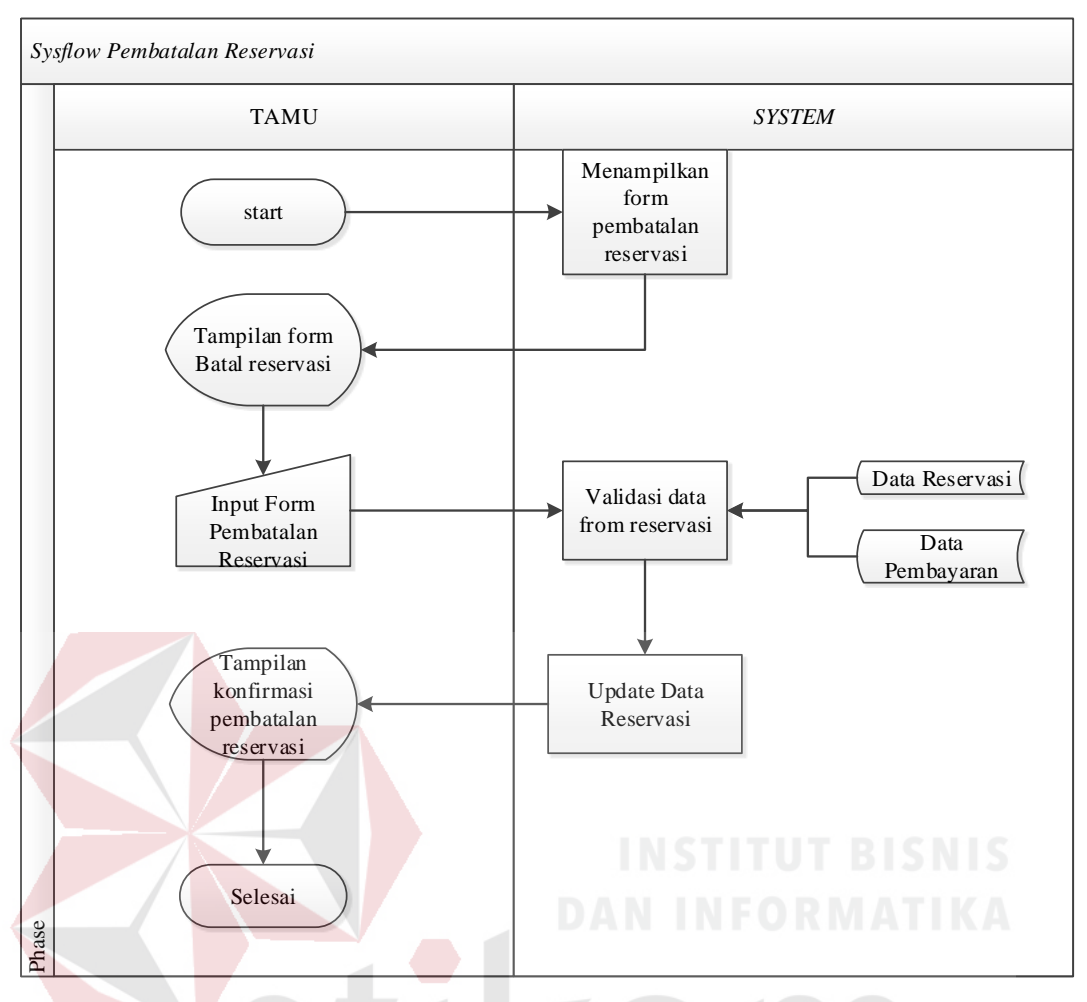

Gambar 3.11 *System Flow* Pembatalan Reservasi

#### D. *System Flow* Konfirmasi Pembayaran

 *System Flow* Konfirmasi Pembayaran merupakan gambaran dari proses konfirmasi pembayaran dari Reservasi Tamu. Proses ini dimulai ketika tamu telah menginputkan data reservasi berupa kode reservasi ke dalam *form*. Sehingga sistem akan menampilkan data reservasi tamu dan jumlah yang harus dibayar. Selanjutnya tamu meng-*upload* bukti struk pembayaran yang sudah dilakukan ke dalam sistem. Setelah sistem mevalidasi maka konfirmasi pembayaran berganti status menjadi sukses dan di simpan ke dalam data pembayaran.

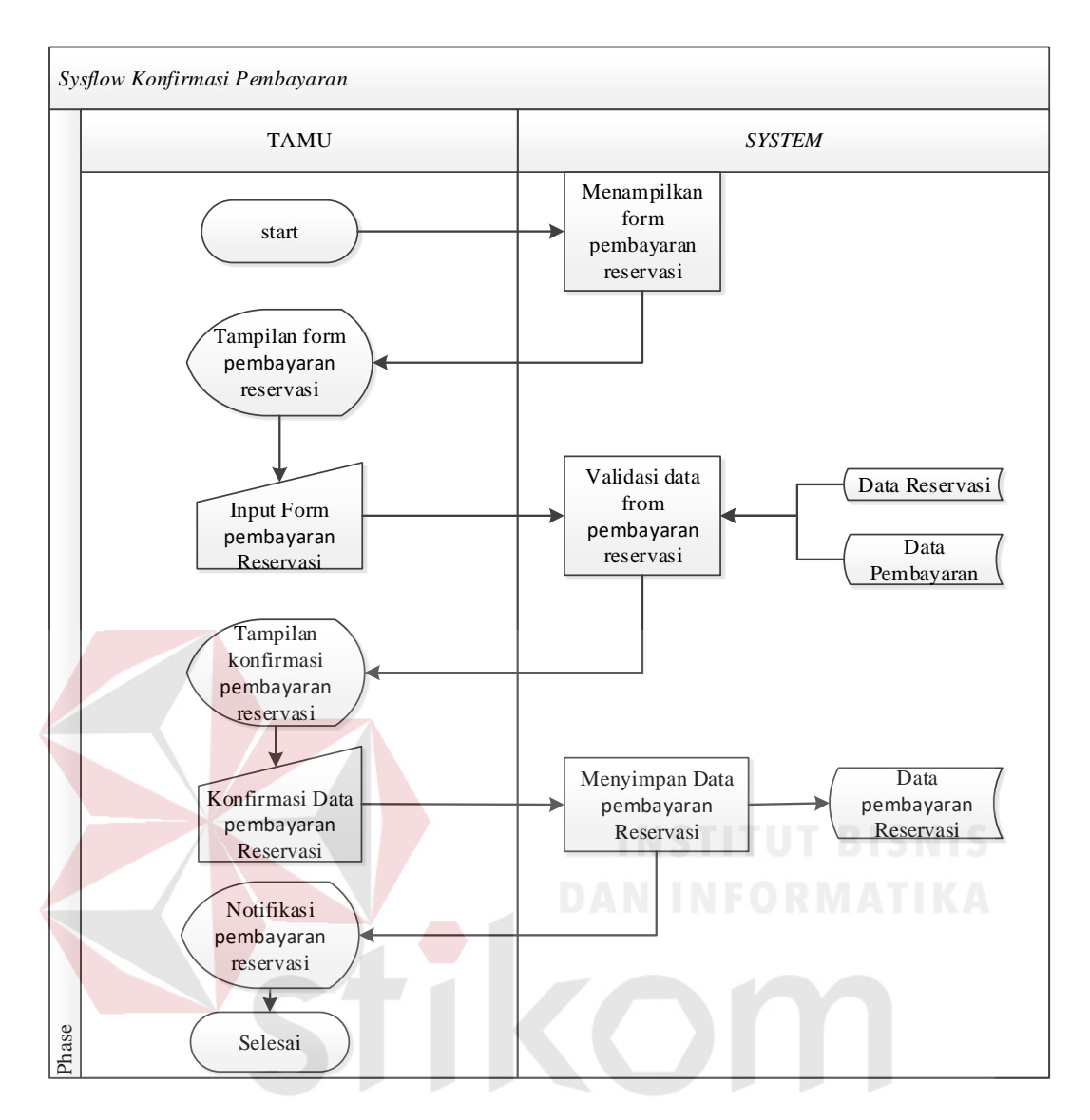

Gambar 3.12 Konfirmasi Pembayaran Reservasi A

#### E. *System Flow Login* Halaman *admin Front Office*

 *System Flow Login* menggambarkan proses agar *Front Office* bisa melakukan akses *website* halaman *admin*. Proses dimulai dari *Front Office* memasukkan *username* dan *password*. Sistem akan mengecek apakah *username* dan *password* benar, jika benar maka *Front Office* bisa mausk ke halaman admin, tetapi jika *username* dan *password* salah maka *Front Office* harus memasukkan *username* dan *password* lagi.

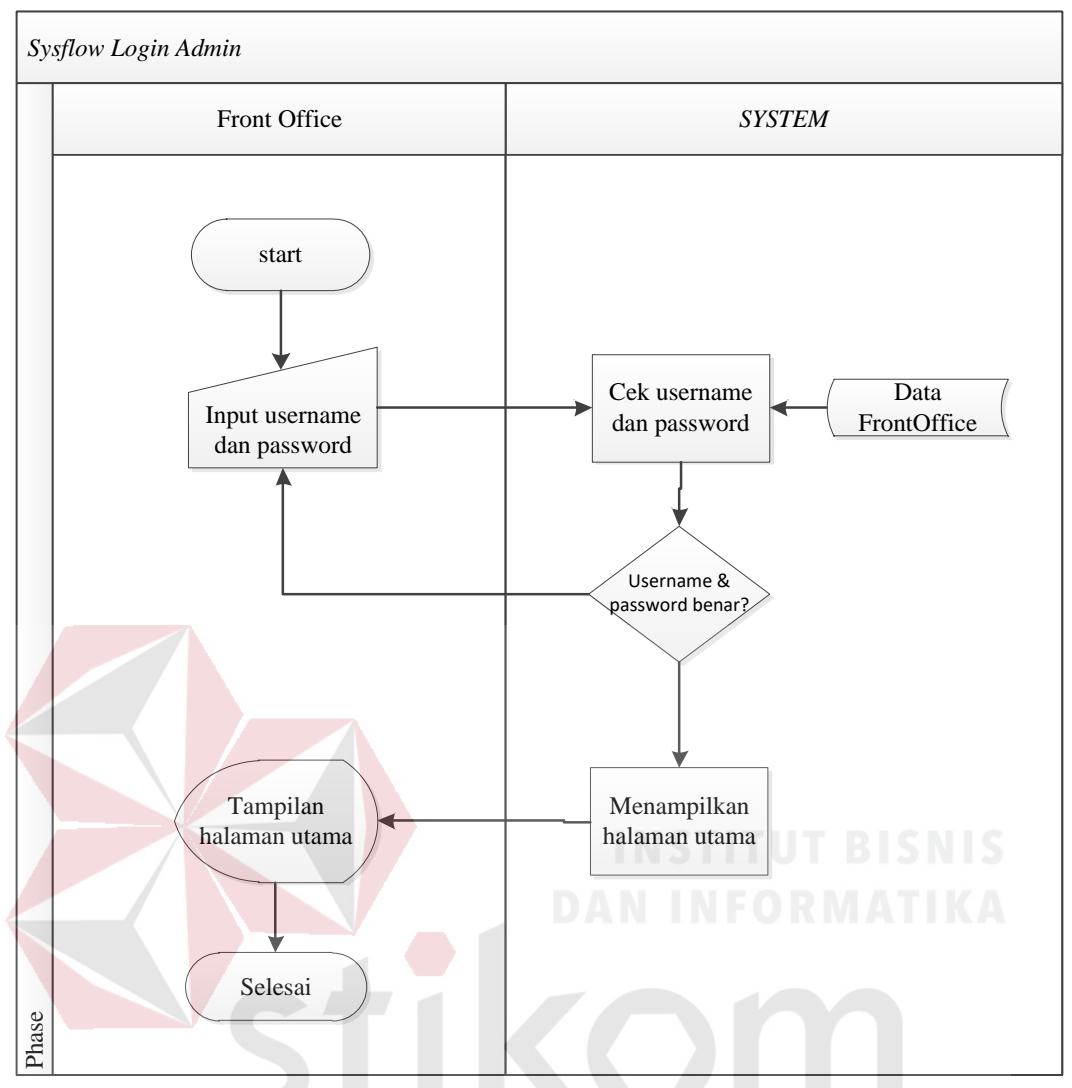

Gambar 3.13 *System Flow Login Admin* SURABAYA

#### F. *System Flow Check-in* Tamu

*System Flow Check-in* Tamu menggambarkan proses ketika ada tamu yang akan melakukan *Check-in*. Proses dimulai dari tamu yang sudah melakukan reservasi dan melunasi pembayaran, lalu *Front Office* akan mengkonfirmasi *Checkin* tamu. Kemudian sistem akan memerbarui status kamar dan status pemesanan tamu menjadi *Check-in*.

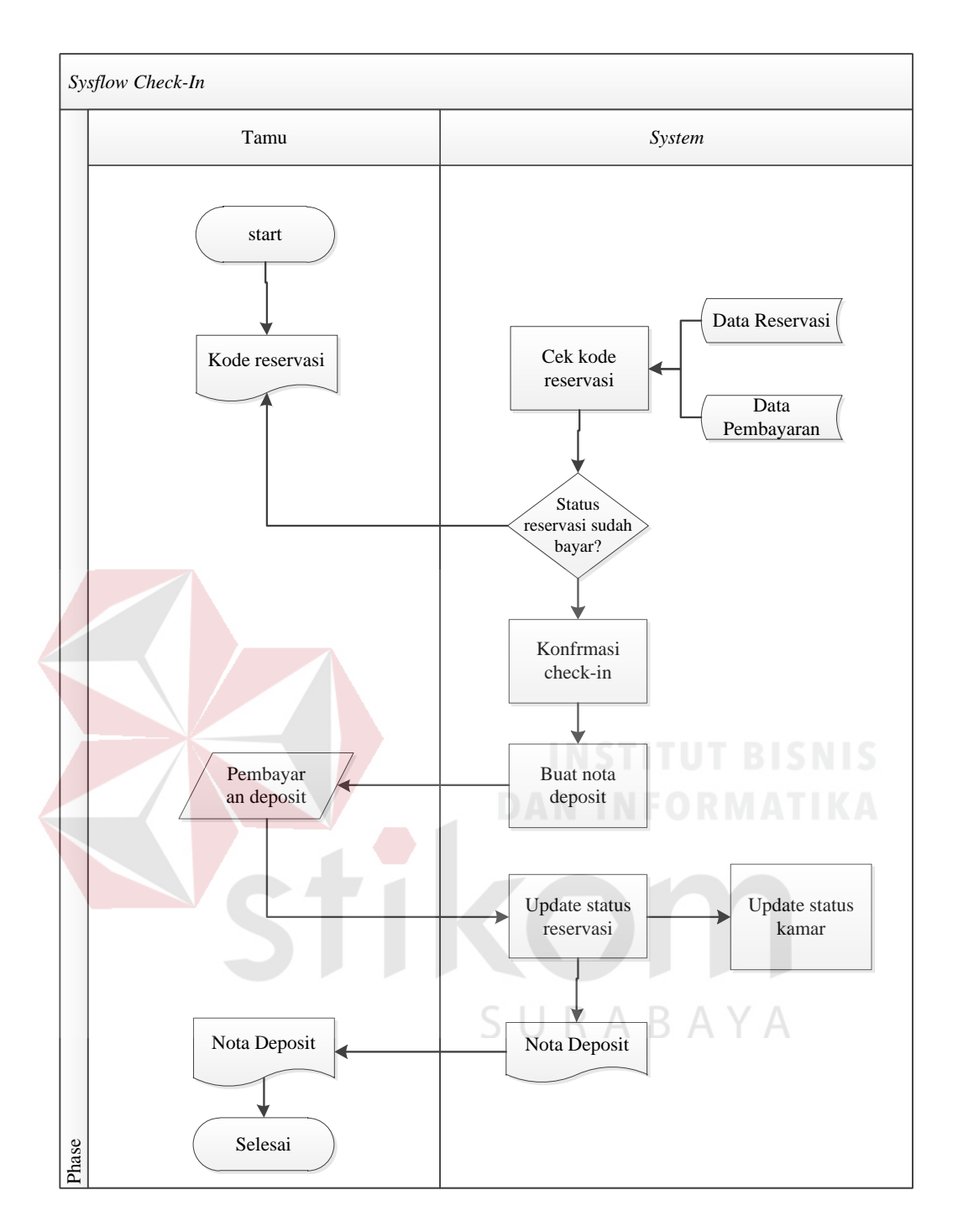

Gambar 3.14 *System Flow Check-in* Tamu

#### G. *System Flow Check-out* Tamu

 *System Flow Check-out* tamu menggambarkan proses ketika tamu akan *Check-out* dari kamar. Dimulai ketika *Front Office* memasukkan data pemesanan untuk pencarian, selanjutnya *Front Office* mengkonfirmasi *Check-out*. Setelah

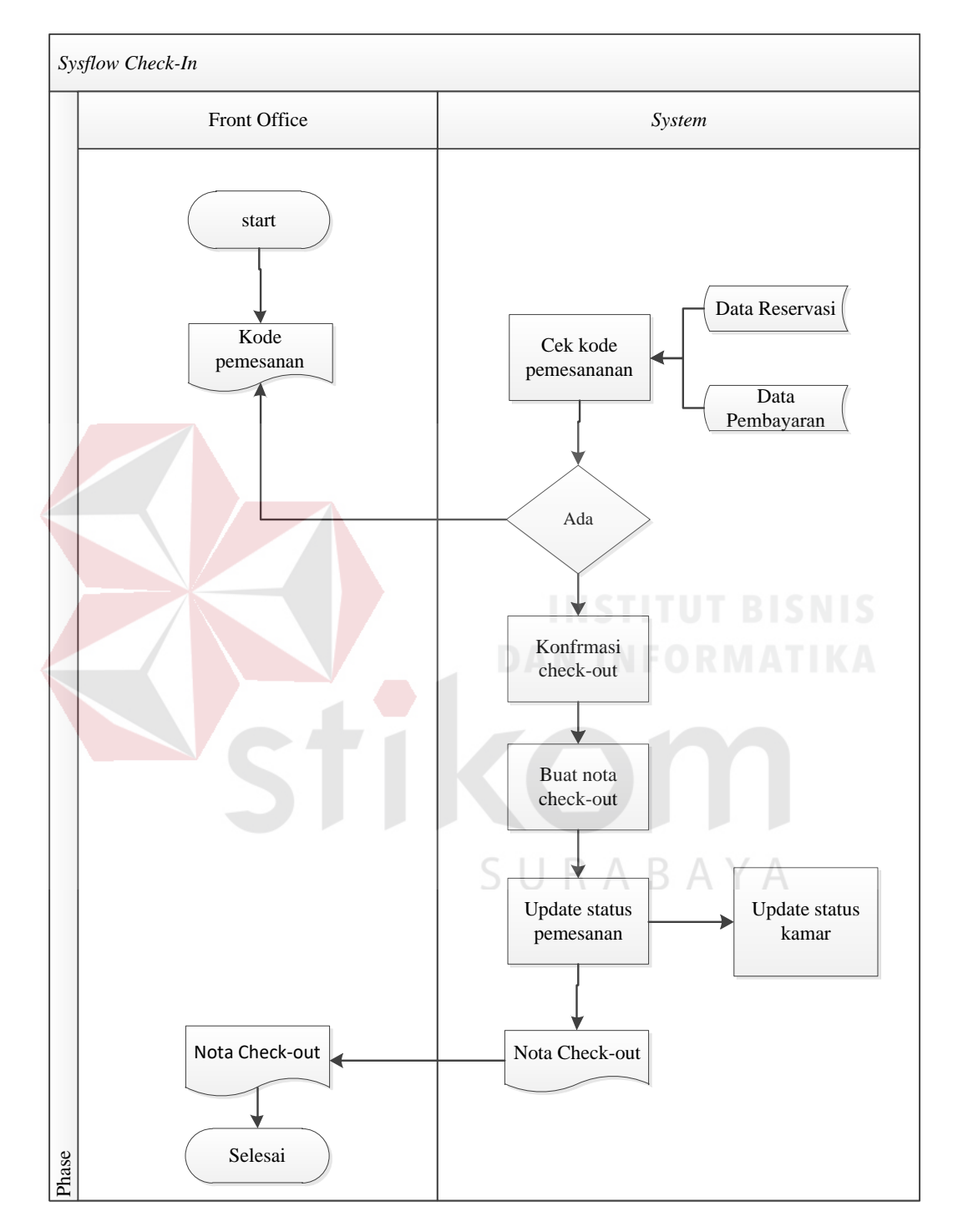

dikonfirmasi status pemesanan berubah menjadi *Check-out* dan nota bisa dicetak bagian *Front Office* seperti pada Gambar 3.12.

Gambar 3.15 *System Flow Check-out* Tamu

H. *System Flow* Laporan.

*System Flow* Laporan menggambarkan proses pembuatan laporan reservasi atau pemesanan. Dimulai ketika bagian *Front Office* membuka menu laporan selanjutnya memilih laporan sesuai dengan permintaan. Maka sistem akan menampilkan hasil laporan sesuai dengan permintaan bagian *Front Office*. seperti pada Gambar 3.13.

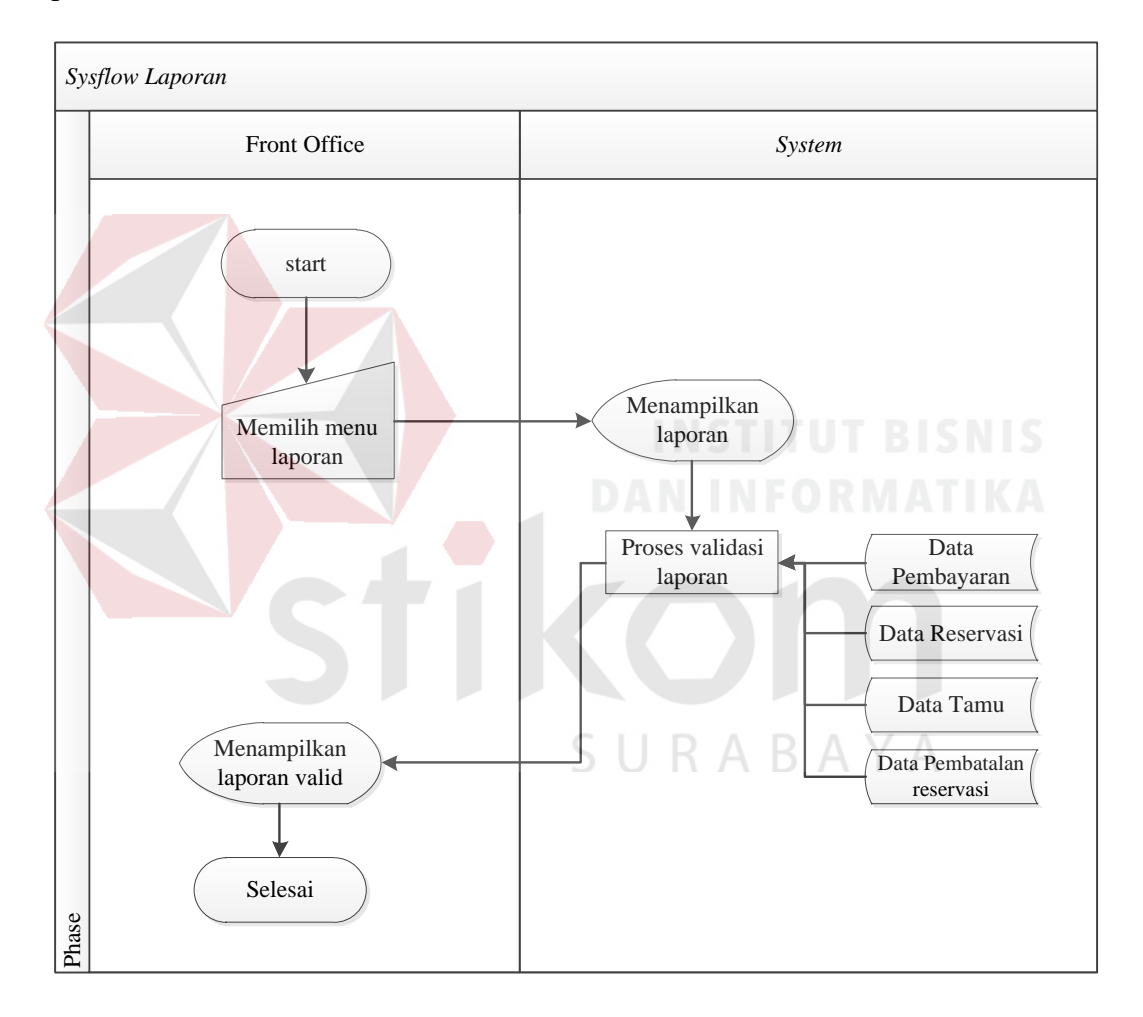

Gambar 3.16 *System Flow* Laporan

#### **3.4.6 Diagram Jenjang**

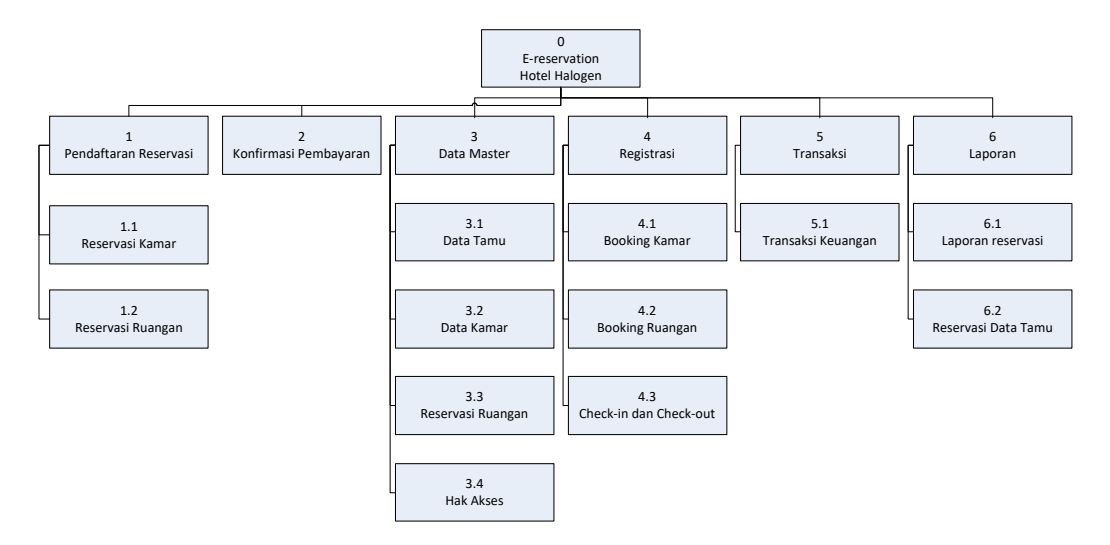

Gambar 3.17 Diagram Jenjang

#### **3.4.7** *Context Diagram*

 *Context diagram* ini dirancang untuk membangun aplikasi reservasi, *Check-in*, dan *Check-out* pada Hotel Halogen. Terdapat tiga *external entity* yakni Tamu, *Front Office*, dan Manajer. Diagram ini dibuat dengan mengacu pada aliran data yang terdapat di dalam alur sistem yang telah dibuat. Dapat dilihat pada Gambar 3.18.

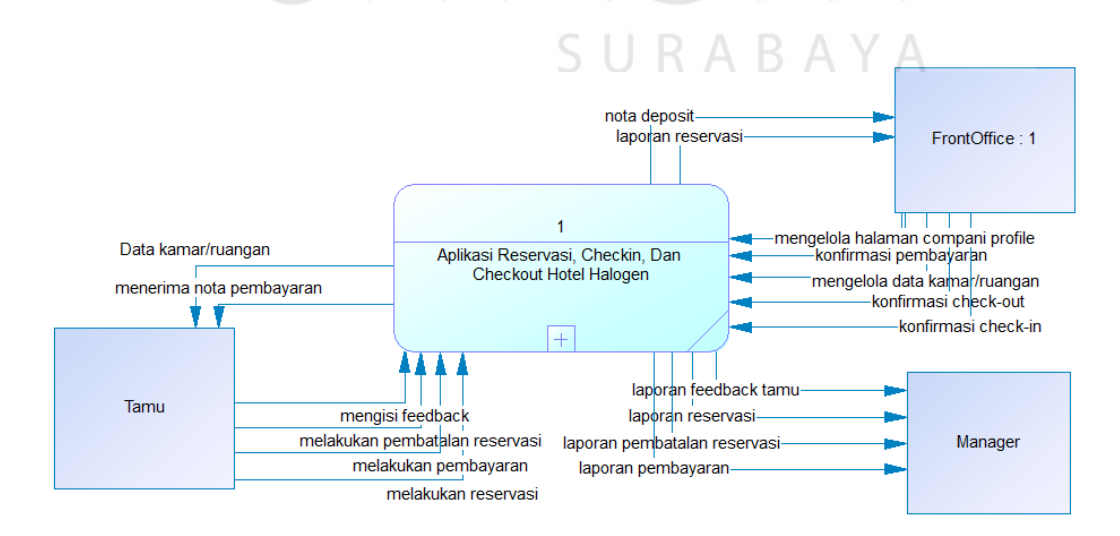

Gambar 3.18 *Context Diagram* Aplikasi Reservasi, *Check-in*, dan *Check-out* Hotel Halogen

#### **3.4.8 Diagram Alur Data (***Data Flow Diagram***)**

 *Data Flow Diagram* (DFD) atau Diagram Aliran Data (DAD) digunakan untuk menggambarkan alur data pada setiap proses. *Data Flow Diagram* merupakan suatu model logika data atau proses yang dibuat untuk menggambarkan darimana asal data dan kemana tujuan data yang keluar dari sistem, dimana setiap data disimpan, proses apa saja yang berhubungan dengan data tersebut. Dengan adanya proses DFD akan mempermudah dalam melakukan analisis sistem, sehingga hasil nya dapat sesuai yang diharapkan atau belum. Perancangan *Data Flow Diagram* dimulai dari perancangan *Context Diagram*, lalu di dekomposisi menjadi DFD Level 0, dan di dekomposisi menjadi DFD Level 1. Beberapa proses yang ada pada DFD Level 0 *Aplikasi Reservasi, Check-in,* dan *Check-out* Hotel Halogen diantaranya adalah proses mengelola data kamar/ruangan, mengelola halaman *company profile*, reservasi, konfirmasi *Check-in*, konfirmasi *Check-out*, pembatalan reservasi, pembayaran, pembuatan laporan, dan *feedback* tamu. Seperti yang ada pada Gambar 3.19.

SURABAYA

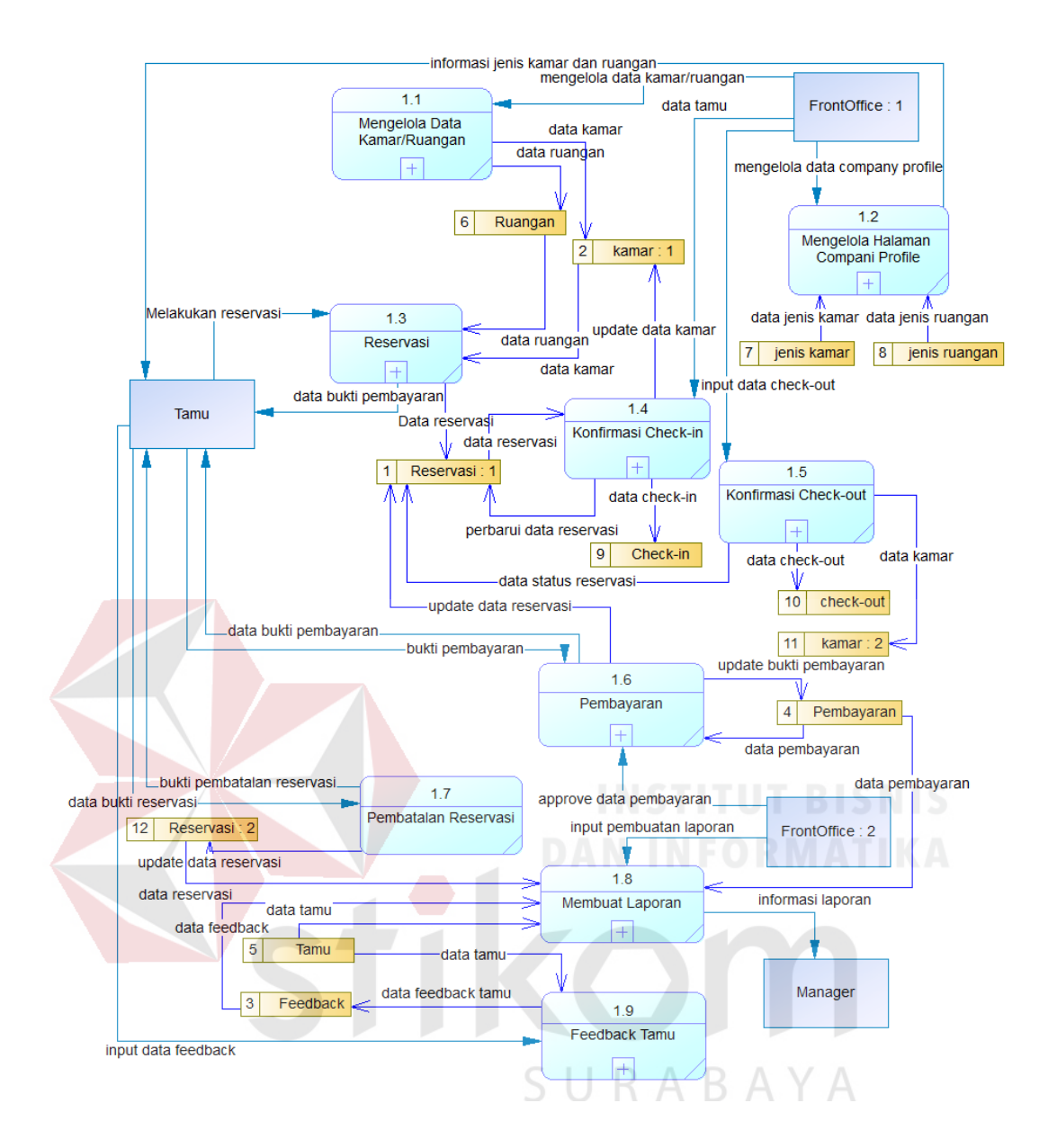

Gambar 3.19 DFD Level 0 Aplikasi Reservasi, *Check-in*, dan *Check-out* Hotel Halogen

#### **A. DFD Level 1 Mengelola Data Kamar/Ruangan**

Pada fungsi mengelola data kamar dan ruangan terdapat tiga proses yaitu maintenanace data kamar, maintenance data ruangan, dan memperbarui status kamar. Entitas yang berperan dalam proses ini adalah *Front Office*. *Front Office* melakukan *maintenance* data kamar dan tamu untuk keperluan reservasi, *Check-in*, dan *Check-out*. Seperti yang ada pada Gambar 3.20.

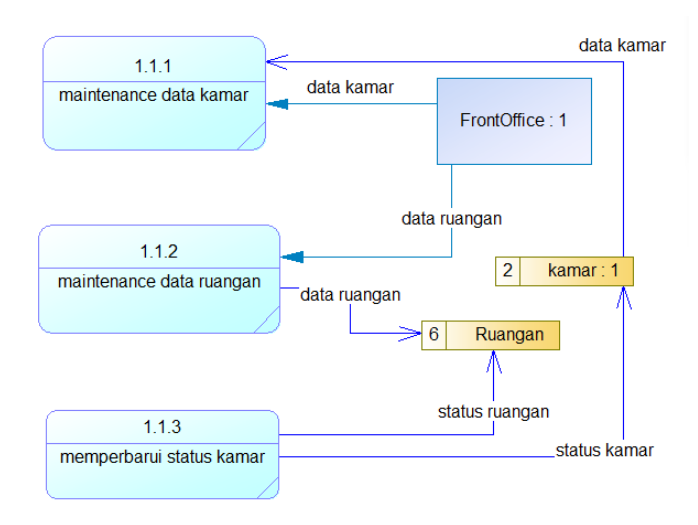

Gambar 3.20 DFD Level 1 Mengelola Data kamar/Ruangan

#### **B. DFD Level 1 Mengelola Halaman** *Company profile*

Pada DFD level 1 mengelola halaman *company profile* terdapat tiga proses yaitu kelola data jenis kamar, kelola data jenis ruangan, dan proses tampil data kamar dan ruangan. Entitas yang berperan ada dua yaitu Tamu dan *FrontOffice*. Seperti yang ada pada Gambar 3.21.

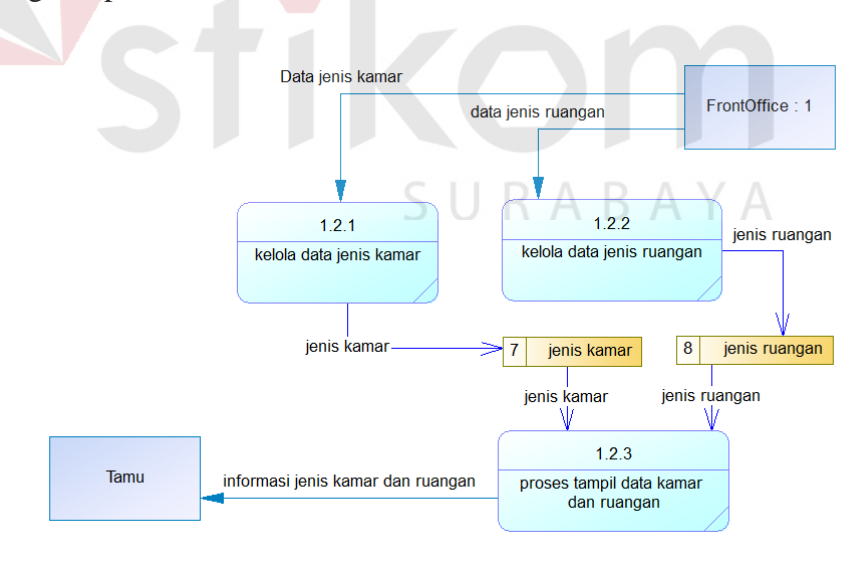

Gambar 3.21 DFD Level 1 Mengelola Halaman *Company profile* 

#### **C. DFD Level 1 Reservasi**

 Pada DFD level 1 Reservasi terdapat empat proses yaitu pencarian jenis reservasi, pengecekan jadwal reservasi, penginputan data reservasi, dan menyimpan data reservasi. Entitas yang berperan dalam proses ini adalah Tamu. Seperti yang ada pada Gambar 3.22.

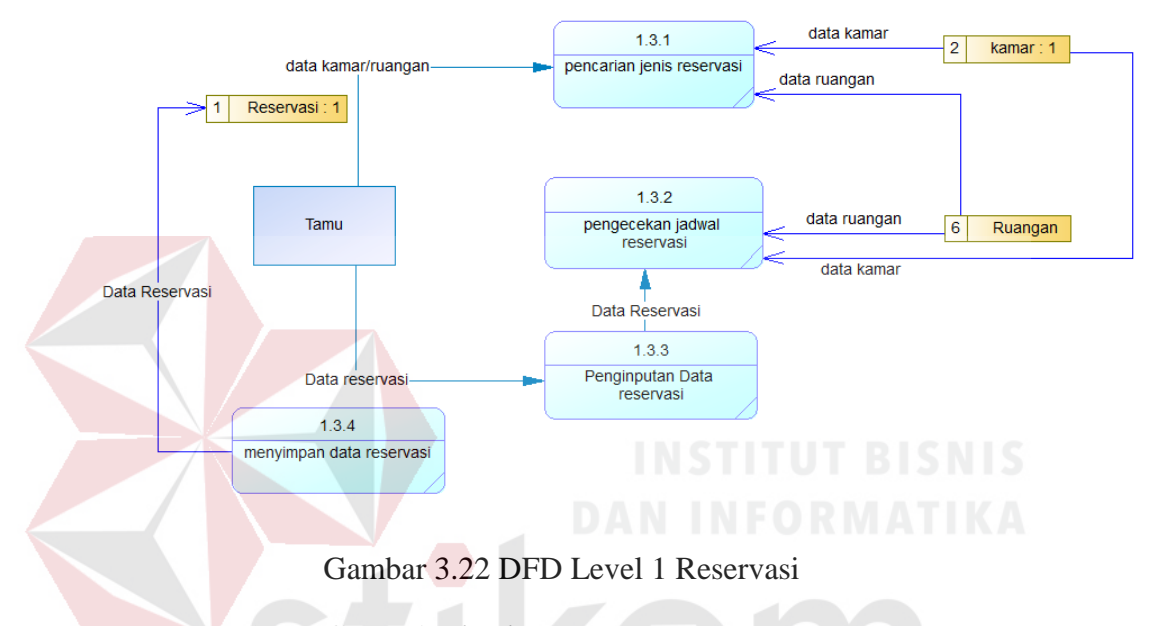

#### **D. DFD Level 1 Konfirmasi** *Check-in*

Pada DFD level 1 konfirmasi *Check-in* terdapat empat proses yaitu input data reservasi, cek status kamar, proses *Check-in*, dan perbarui status kamar. Entitas yang berperan adalah *FrontOffice.* Seperti yang ada pada Gambar 3.23.

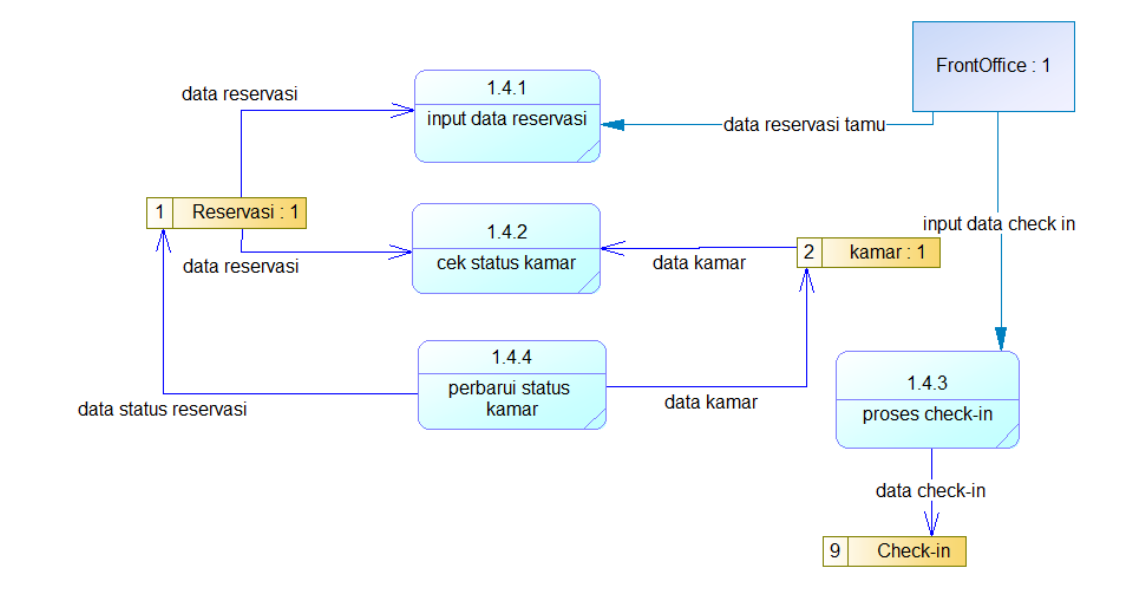

Gambar 3.23 DFD Level 1 *Check-in*

#### **E. DFD Level 1 Pembayaran**

Pada DFD level 1 pembayaran terdapat empat proses yaitu input data pembayaran, tampilkan status pembayaran, *approve* pembayaran, dan pengecekan pembayaran. Entitas yang berperan adalah Tamu dan *FrontOffice*. Seperti yang ada pada Gambar 3.24.

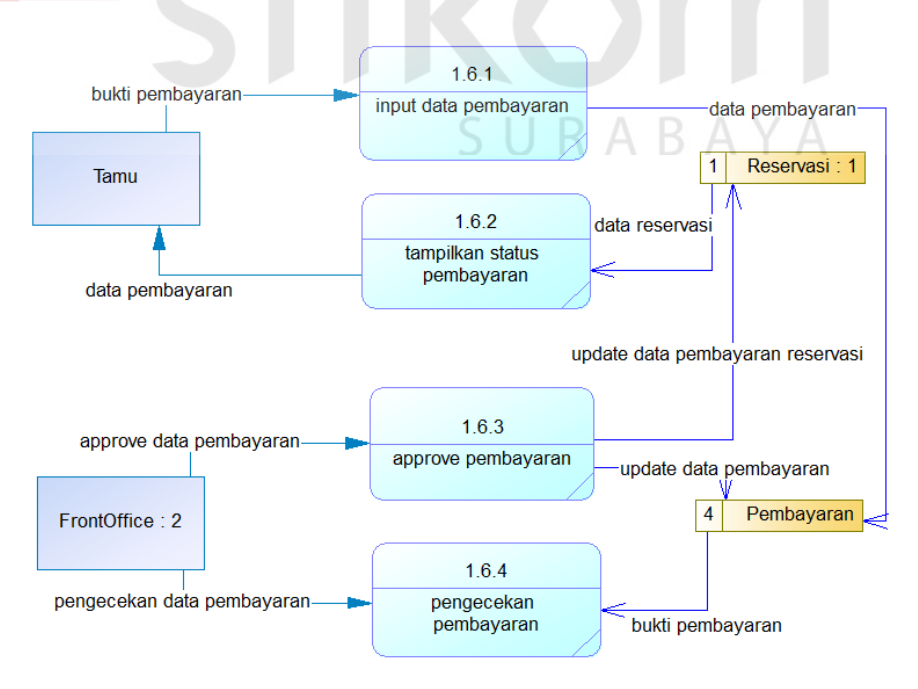

Gambar 3.24 DFD Level 1 Pembayaran

#### **F. DFD Level 1 Pembuatan Laporan**

 Pada DFD Level 1 Pembuatan Laporan terdapat empat proses yaitu *generate* pembayaran, *generate* laporan *feedback*, *generate* laporan reservasi, dan laporan reservasi dibatalkan. Entitas yang berperan adalah *FrontOffice* dan Manager. Seperti yang ada pada Gambar 3.25.

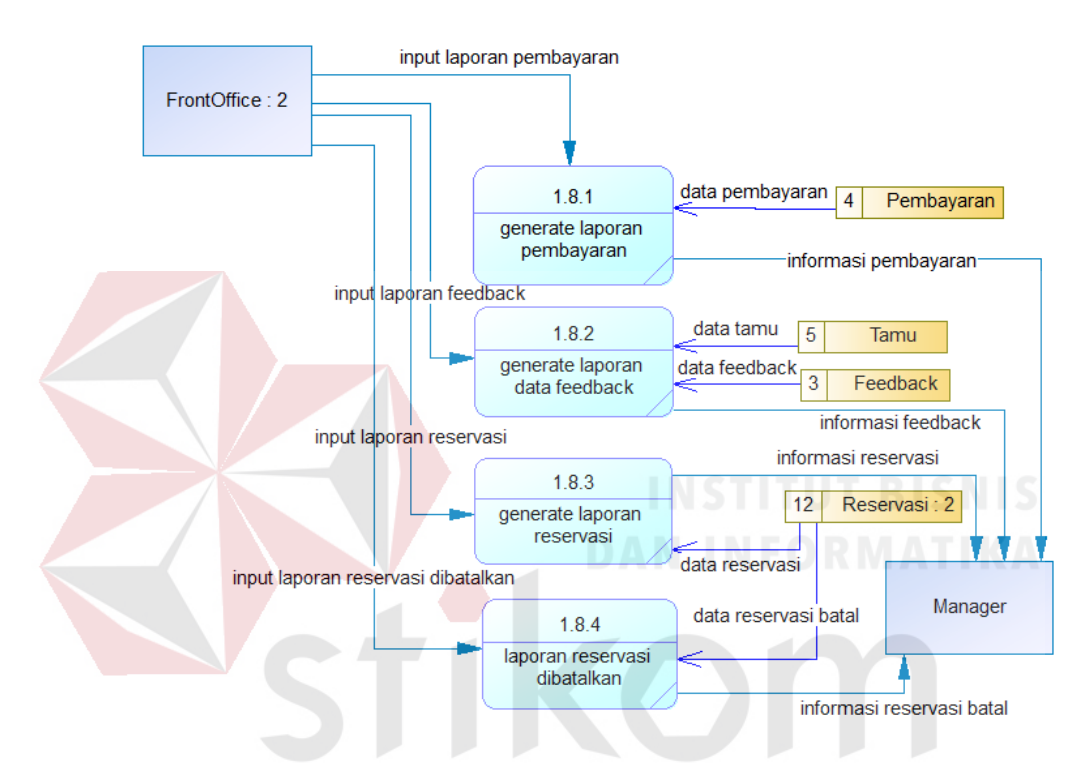

Gambar 3.25 DFD Level 1 Pembuatan Laporan

 $\Box$ 

#### **3.4.9 Rancangan Basis Data**

 Pada tahapan ini *database* akan didesain sesuai dengan kebutuhan unutk membuat aplikasi reservasi, *Check-in*, dan *Check-out*. Perancangan *database* akan disesuaikan dengan alur sistem yang ada pada *System Flow.* Percanangan *database* akan menghasilkan *Conceptual Data Model* (CDM) dan *Physical Data Model* (PDM). Pada CDM, tabel yang dihasilkan adalah berjumlah 11 tabel yakni *user*, *Check-in*, *Check-out*, Tamu, Reservasi, Kamar, Ruangan, Jenis Kamar, Jenis
Ruangan, Pembayaran, dan Feedback. Setelah dilakukan pemrosesan untuk mengubah CDM ke PDM maka dihasilkan.

#### A. *Conceptual Data Model*

*Conceptual Data Model* (CDM) merupakan rancangan awal konsep desain *database* yang nantinya akan di *generate* kedalam bentuk *Physical Data Model.*  Dari rancangan CDM ini akan mengaambarkan keseluruhan relasi antar tabel. Berikut adalah *Conceptual Data Model (CDM)* pada Gambar 3.26.

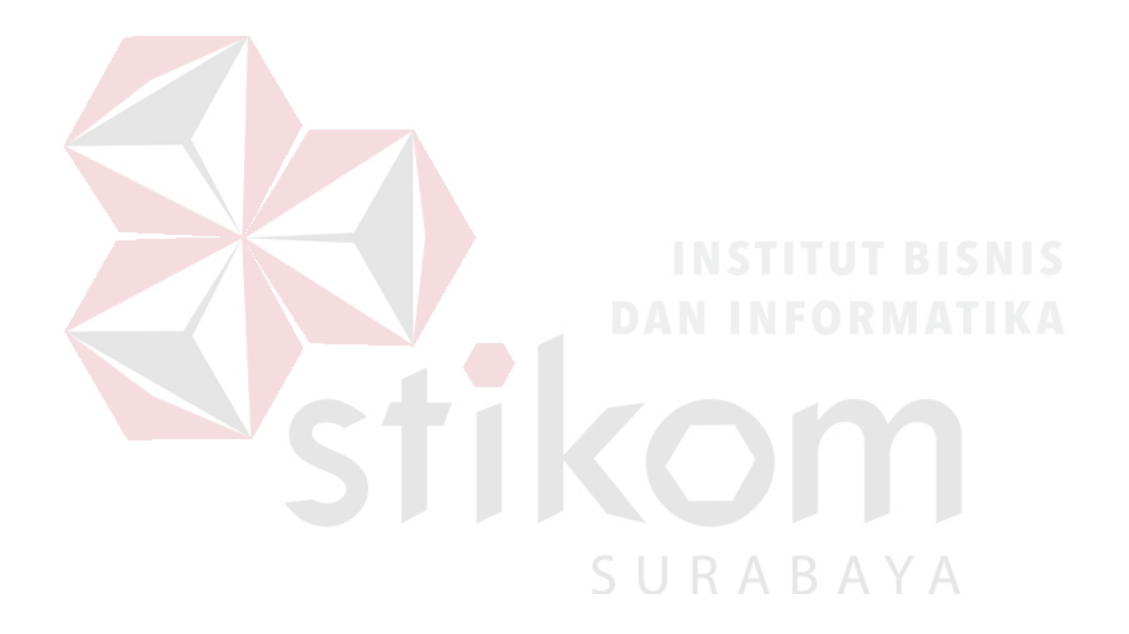

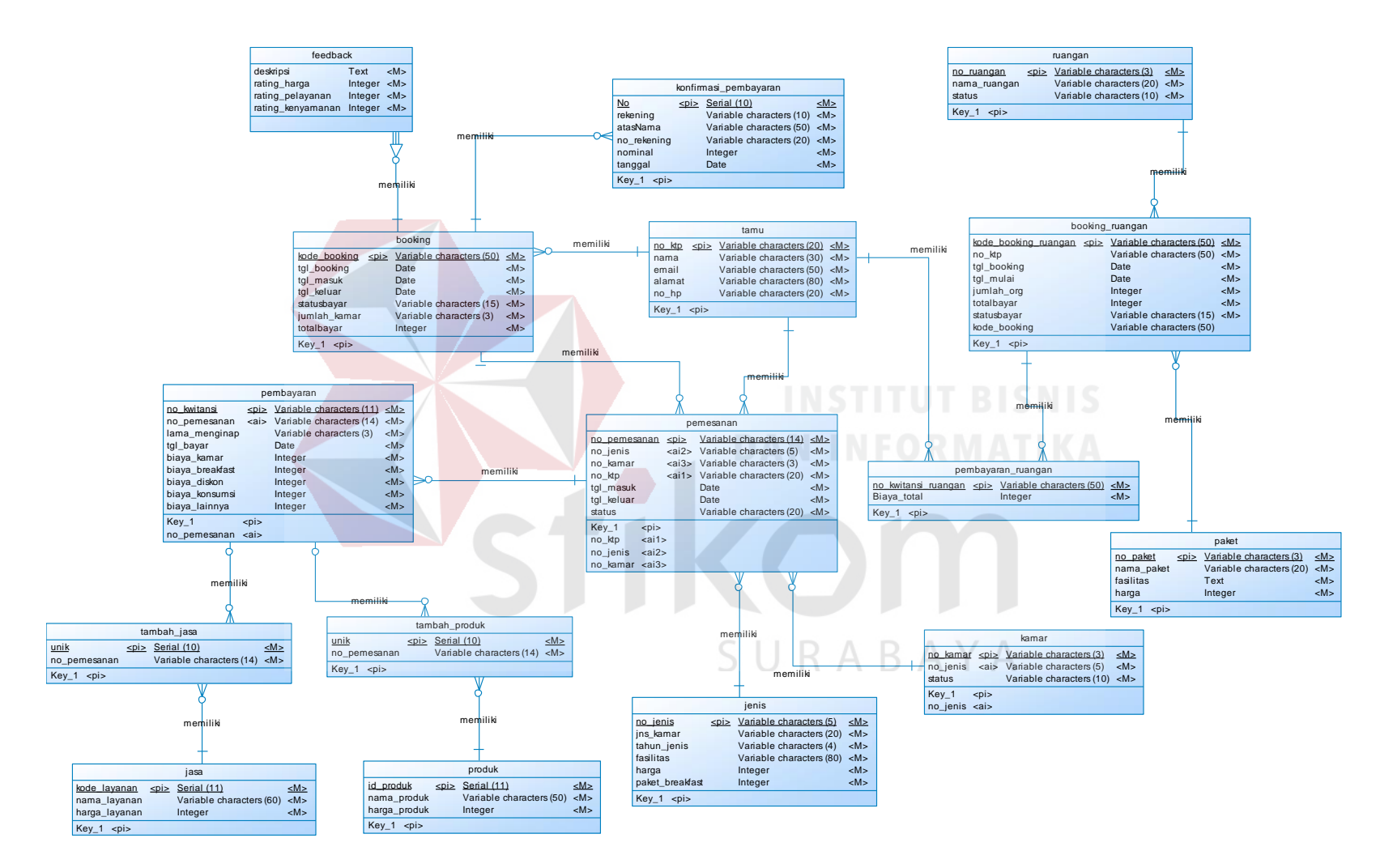

Gambar 3.26 *Conceptual Data Model*

#### B. *Physical Data Model*

*Physical Data Model* (PDM) merupakan hasil dari *generate* CDM. Secara keseluruhan *Physical Data Model* (PDM) menggambarkan basis data yang telah jadi dan dapat di *generate* script kedalam *database* server. Berikut adalah *Physical Data Model* (PDM) pada Gambar 3.27.

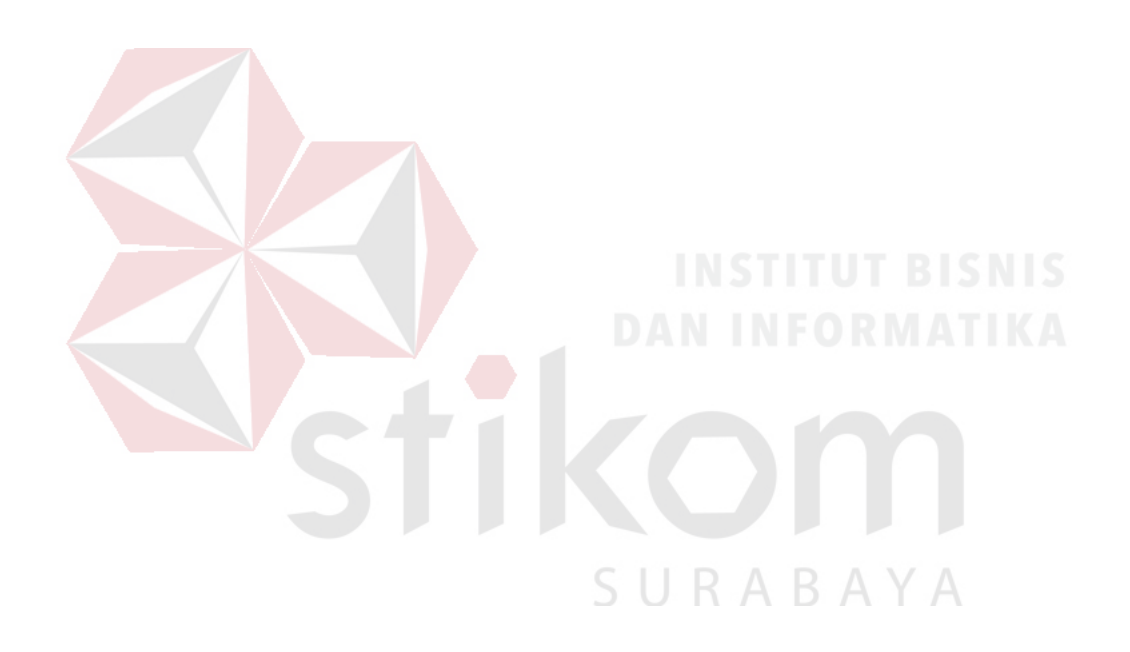

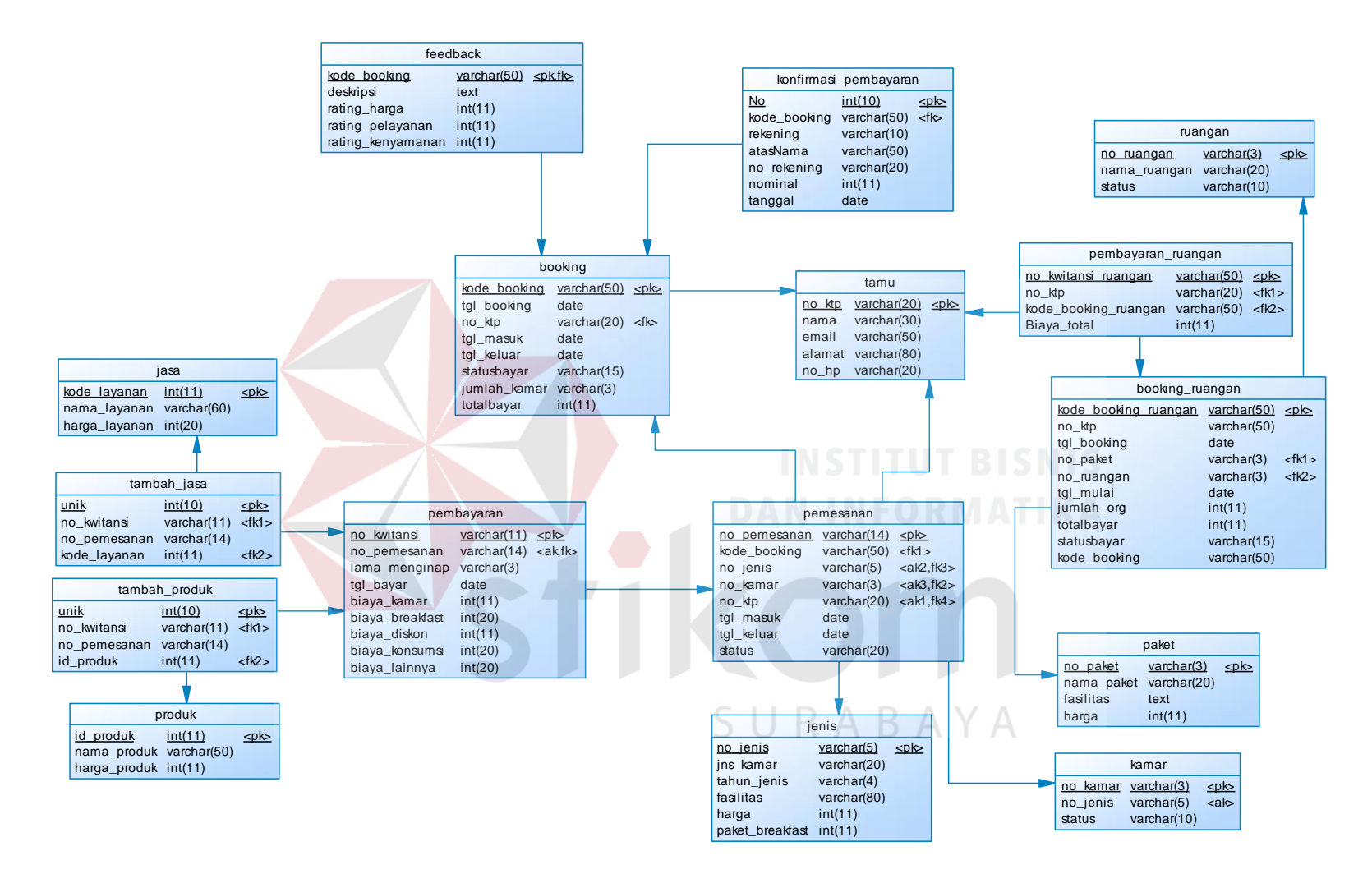

Gambar 3.27 *Physical Data Model*

#### **3.4.10 Struktur basis Data**

 Struktur basis data ini mengacu pada *Physical Data Model* (PDM). Seperti yang sudah dijelaskan sebelumnya PDM merupakan representatif dari struktur basis data yang ada didalam *database server*.

1. *User*

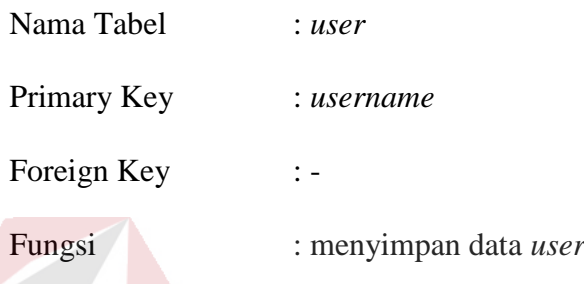

Tabel 3.17 Tabel *User*

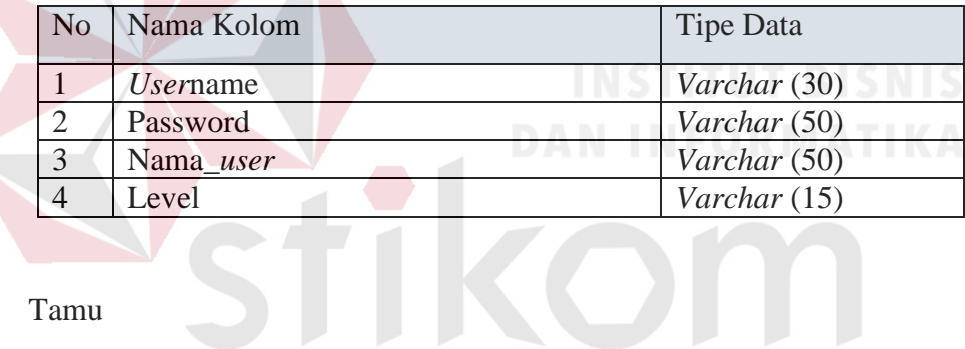

2. Tamu

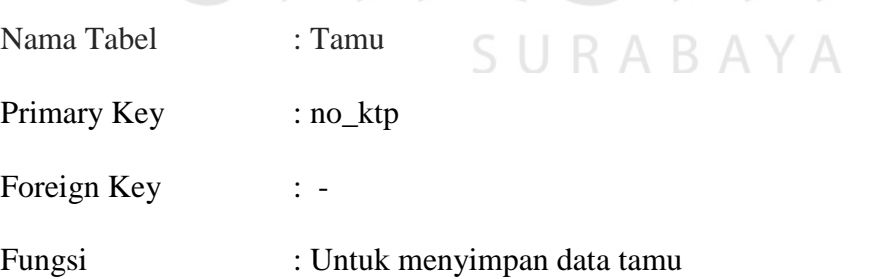

#### Tabel 3.18 Tabel Tamu

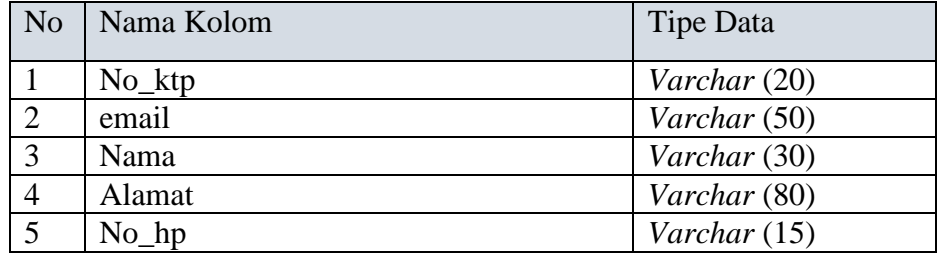

3. Kamar

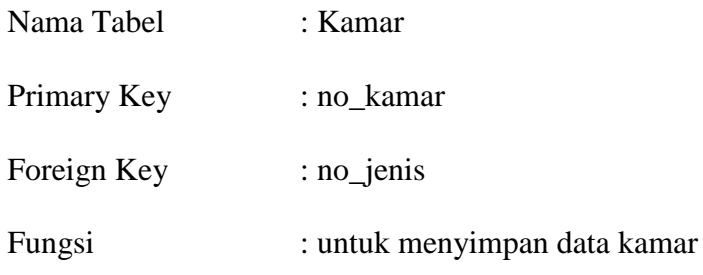

#### Tabel 3.19 Tabel Kamar

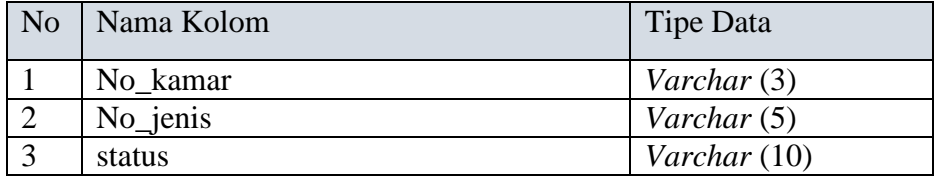

### 4. Ruangan

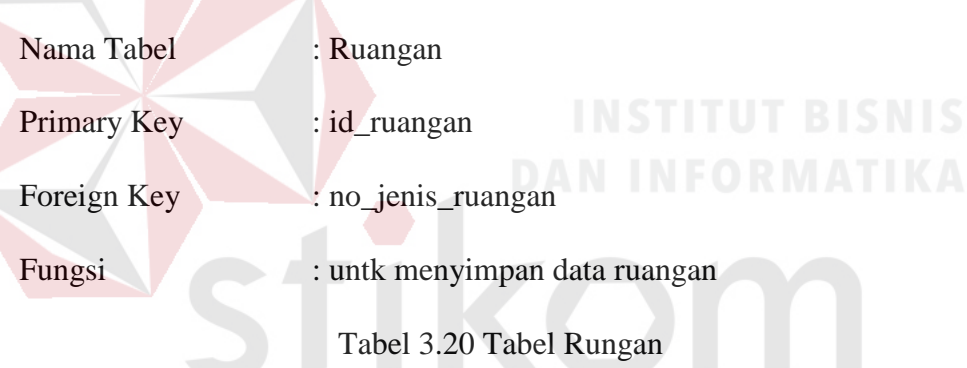

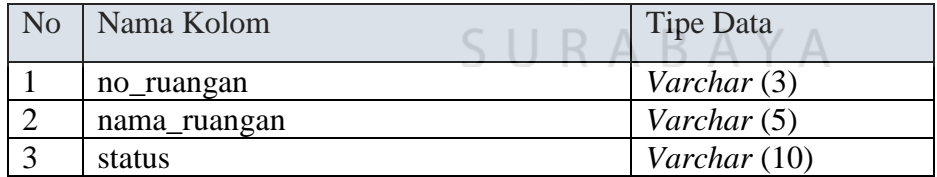

#### 5. Jenis Kamar

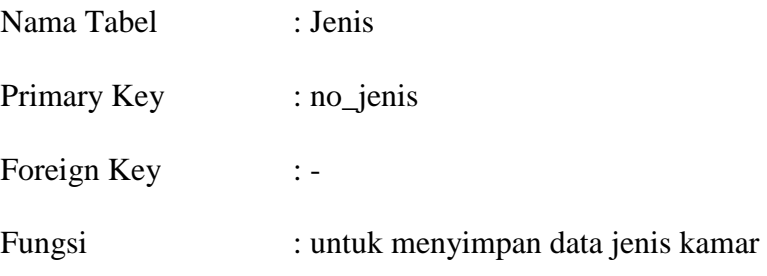

| N <sub>o</sub>  | Nama Kolom      | <b>Tipe Data</b> |
|-----------------|-----------------|------------------|
|                 | No_jenis        | Varchar (5)      |
| 2               | jns_kamar       | Varchar (20)     |
| $\overline{3}$  | Tahun_jenis     | Varchar (4)      |
| $\overline{4}$  | Fasilitas       | Varchar (80)     |
| $5\overline{)}$ | Harga           | Integer          |
| 6               | Paket breakfast | Integer          |

Tabel 3.21 Tabel Jenis Kamar

#### 6. Booking Ruangan

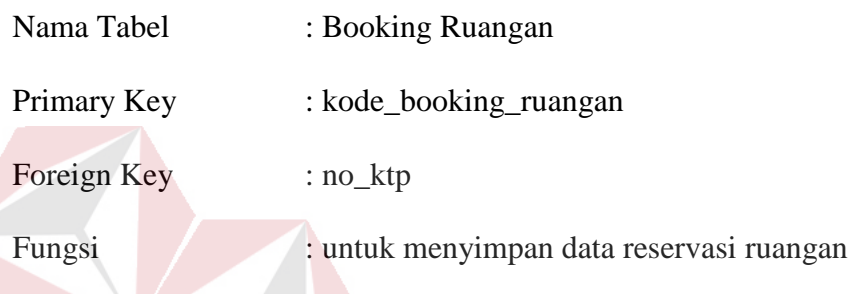

# Tabel 3.22 Tabel Reservasi Ruangan

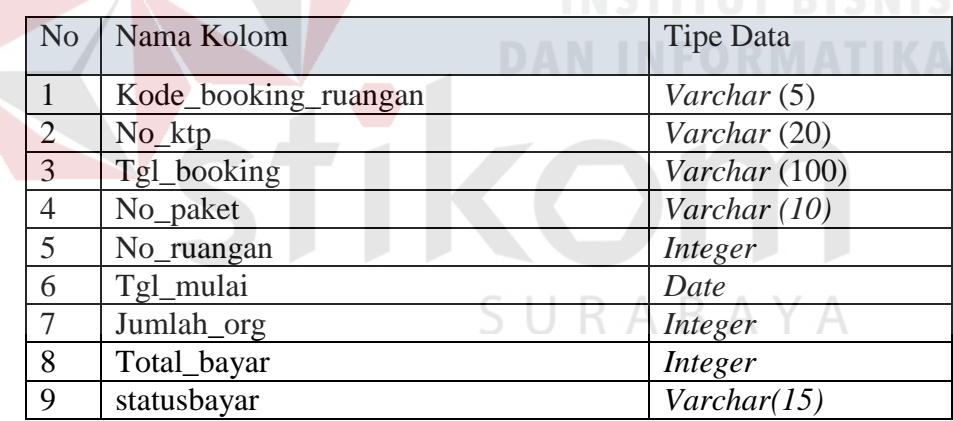

#### 7. Booking

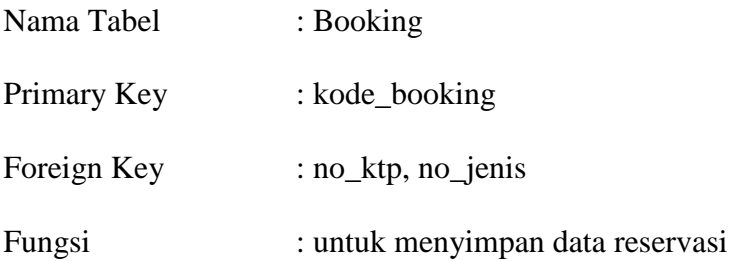

| N <sub>o</sub> | Nama Kolom    | <b>Tipe Data</b> |  |  |  |  |
|----------------|---------------|------------------|--|--|--|--|
|                |               |                  |  |  |  |  |
|                | Kode_booking  | Varchar (50)     |  |  |  |  |
| 2              | No_ktp        | Varchar (20)     |  |  |  |  |
| 3              | No_jenis      | Varchar (5)      |  |  |  |  |
| $\overline{4}$ | Tgl_booking   | <b>DateTime</b>  |  |  |  |  |
| 5              | Tgl_checkin   | Date             |  |  |  |  |
| 6              | Tgl_checkout  | Date             |  |  |  |  |
| $\tau$         | <b>Status</b> | Varchar (10)     |  |  |  |  |
| 8              | Jumlah kamar  | Integer          |  |  |  |  |
| 9              | Totalbayar    | Integer          |  |  |  |  |

Tabel 3.23 Tabel Reservasi

#### 8. Pemesanan

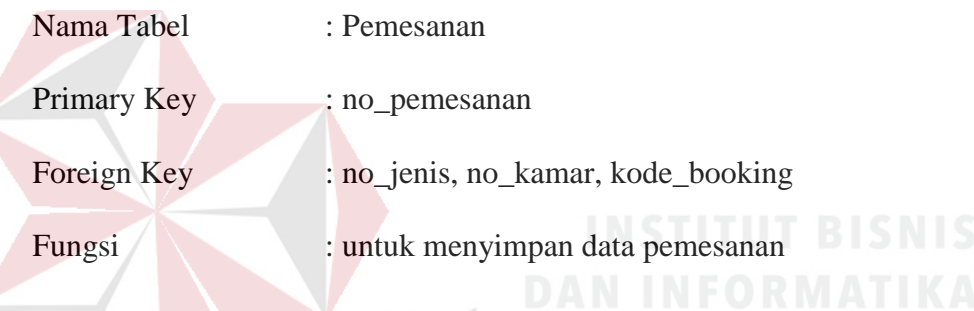

# Tabel 3.24 Tabel Pemesanan

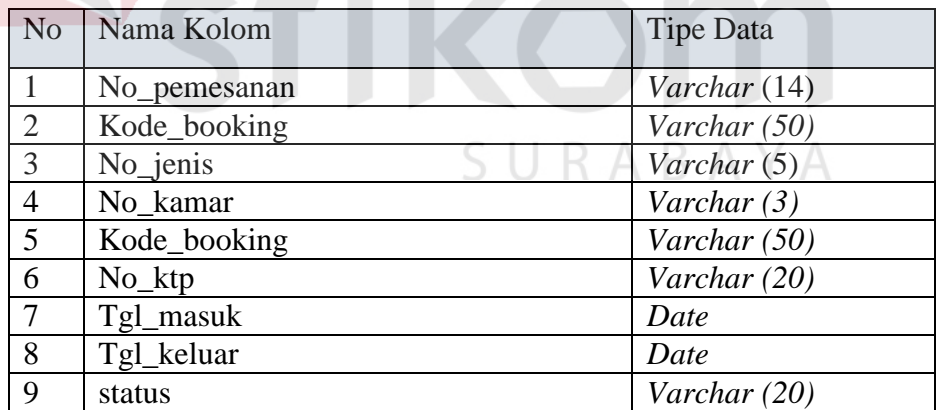

#### 9. Pembayaran

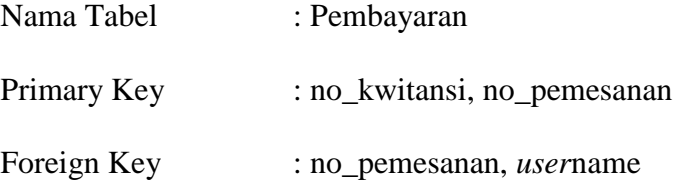

#### Fungsi : untuk menyimpan data pembayaran

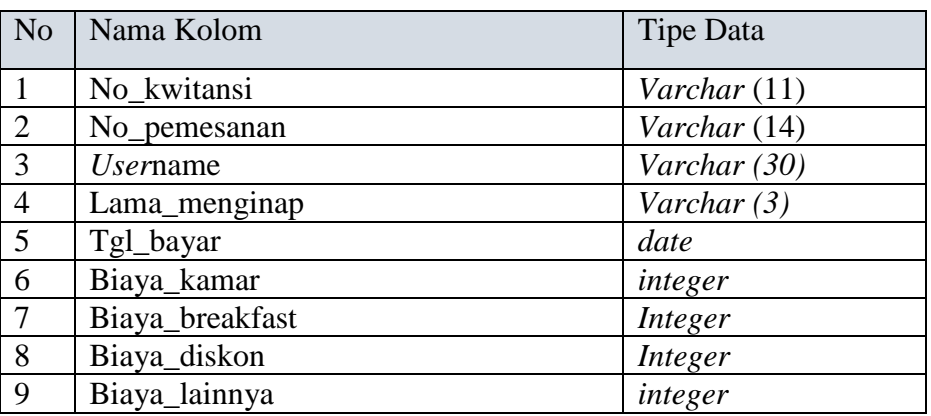

#### Tabel 3.25 tabel Pembayaran

#### 10. Konfirmasi Pembayaran

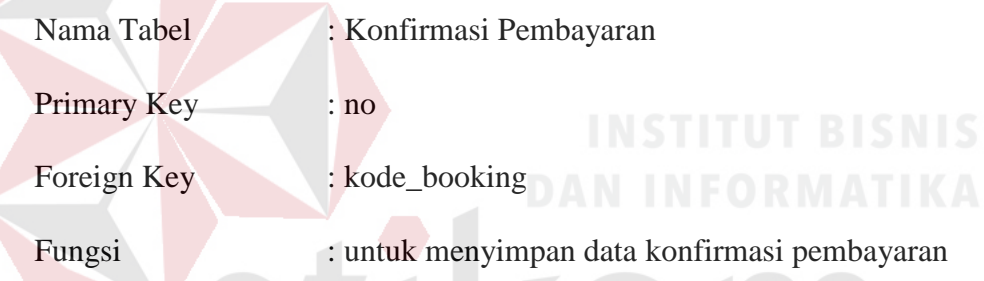

### Tabel 3.26 Tabel Konfirmasi Pembayaran

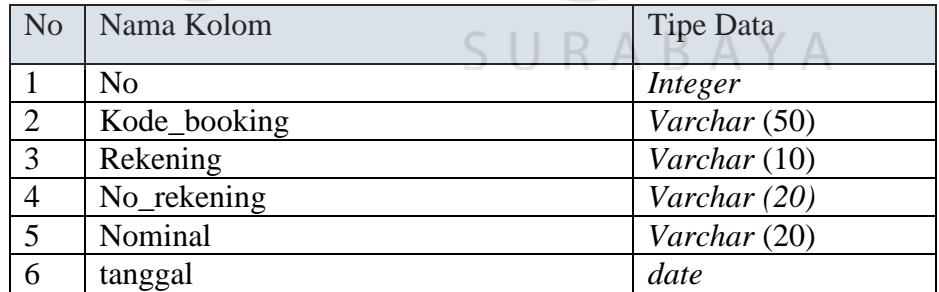

#### 11. Booking Room

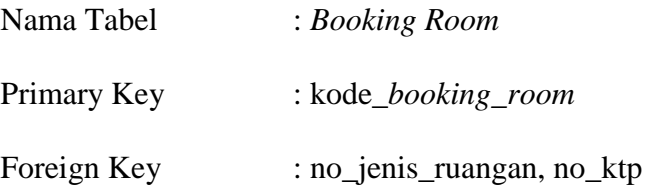

#### Fungsi : untuk menyimpan data reservasi ruangan

#### No | Nama Kolom | Tipe Data 1 Kode\_booking\_room *Varchar* (20) 2 No\_jenis\_ruangan *Varchar* (5) 3 No\_ktp *Varchar* (20) 4 Tgl\_booking\_room *Date* 5 Tgl\_acara *Date* 6 Jumlah\_orang *Integer* 7 totalbayar *integer*

#### Tabel 3.27 Tabel *Booking Room*

#### 12. Pembayaran Ruangan

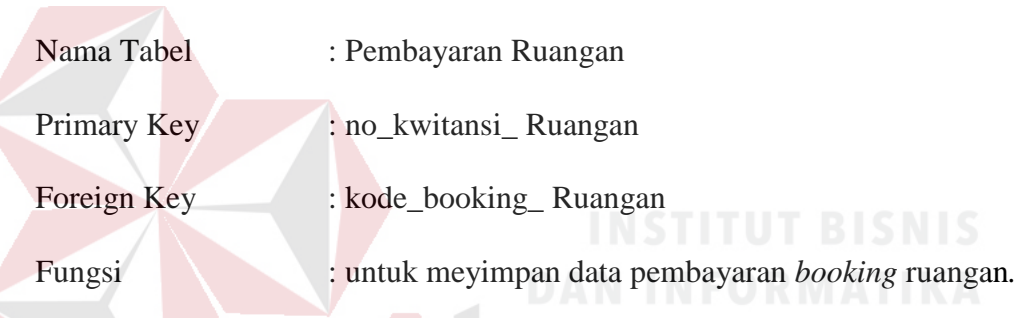

### Tabel 3.28 Tabel Pembayaran Room

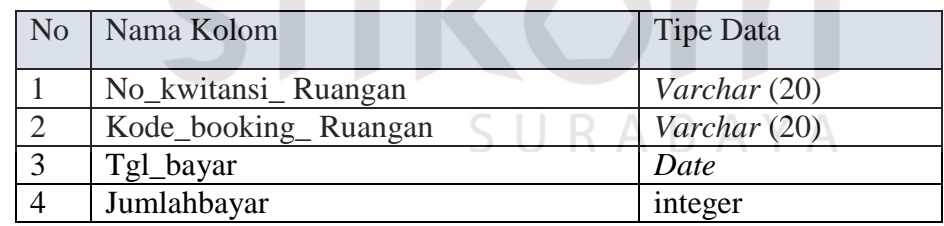

#### 13. *Feedback*

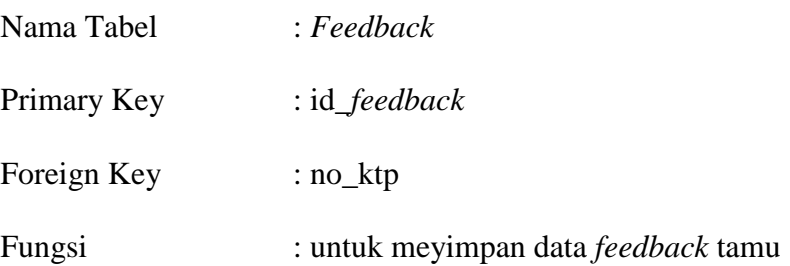

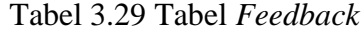

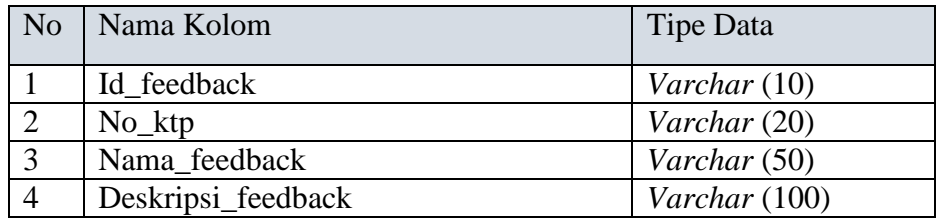

#### 14. Tambah Jasa

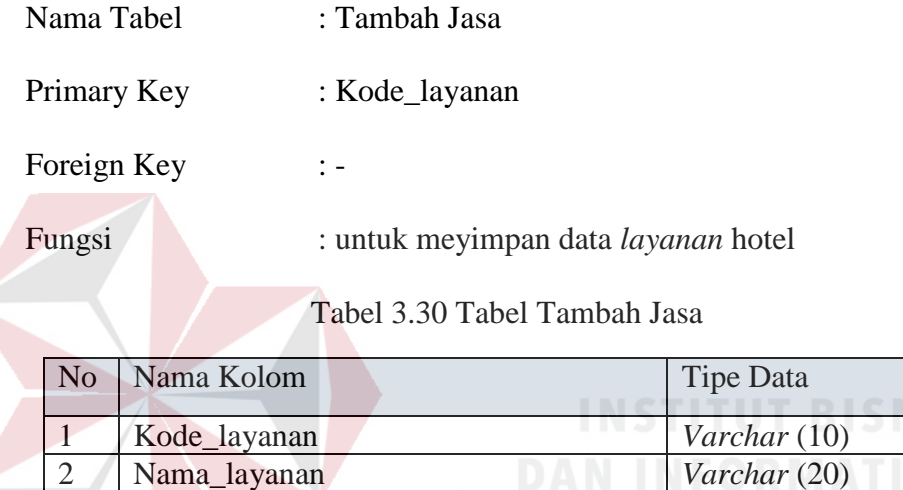

3 Harga\_layanan *Integer* 

### 15. Tambah Produk

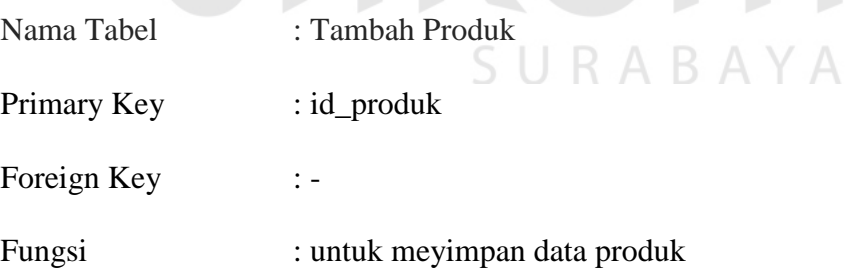

Tabel 3.31 Tabel Tambah Produk

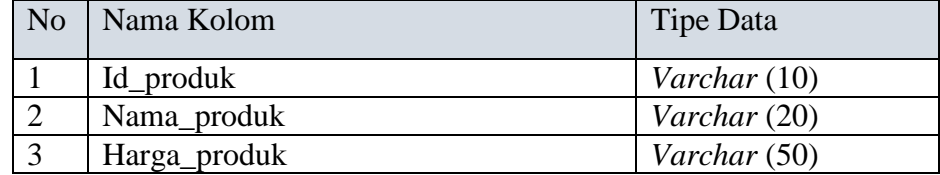

#### **3.4.11 Desain Antar Muka**

 Rancangan desain antar muka yang akan dibuat nantinya akan digunakan oleh pengguna. Rancngan ini dibuat agar mempermudah pengguna dalam memakai aplikasi. Terdapat beberapa desain antar muka yang dibuat diantaranya adalah :

A. Halaman Login

 Halaman Login berfungsi untuk *FrontOffice*. Berikut adalah tampilan halaman login admin seperti pada Gambar 3.28.

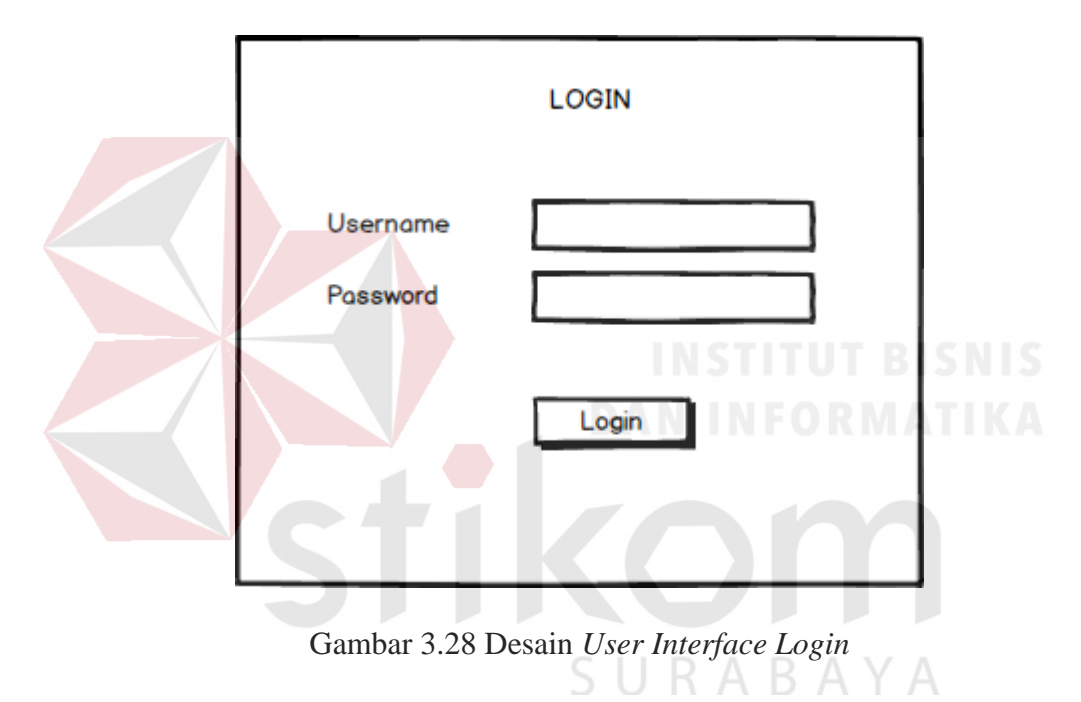

#### B. Halaman Reservasi

 Halaman reservasi ditujukan untuk tamu. Halaman ini berfungsi agar tamu bisa melakukan reservasi secara online. Halaman reservasi dapat dilihat pada Gambar 3.29.

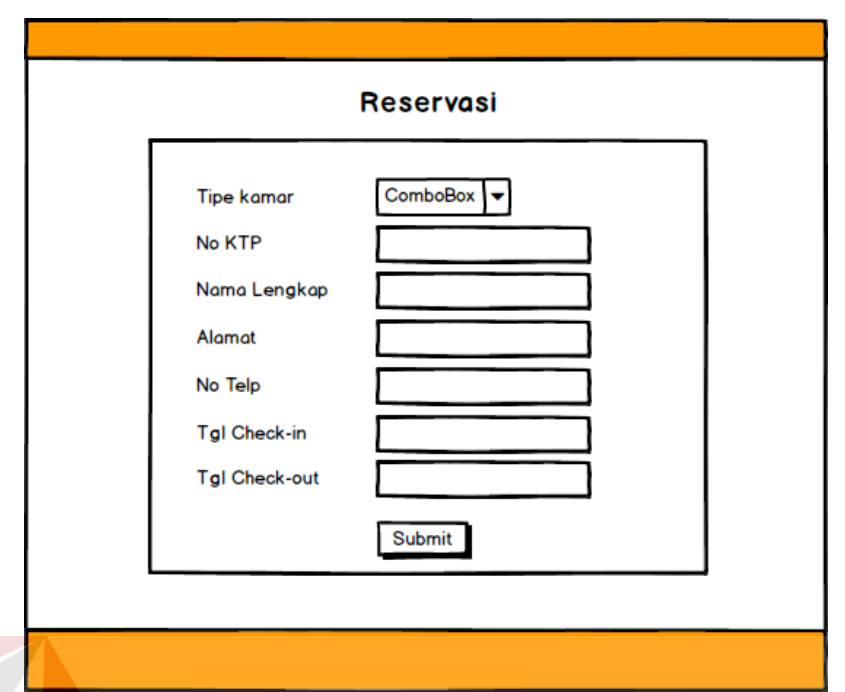

Gambar 3.29 Desain *User Interface* Reservasi

#### C. Konfirmasi Pembayaran

 Halaman Konfirmasi pembayaran ditujukan untuk tamu yang akan melakukan konfirmasi pembayaran. Dengan mengisi *form* kode reservasi, nomor rekening, dan nominal pembayaran. Halaman konfirmasi pembayaran dapat dilihat pada Gambar 3.30. SURABAYA

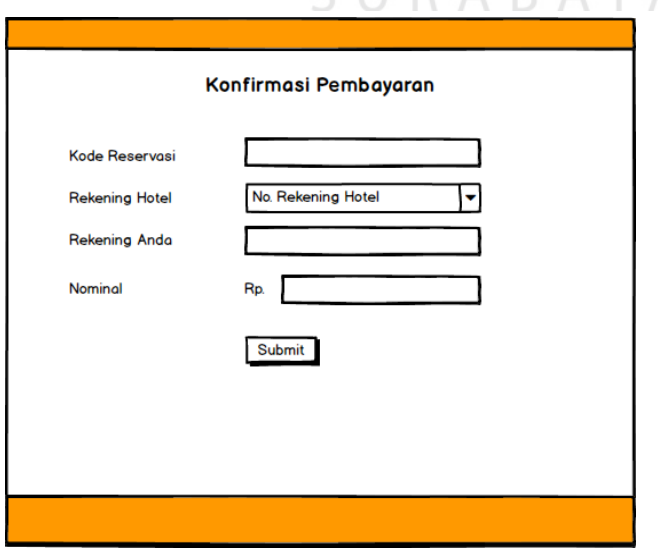

Gambar 3.30 Desain *Interface* Konfirmasi Pembayaran

D. Tambah Jenis Data kamar

 Halaman tambah jenis kamar ditujukan untuk *FrontOffice*. Halaman tambah jenis data kamar berfungsi untuk menambahkan jenis kamar yang ada pada Hotel. Halaman menambah jenis data kamar dapat dilihat pada Gambar 3.31.

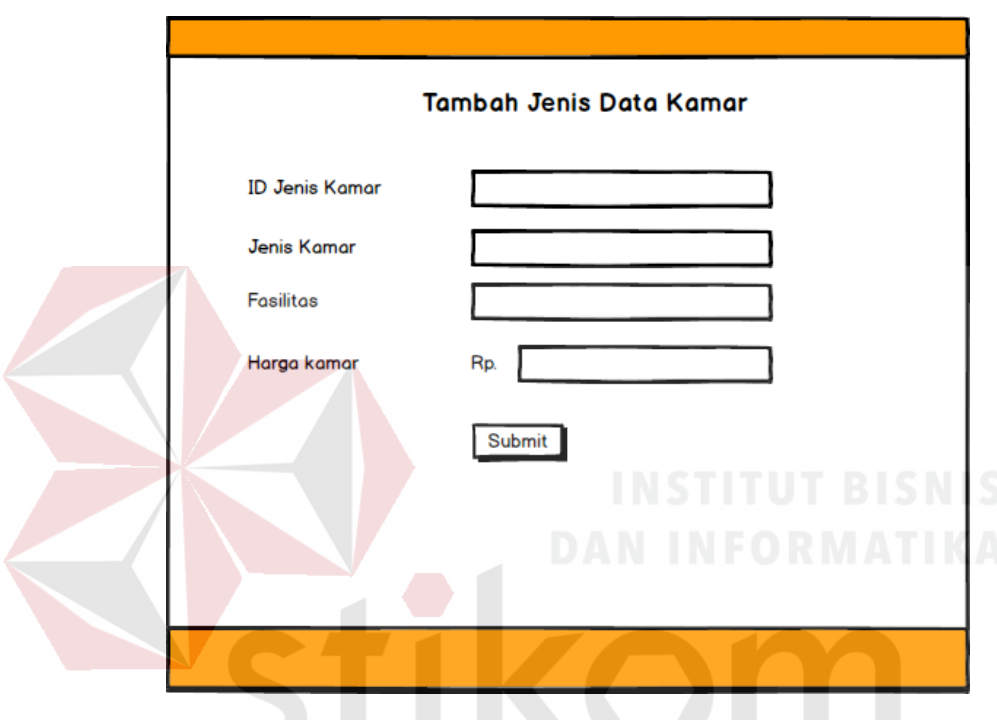

Gambar 3.31 Desain *Interface* Tambah Jenis Data kamar SURABAYA

E. Tambah Data kamar

Halaman tambah data kamar ditujukan untuk admin *FrontOffice*. Halaman tambah data kamar berfungsi untuk menambah data kamar pada Hotel dengan memilih beberapa jenis data kamar yang sudah dibuat sebelumnya. Halaman data kamar dapat dilihat pada Gambar 3.32.

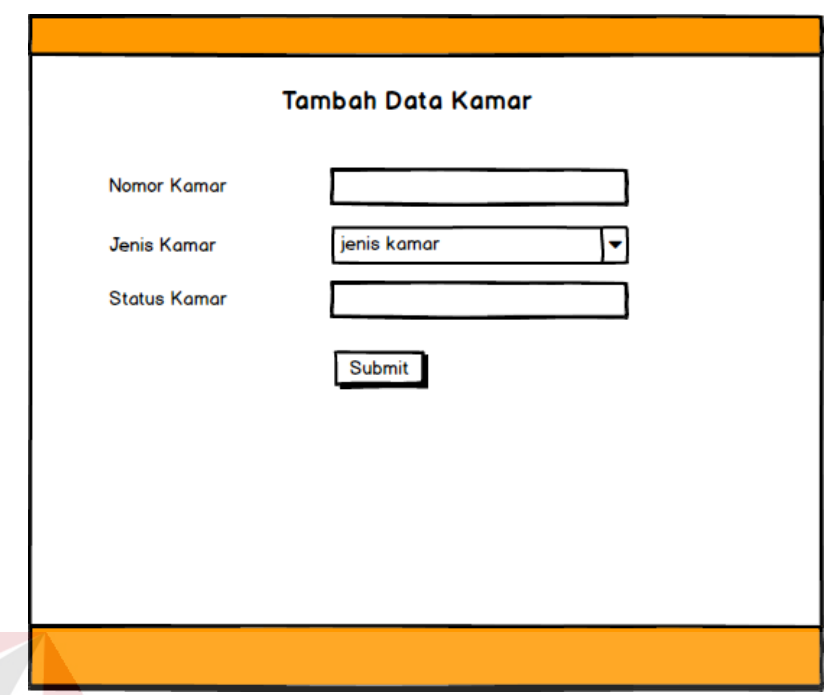

Gambar 3.32 Desain *Interface* Tambah Data kamar

#### F. Halaman *Check-in* dan *Check-out*

 Halaman *Check-in* dan *Check-out* ditujukan oleh admin *FrontOffice* untuk melakukan proses *Check-in* dan *Check-out* tamu yan sebelumnya sudah melakukan reservasi. Halaman *Check-in* dan *Check-out* dapat dilihat pada Gambar 3.33. SURABAYA

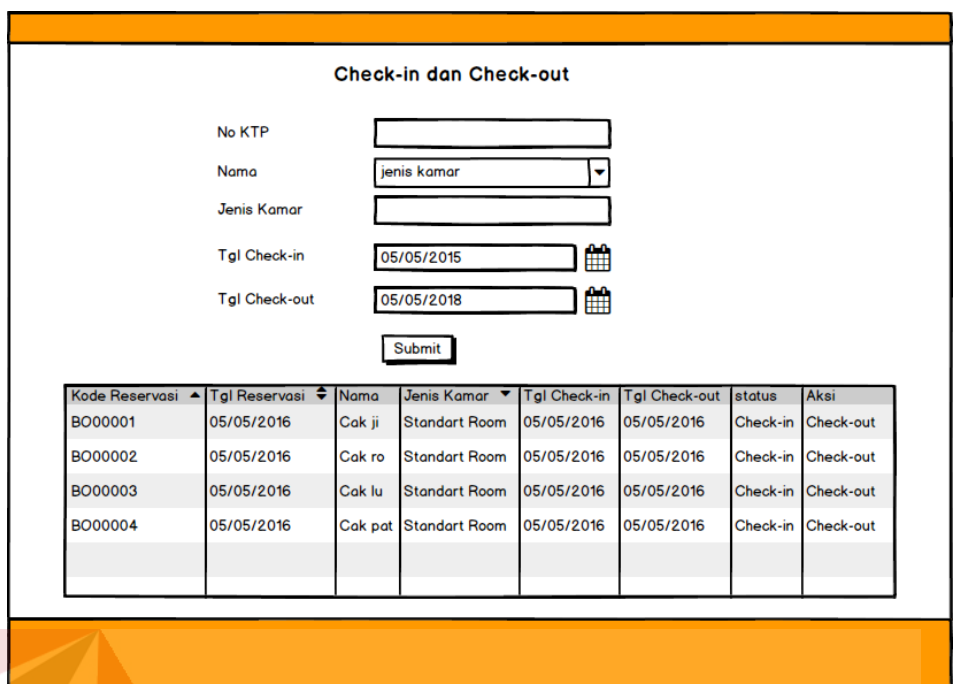

Gambar 3.33 Desain *Interface* Halaman *Check-in* dan *Check-out* 

#### G. Cetak Laporan

 Halaman cetak Laporan ditujukan untuk admin *FrontOffice*. Halaman Cetak laporan digunakan untuk mencetak laporan reservasi secara keseluruhan. Halaman Cetak laporan dapat dilihat pada Gambar 3.34.

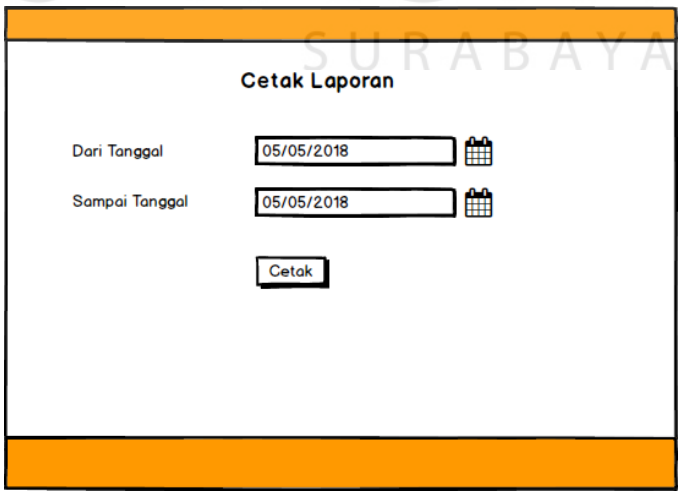

Gambar 3.34 Desain *Interface* Halaman Pembuatan Laporan

#### **3.5 Tahap** *Construction*

 Pada tahap ini akan menjelaskan tentang rencana pengujian yang akan dibuat untuk melakukan pengujian terhadap fitur-fitur dari aplikasi. Ada sembilan fitur yang akan diuji yaitu *login*, reservasi, konfirmasi pembayaran, *Check-in* dan *Check-out*, tambah jenis data kamar, tambah jenis kamar, pembuatan laporan, pembatalan reservasi, dan *feedback*.

#### **3.5.1 Rencana Pengujian**

 Pada rencana pengujian akan dijelaskan mengenai rencana pengujian pada aplikasi yang akan dibuat.

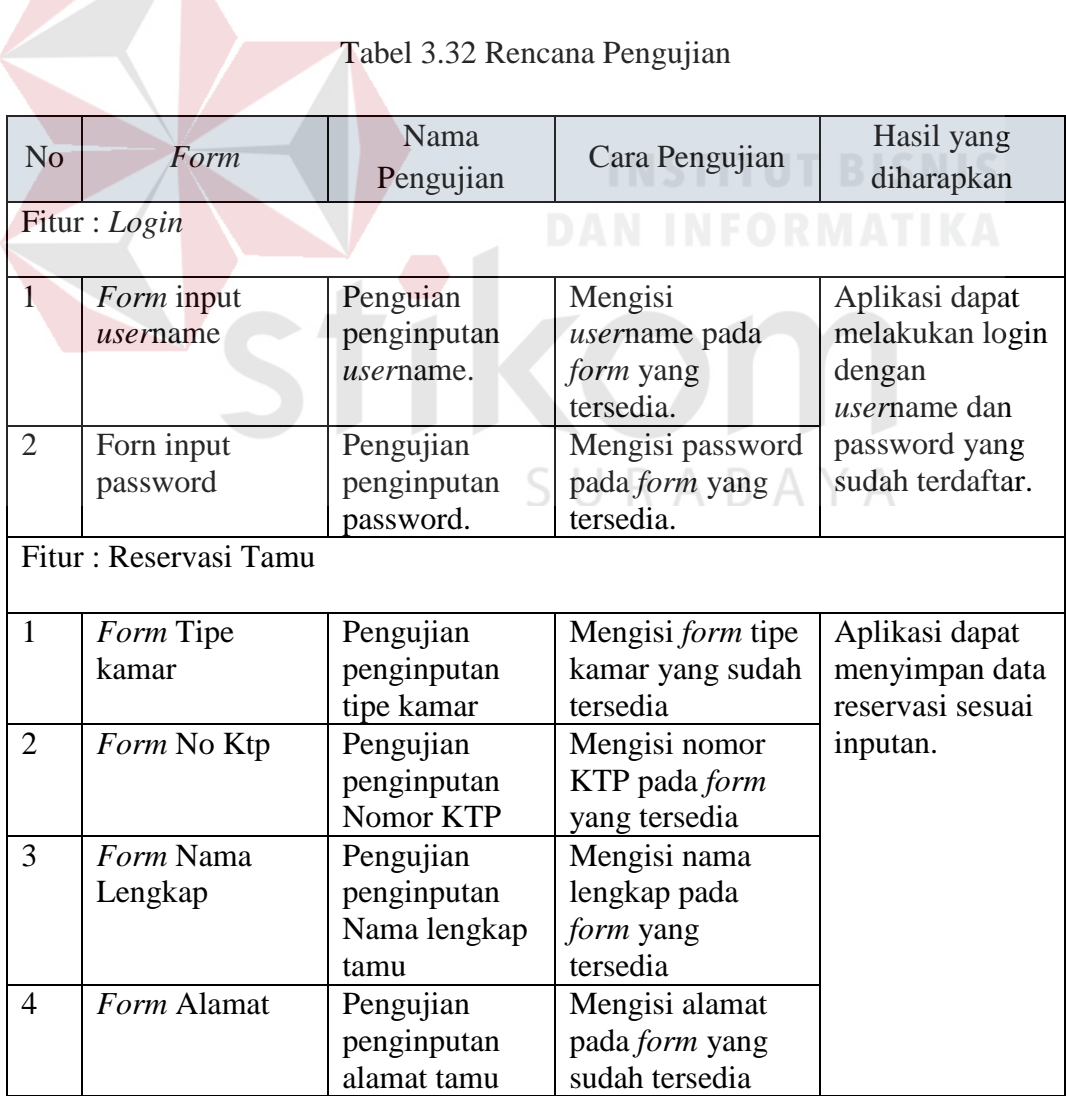

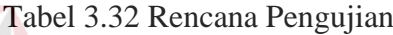

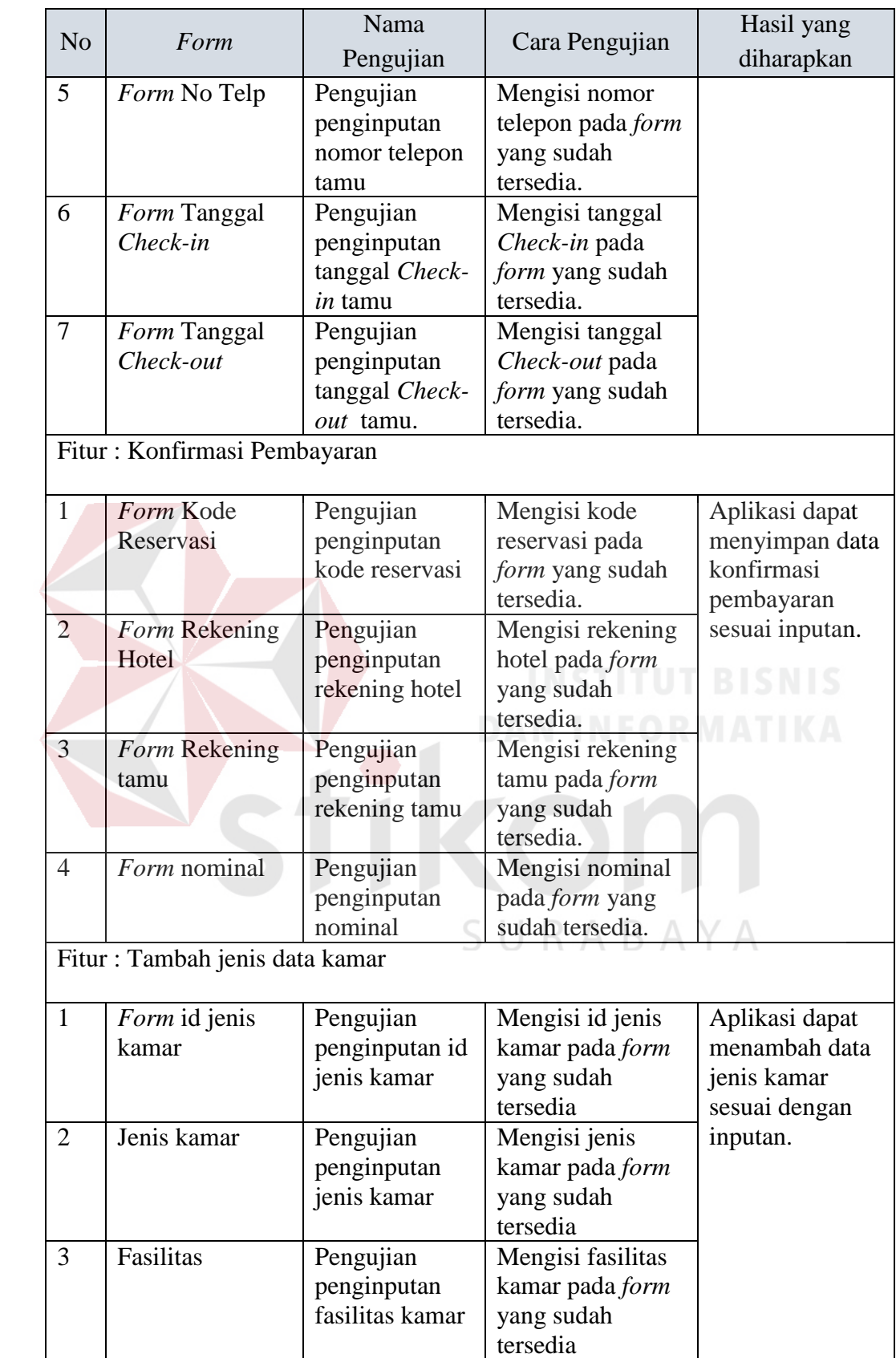

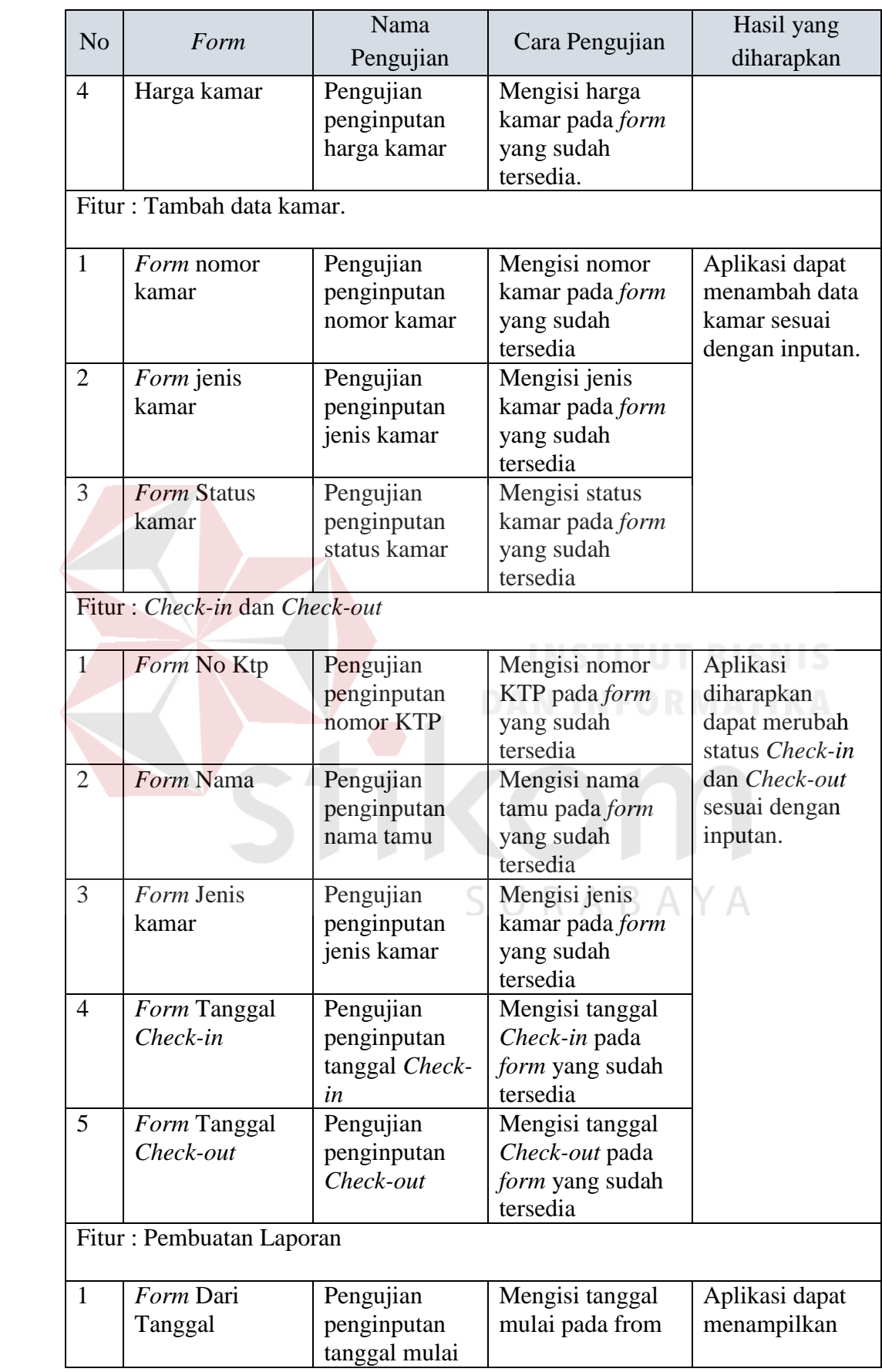

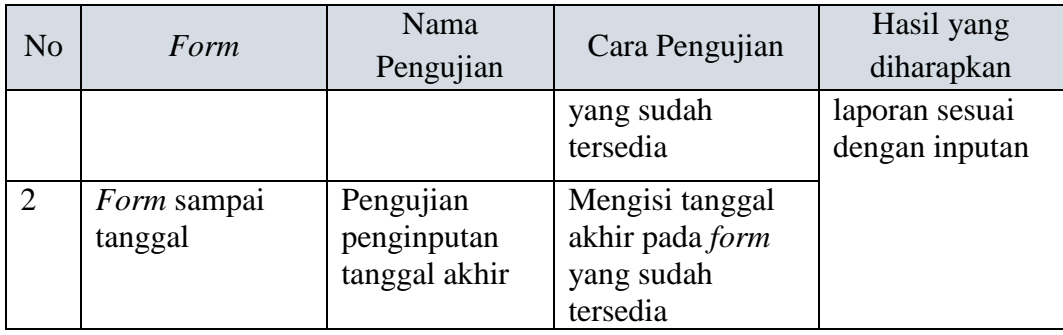

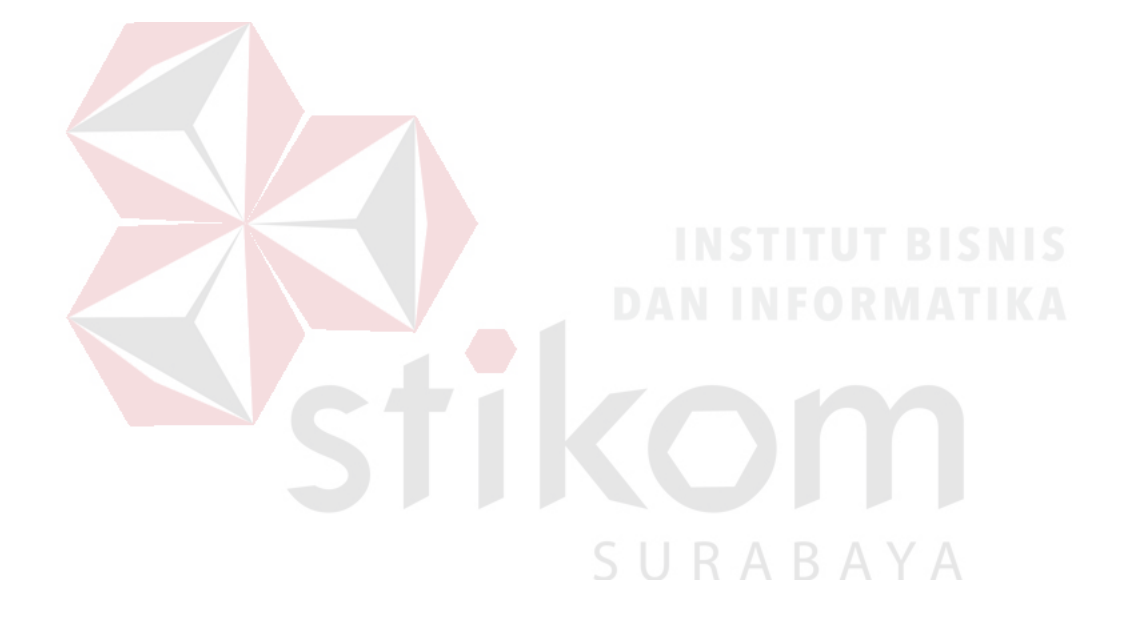

#### **BAB IV**

#### **HASIL DAN PEMBAHASAN**

#### **4.1 Implementasi Sistem**

 Pada tahapan ini merupakan tahap dimana perangkat lunak dibuat sesuai dengan rancangan dan desain sistem yang telah dibuat sebelumnya. Pengguna harus menyiapkan kebutuhan perangkat lunak sistem dan kebutuhan perangkat keras sistem untuk mendukung proses berjalannya aplikasi sebelum melakukan implementasi.

#### **4.1.1 Login Admin**

 Halaman ini berfungsi untuk akses masuk kedalam halaman *dashboard* admin. Pada halaman Login dibatasi hak akses, sehingga hanya *user* yang memiliki akses saja yang bisa masuk kedalam halaman admin. Tampilan Login *user* dapat dilihat pada Gambar 4.1.

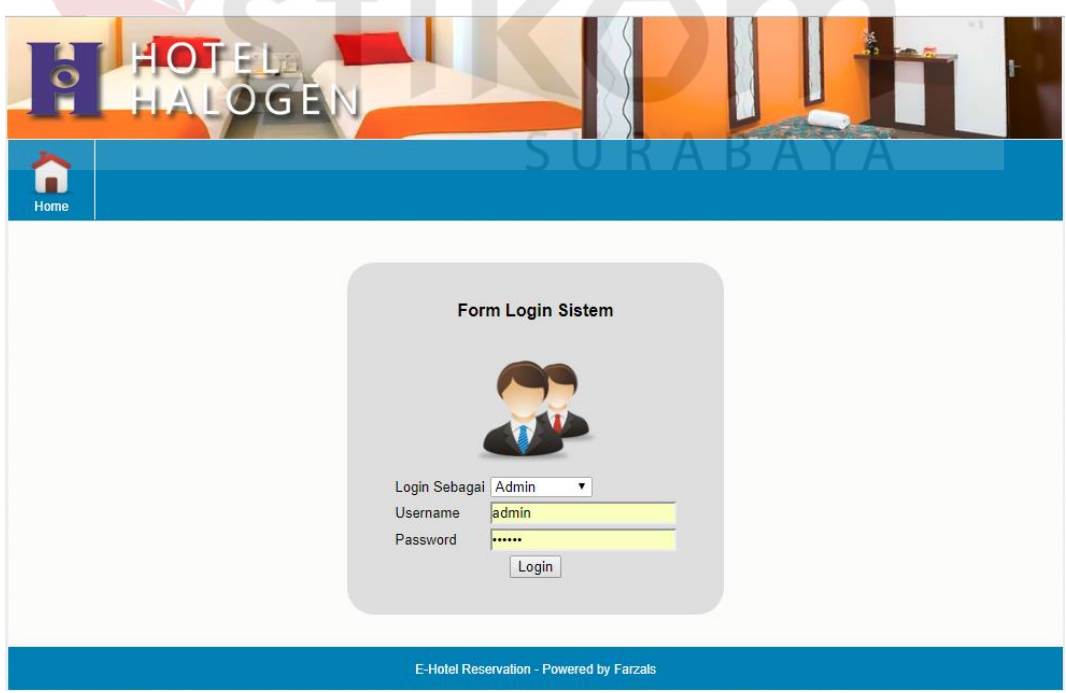

Gambar 4.1 *Login Admin*

 Pada halaman Login terdapat *user*name dan password. *User* diminta untuk mengisi *user*name dan password untuk dapat masuk ke halaman dashboard. Setelah *user*name dan password dimasukkan maka *user* menekan tombol sign-in. Jika *user* salah memasukkan *user*name dan password maka terdapat pemberitahuan kesalahan login seperti pada Gambar 4.2.

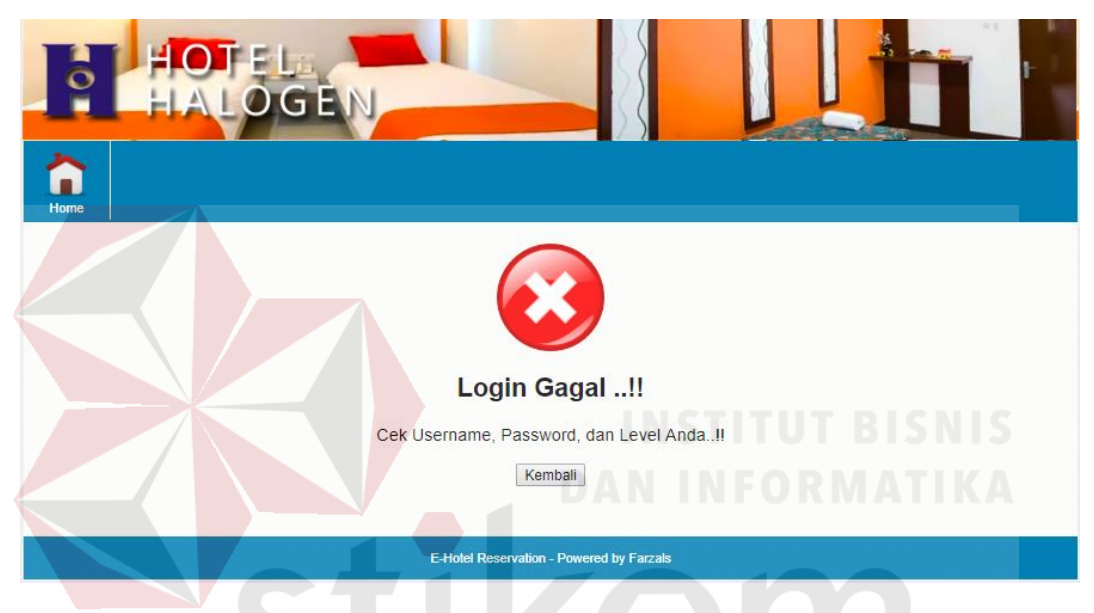

Gambar 4.2 Login Admin Gagal

 Jika *username* dan *password* yang dimasukkan benar maka *user* akan langsung diarahkan ke halaman *dashboard*. Di Halaman *dashboard* terdapat beberapa menu yang digunakan untuk mengelola proses *reservasi*, *check*-*in*, dan *check*-*out*. Isi halaman *dashboard* berupa daftar informasi data kamar yang tersedia, jumlah kamar dan kamar yang kosong. Setelah itu terdapat informasi mengenai daftar tamu yang sudah melakukan reservasi. Untuk tampilan *dashboard admin* dapat dilihat pada Gambar 4.3.

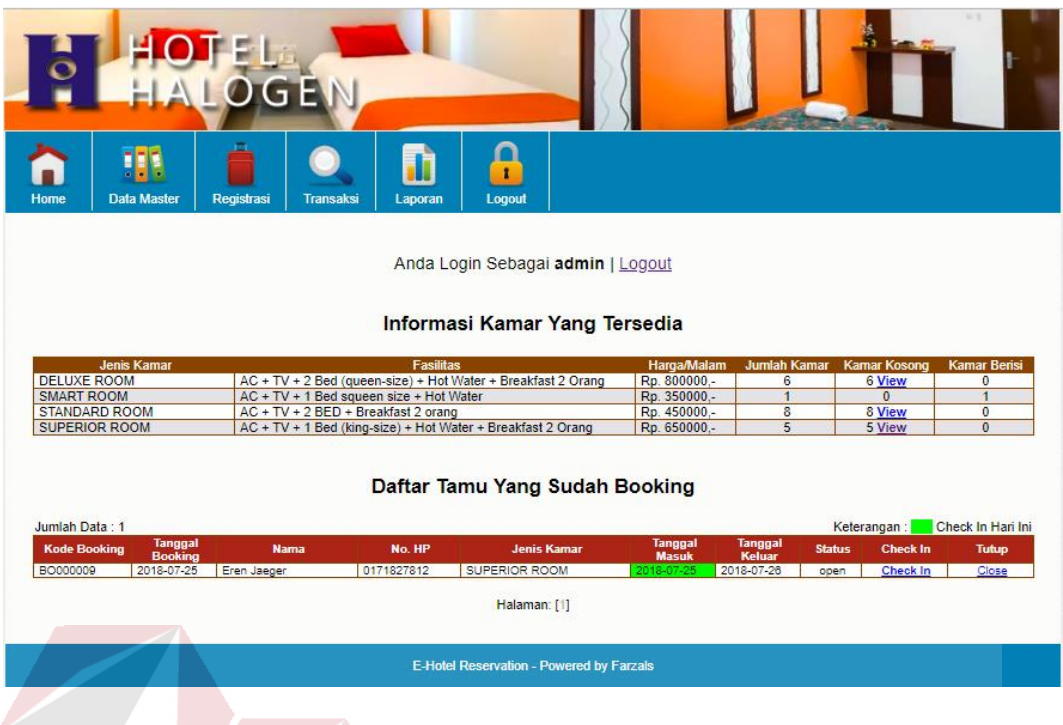

Gambar 4.3 *Dashboard*

#### **4.1.2 Halaman Reservasi Kamar**

Sebelum tamu memesan kamar, tamu harus melakukan pencarian kamar

terlebih dahulu pada form pencarian kamar seperti pada gambar 4.4.

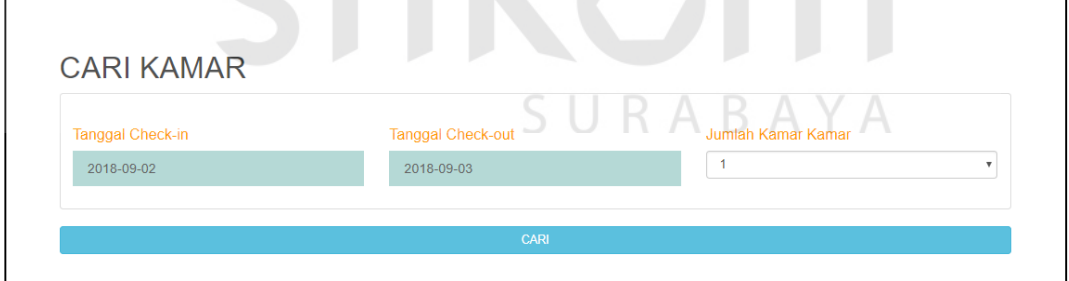

Gambar 4.4 Pencarian Kamar

 Halaman reservasi digunakan oleh tamu yang akan memesan kamar. Proses dimulai ketika tamu membuka menu reservasi kamar. Setelah itu akan tampil daftar kamar dengan detail jumlah kamar yang kosong. Untuk memesan kamar tamu memilih salah satu dengan menekan tombol *booking.*

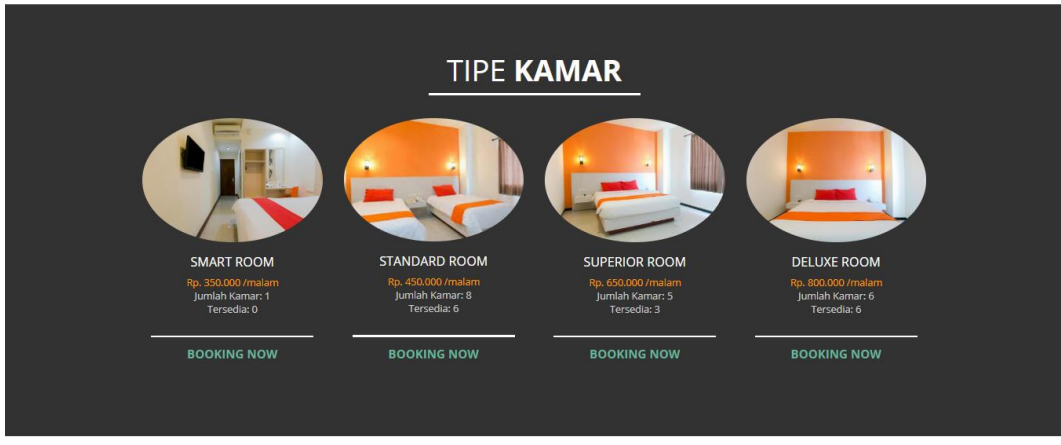

Gambar 4.5 Halaman Daftar Reservasi Kamar

 Setelah tombol booking di-*klik* maka akan tampil sebuah *form* reservasi. Halaman reservasi berfungsi untuk reservasi dengan mengisi *form* reservasi. Dimulai dari menginputkan data tipe kamar yang dipesan dan identitas kemudian menekan tombol *submit*. Seperti pada Gambar 4.6.

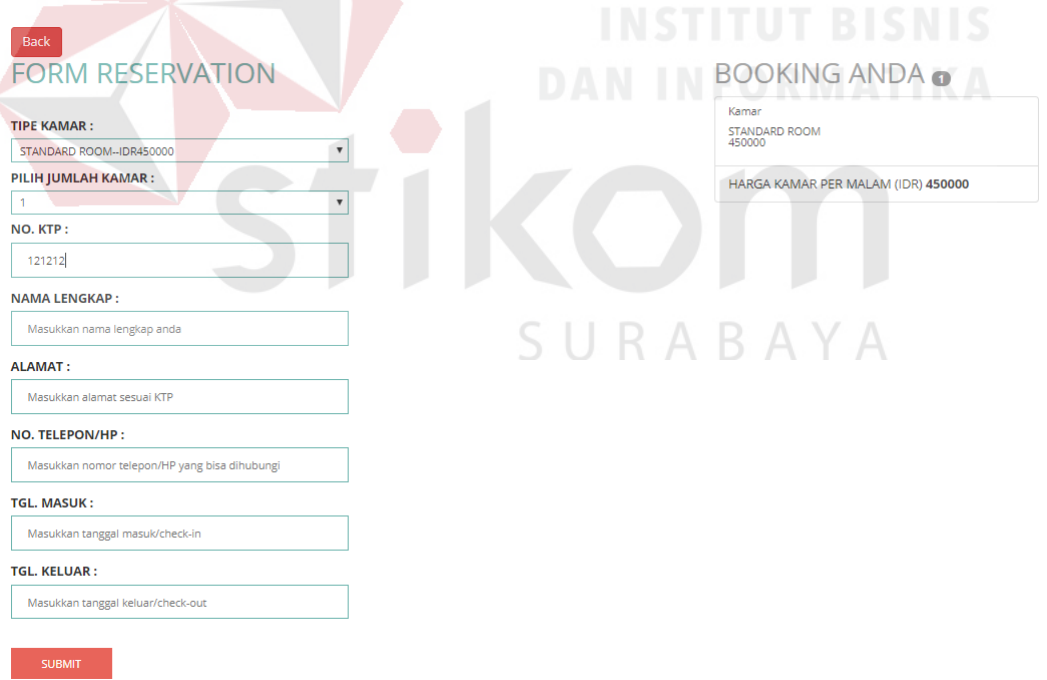

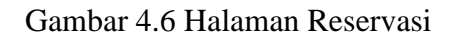

#### **4.1.3 Halaman Reservasi Ruangan**

 Halaman reservasi ruangan digunakan oleh tamu yang akan memesan ruangan. Halaman reservasi ruangan berfungsi untuk memesan ruangan untuk acara dengan paket yang sudah tersedia dengan mengisi *form* reservasi ruangan. Dimulai dari tamu masuk ke halaman reservasi ruangan, selanjutnya halaman akan diarahkan kedalam *form* reservasi. Tamu akan menginputkan data paket yang yang dipesan dan identitas diri seperti ktp, nama, dan alamat, kemudian setelah *form* terisi semuanya tamu menekan tombol *submit*. Setelah menekan tombol *submit* data reservasi ruangan akan disimpan oleh sistem. Seperti yang dapat dilihat pada Gambar 4.7.

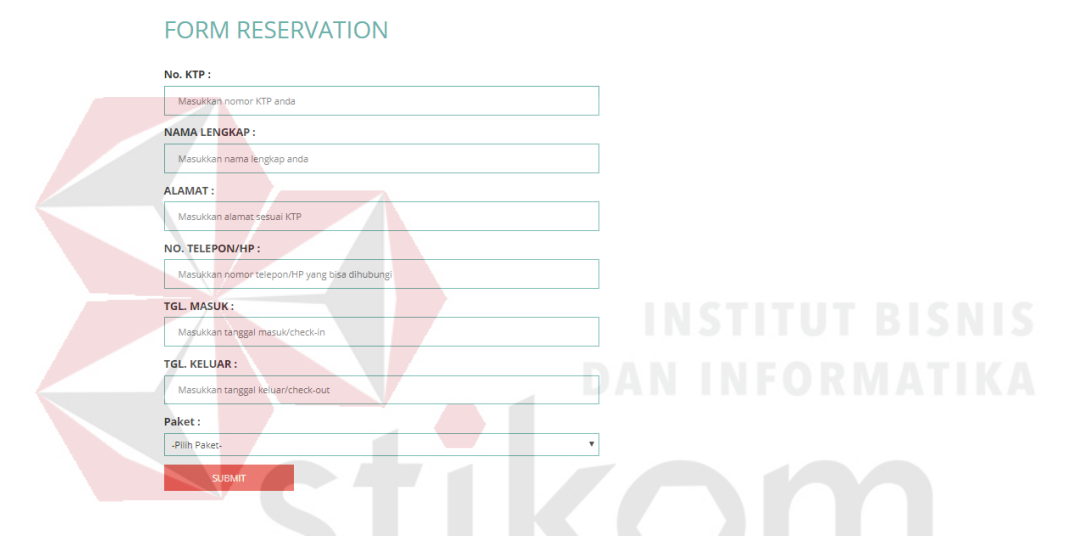

Gambar 4.7 Halaman Reservasi Ruangan

SURABAYA

**4.1.4 Halaman Pembatalan Reservasi** 

 Pada halaman pembatalan reservasi digunakan oleh tamu yang sudah melakukan reservasi kamar dan melunasi pembayaran. Proses dimulai saat tamu memilih menu pembatalan reservasi, selanjutnya akan tampil sebuha *form* yang bersisi Kode Reservasi dan Nomor KTP yang digunakan tamu saat melakukan reservasi. Seperti yang terlihat pada Gambar 4.8.

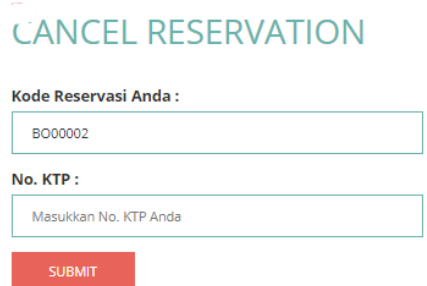

#### Gambar 4.8 Halaman Pembatalan Reservasi

 Setelah menekan tombol *submit* maka sistem akan memproses apakah data kode reservasi dan nomor ktp yang dinputkan cocok dengan data yang ada pada sistem. Jika data tersebut cocok maka akan tampil data reservasi tamu sesuai dengan kode *booking* tamu*.* Selanjutnya ketika tombol batalkan pesanan ditekan, maka permintaan pembatalan reservasi akan disimpan kedalam sistem untuk menunggu konfirmasi dari *FrontOffice* Hotel Halogen. seperti yang terlihat pada Gambar 4.9.

*Committee States* 

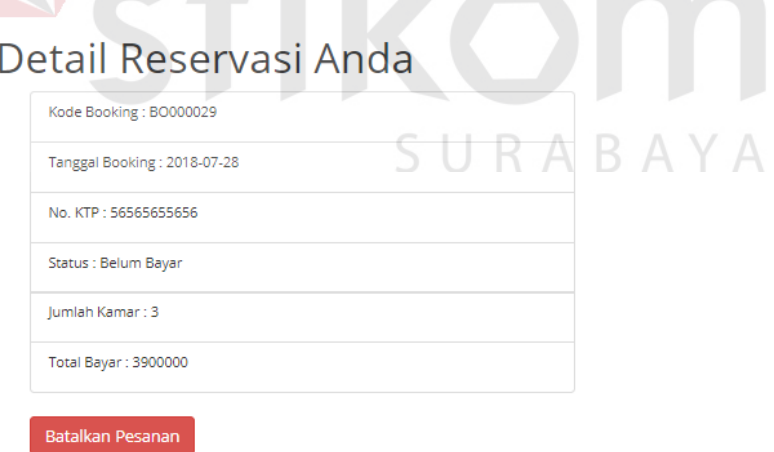

Gambar 4.9 Halaman Detail Pembatalan Reservasi

#### **4.1.5 Halaman Konfirmasi Pembayaran**

 Pada Halaman ini digunakan oleh tamu untuk melakukan konfirmasi setelah melakukan pembayaran. Proses dimulai ketika tamu masuk pada halaman konfirmasi pembayaran, maka akan tampil sebuah *form* konfirmasi pembayaran. Setelah tombol *submit* ditekan, maka data akan tesimpan pada *database* sistem. Seperti yang dapat dilihat pada Gambar 4.10.

#### **FORM CONFIRM PAYMENT**

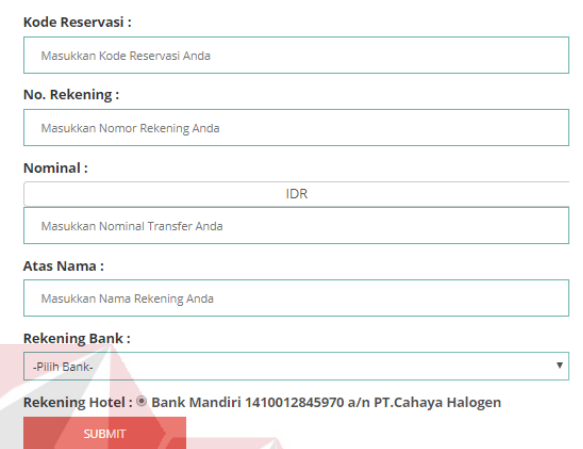

Gambar 4.10 Halaman Konfirmasi Pembayaran

#### **4.1.6 Halaman** *Feedback*

 Pada halaman *feedback* digunakan oleh tamu yang sudah menginap pada Hotel untuk mengisi *form feedback* tamu. Dimulai ketika tamu menginputkan kode reservasi, nama, dan isi *feedback*, setelah itu menekan tombol *submit*. Tampilan *form feedback* dapat dilihat pada Gambar 4.11. SURABAYA

#### **FORM FEEDBACK**

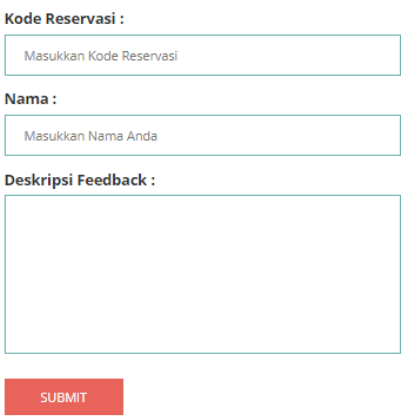

Gambar 4.11 *Form Feedback* Tamu

#### **4.1.7 Halaman Data Kamar**

 Pada halaman ini dilakukan penambahan untuk master data kamar yang terdiri dari nomor kamar, jenis kamar, dan status kamar. Seperti yang dilihat pada Gambar 4.11 untuk menambah data kamar, *user* menginputkan Nomor Kamar dan memilih jenis kamar setelah itu menekan tombol masukkan data. Maka data akan langsung tersimpan pada *database* kamar. Untuk melakukan pengubahan data atau penghapusan data, *user* hanya perlu memilih *icon edit* atau *icon* hapus pada kolom aksi yang terdapat pada tabel data kamar.

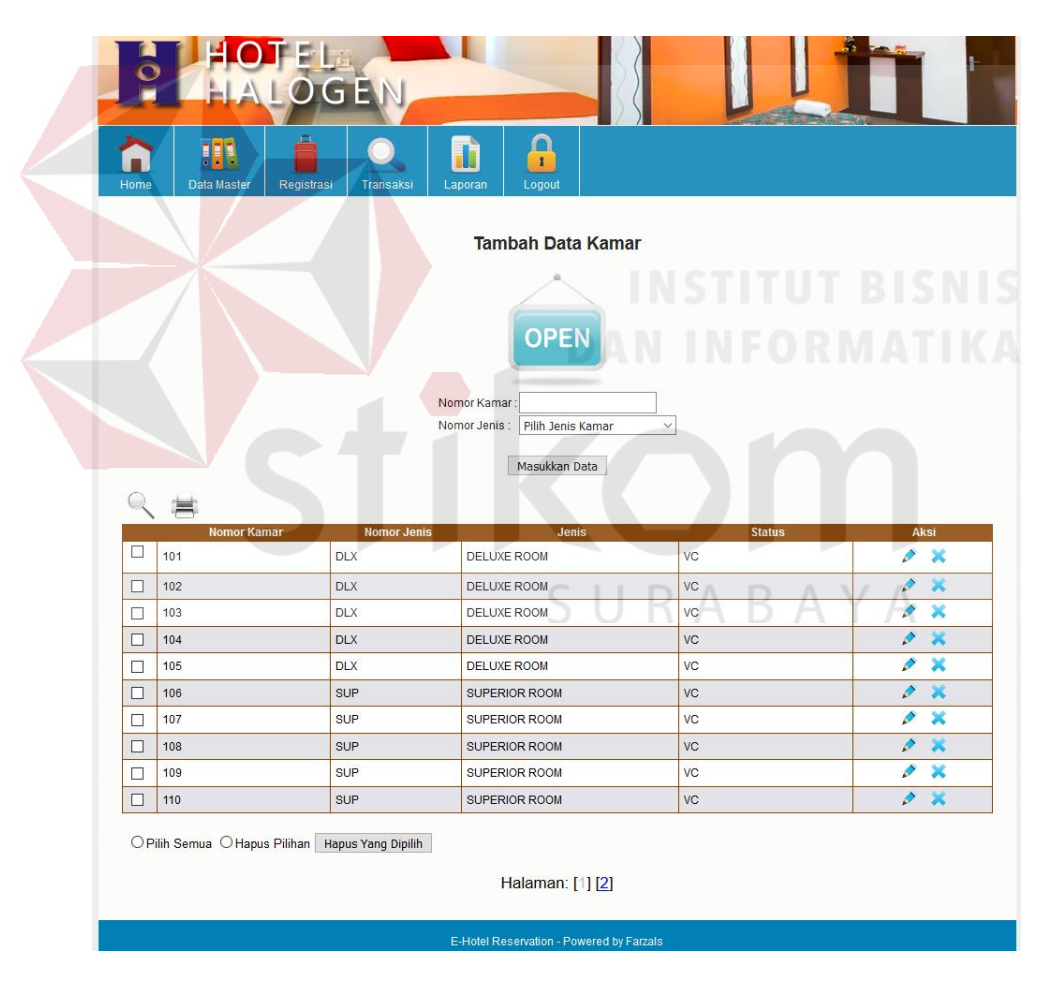

Gambar 4.12 Tambah Data Kamar

 Setelah data berhasil dinputkkan maka akan tampil data master kamar. Untuk status kamar yang baru dibuat akan memiliki status kamar VC (*Vacant Clean)*.

#### **4.1.8 Halaman Data Tamu**

 Pada halaman ini berguna untuk mengelola master data tamu yang terdiri dari nomor ktp, nama tamu, alamat, dan nomor telepon. Seperti yang dilihat pada Gambar 4.13 selain menambah data tamu dari halaman reservasi tamu sendiri, juga bisa untuk menambah data kamar pada halaman admin, *user* menginputkan nomor ktp, nama tamu, alamat, dan nomor telepon setelah itu menekan tombol masukkan data. Maka data akan langsung tersimpan pada *database* tamu. Untuk melakukan pengubahan data atau penghapusan data, *user* hanya perlu memilih *icon edit* atau *icon* hapus pada kolom aksi yang terdapat pada tabel data tamu.

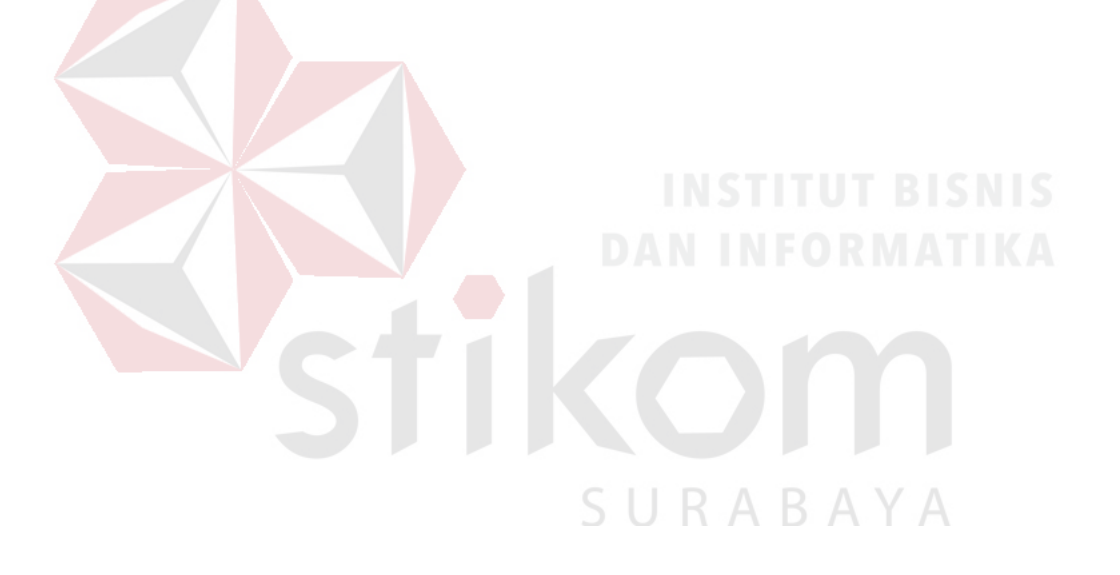

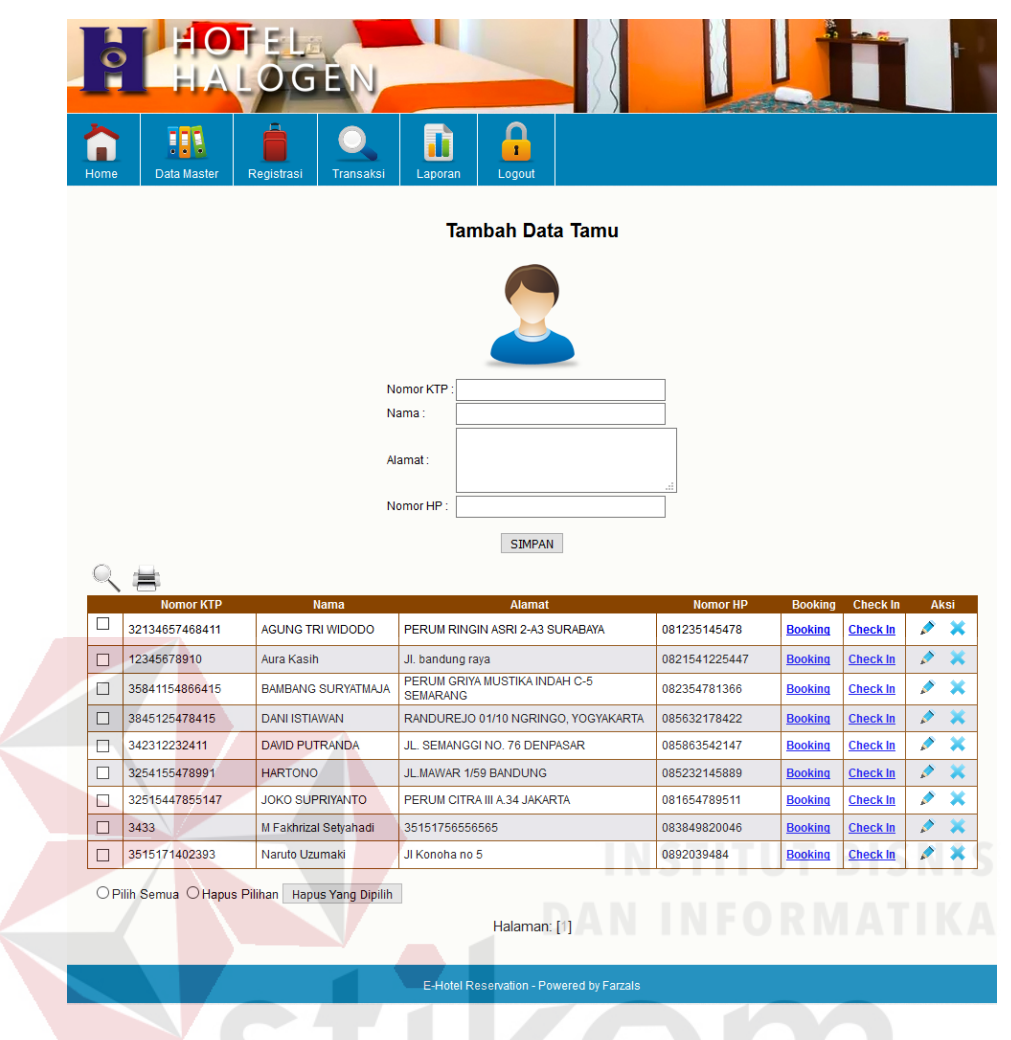

Gambar 4.13 Master Data Tamu

#### **4.1.9 Halaman Data Ruangan**

Halaman data ruangan berfungsi untuk *user* dalam mengelola data ruangan

seperti yang terlihat pada Gambar 4.14.

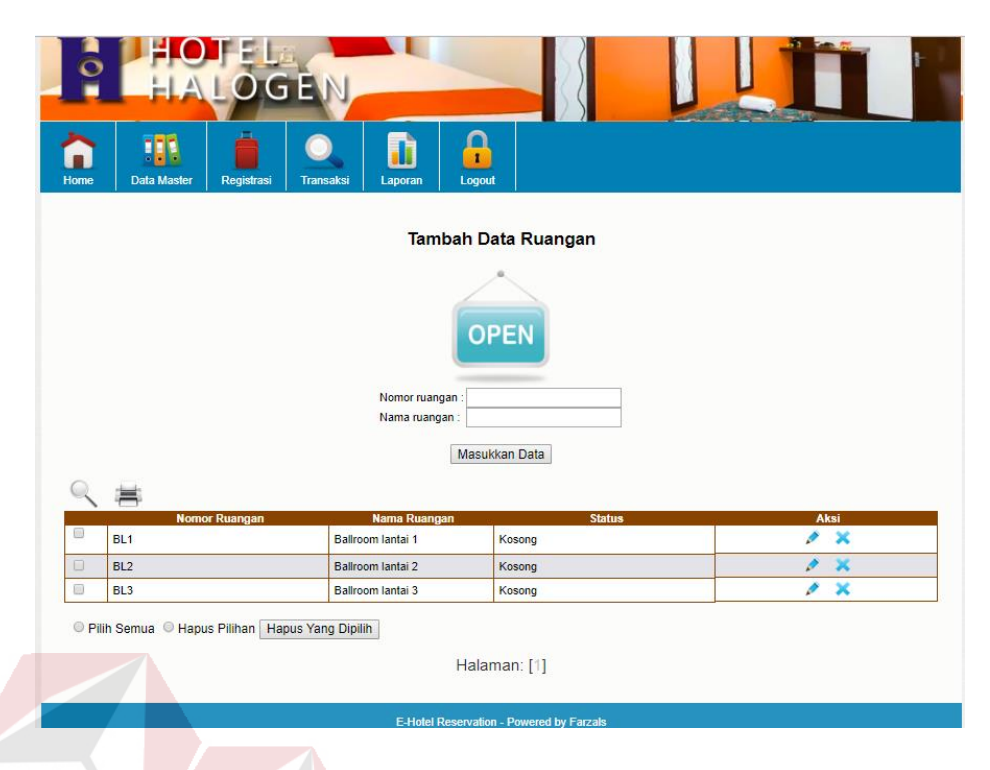

Gambar 4.14 Data Ruangan

#### **4.1.10 Halaman Data Reservasi Kamar**

 Halaman data reservasi kamar berfungsi untuk melihat daftar reservasi yang sudah dilakukan oleh tamu. Pada halaman ini *user* dapat menambah data reservasi tamu secara langsung dengan mengisi *form* tambah data di bagian atas tabel daftar reservasi. *User* juga dapat mengubah ataupun menghapus data reservasi. Jika *user* ingin melakukan proses *check*-*in* tamu, *user* harus melalui halaman reservasi kamar terlebih dahulu, selanjutnya dengan menekan tombol *check*-*in* pada kolom *check*-*in* maka akan diteruskan ke halaman pemesanan untuk proses *check-in* dan *check-out*. Seperti yang terlihat pada Gambar 4.15.

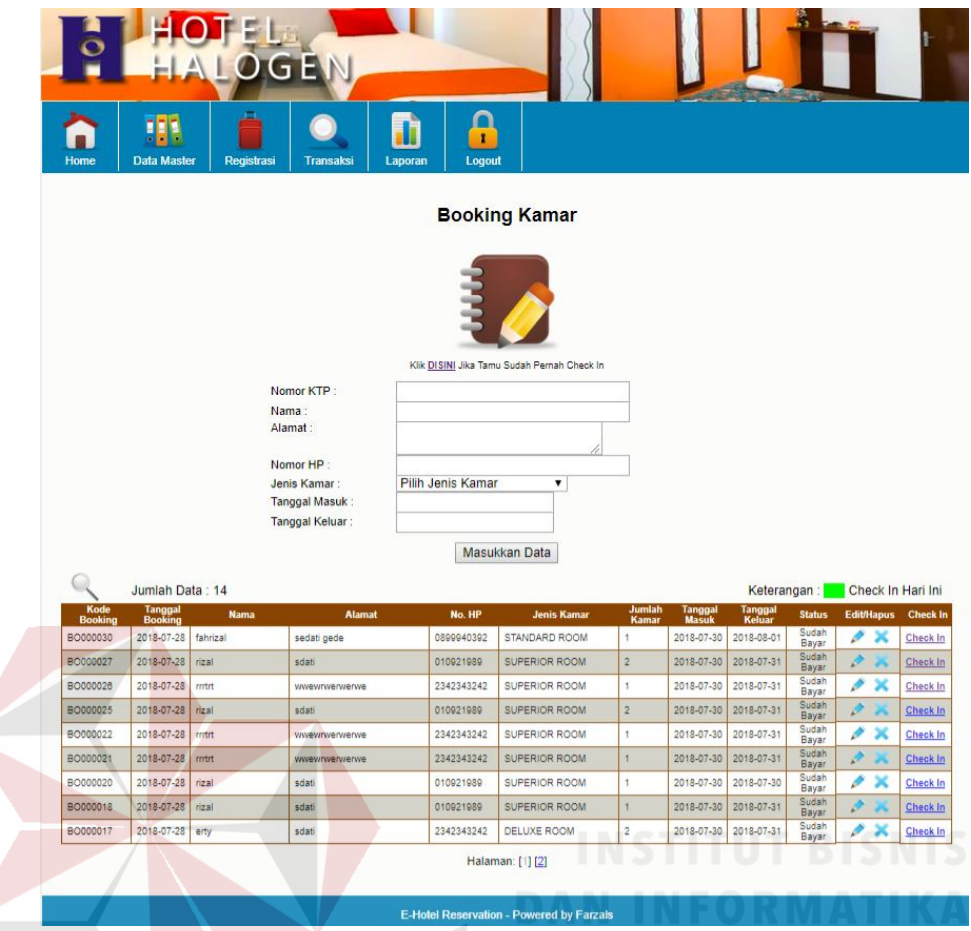

Gambar 4.15 Halaman Data Reservasi Kamar

#### **4.1.11 Halaman Data Reservasi Ruangan**

 Berikut adalah halaman data reservasi ruangan seperti yang terlihat pada Gambar 4.16. Terdapat data kode booking, tanggal reservasi, nama, alamat, nomor hp, paket, ruangan, tanggal acara, dan status pembayaran. Jika status pembayaran Sudah Dibayar, maka proses *check*-*in* ruangan dapat dilakukan. *User* juga mengubah ataupun menghapus data reservasi ruangan.

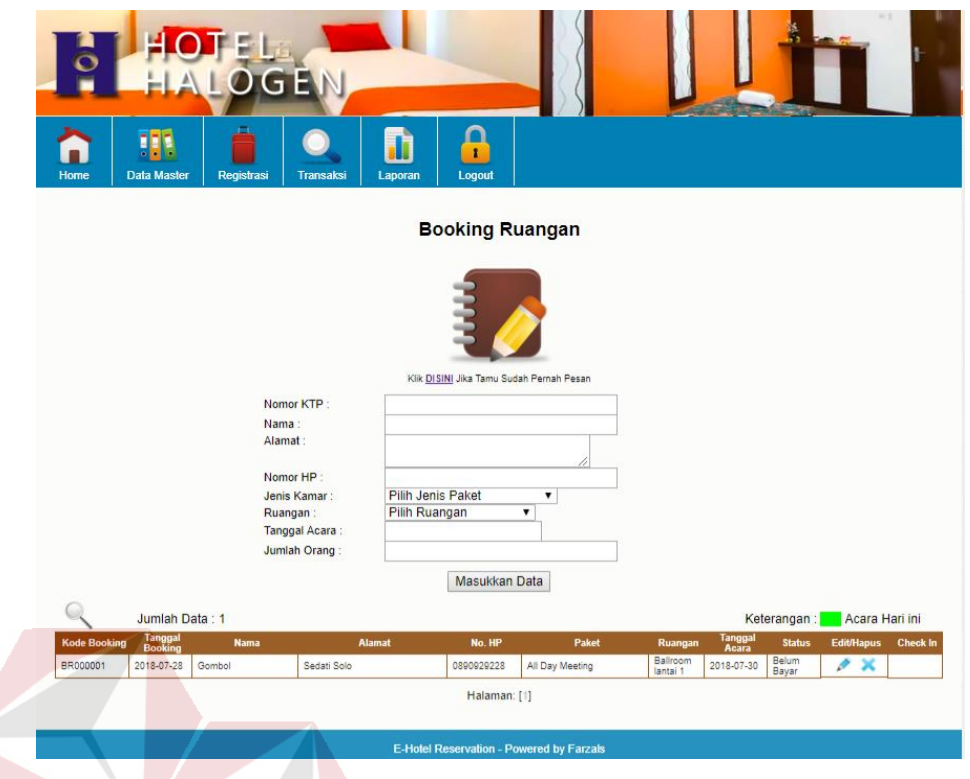

Gambar 4.16 Halaman Data Reservasi Ruangan

# **4.1.12 Halaman Data** *Check-in* **dan** *Check-out*

 Halaman data reservasi *check-in* dan *check-out* berfungsi untuk proses *check-in*, *check-out*, dan penambahan biaya lainnya. Pada Gambar 4.17 merupakan tampilan data tamu yang sudah check-in.

|                    | Jumlah Data: 9      |              |             |                      |       |                  | Keterangan:       | <b>Checkout Hari Ini</b>             | Menunggu Approval |     |             |
|--------------------|---------------------|--------------|-------------|----------------------|-------|------------------|-------------------|--------------------------------------|-------------------|-----|-------------|
| Nomor<br>Pemesanan | <b>Kode Booking</b> | <b>Group</b> | <b>Nama</b> | <b>Jenis Kamar</b>   | Kamar | Tanggal<br>Masuk | Tanggal<br>Keluar | Status Edit/Hapus                    | Aksi              | F&B | <b>Jasa</b> |
| SUP110000020       | <b>BO000020</b>     | <b>Umum</b>  | rizal       | <b>SUPERIOR ROOM</b> | 110   |                  |                   | 2018-07-30 2018-07-30 check in   2 X | Check Out   CD    |     |             |

Gambar 4.17 Tampilan Data Tamu yang sudah *Check*-*in*

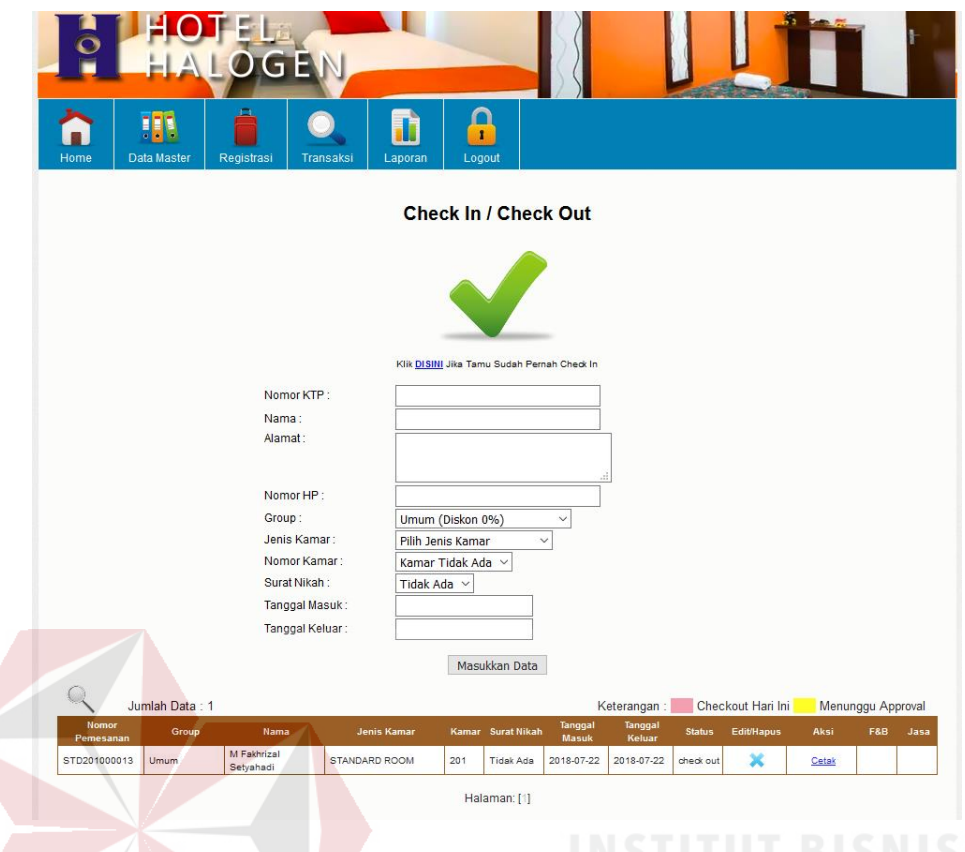

Gambar 4.18 *Check*-*in* Dan *Check*-*out*

 Setelah sebelumnya *user* menekan tombol *check-in* pada halaman booking, maka otomatis data akan berpindah ke halaman *check-in* / *check-out* dan juga pada halaman ini *user* akan melakukan pemilihan nomor kamar. Seperti yang SURABAYA terlihat pada Gambar 4.18.

 Setelah data tamu sudah *check-in*, penambahan biaya makanan maupun layanan lainnya bisa ditambahkan oleh *user*. Gambar 4.19 merupakan tampilan saat penambahan biaya tamu untuk makanan.

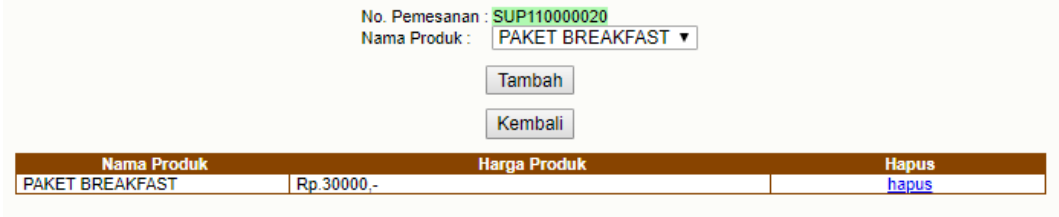

Gambar 4.19 Tampilan Tambah Biaya Pelayanan

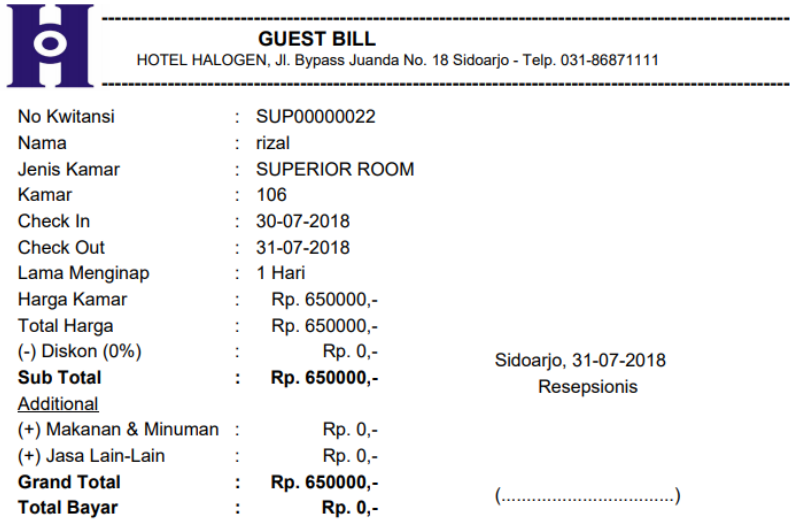

Terimakasih atas kunjungan Anda

#### Gambar 4.20 Tampilan Tagihan Bill Saat *Check*-*out*

 Setelah *user* sudah melakukan check-out kamar, maka akan muncul pilihan untuk cetak kwitansi atau *Bill*. Pada gambar 4.20 merupakan contoh tampilan tagihan

#### **4.1.13 Halaman Data Konfirmasi Pembayaran**

 Halaman konfirmasi pembayaran berfungsi untuk memproses data tamu yang sudah melakukan konfirmasi pembayaran terlihat pada Gambar 4.21. Status pembayaran diambil dari data booking tamu, jika belum terbayar maka status akan berwarna merah.

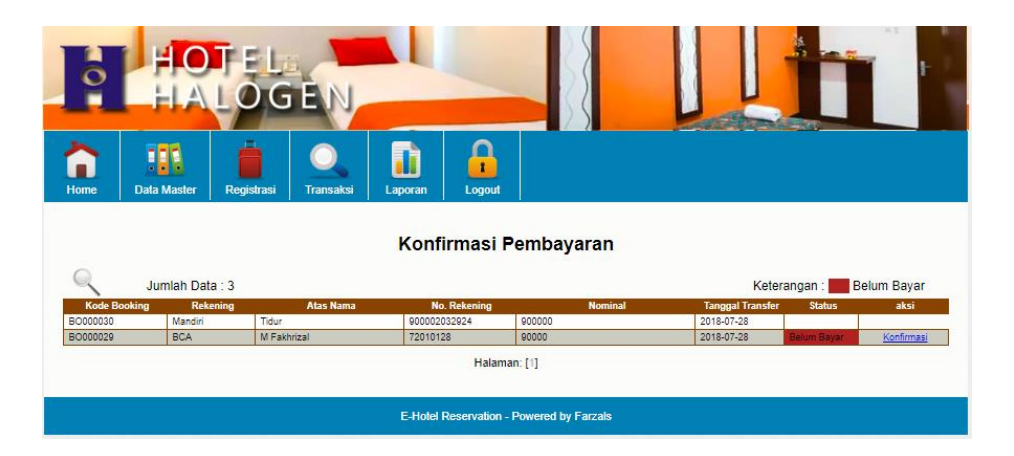

Gambar 4.21 Halaman Data Konfirmasi Pembayaran

 Setelah *user* mengklik konfirmasi pembayaran maka status booking berubah menjadi Sudah Dibayar. Seperti pada Gambar 4.22.

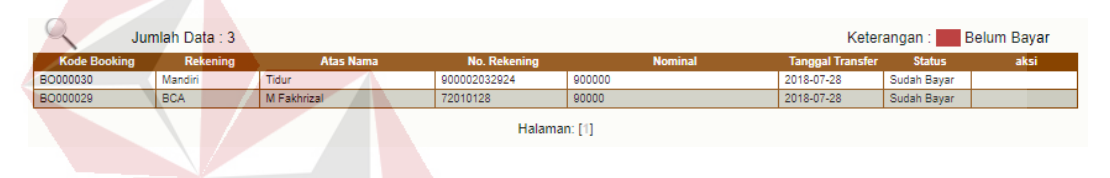

Gambar 4.22 Tampilan setelah pembayaran dikonfirmasi

#### **4.1.14 Halaman Data Pembayaran**

 Pada halaman ini berfungsi untuk *user* untuk melihat data pembayaran pada setiap reservasi. *User* dapat mencetak kwitansi atau *Bill* pada setiap data pembayaran apabila tamu meminta sebuah daftar tagihan. *User* juga dapat menghapus data pembayaran secara langsung. Halaman pembayaran dapat dilihat pada gambar 4.23.
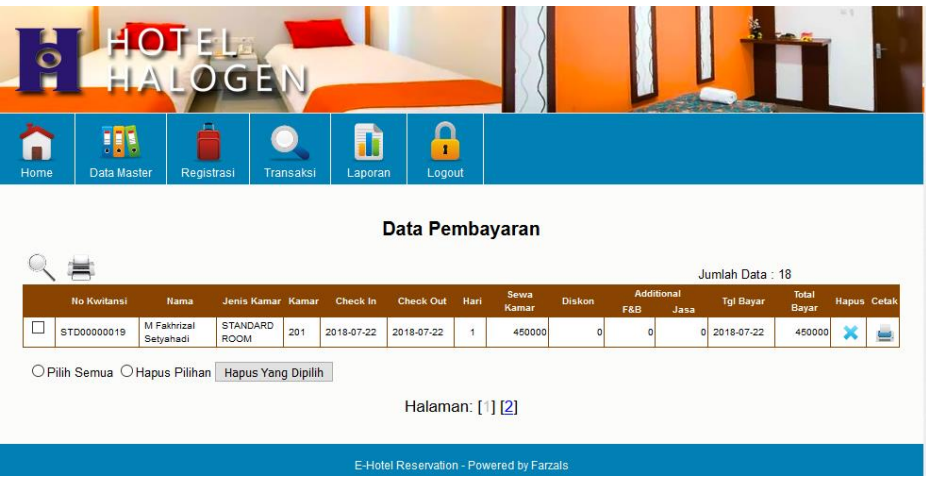

Gambar 4.23 Data Pembayaran

### **4.1.15 Halaman Pembuatan Laporan**

 Pada halaman berikut berfungsi untuk membuat laporan reservasi dan juga keuangan pada keseluruhan. Seperti yang terlihat pada Gambar 4.24, *user* menginputkan tanggal muali data laporan yang akan dibuat dan sampai tanggal akhir laporan dibuat. Setelah tombol cetak ditekan maka akan muncul sebuah laporan dalam *format file* PDF.

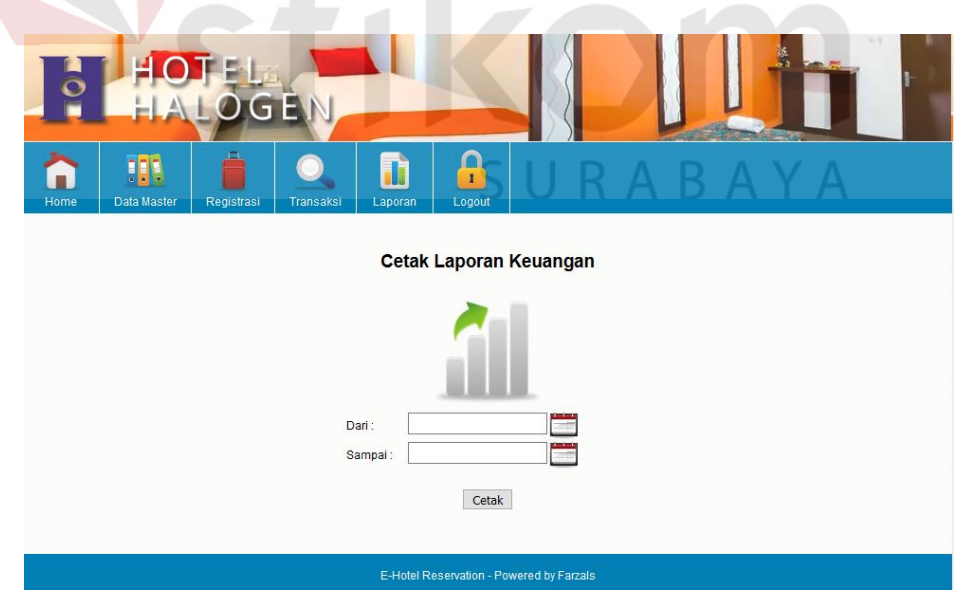

Gambar 4.24 Laporan

 Pada Gambar 4.25 merupakan tampilan hasil pembuatan laporan berdasarkan rentang waktu sesuai keinginan *user*.

|                | lap_keuangan.php   |                    |       |                       |                  |          |                  |                                                                       | 1/2        |                                     |         |          |              | $\circ$ |  | e |
|----------------|--------------------|--------------------|-------|-----------------------|------------------|----------|------------------|-----------------------------------------------------------------------|------------|-------------------------------------|---------|----------|--------------|---------|--|---|
|                |                    |                    |       |                       |                  |          |                  |                                                                       |            |                                     |         |          |              |         |  |   |
|                |                    |                    |       |                       |                  |          |                  |                                                                       |            |                                     |         |          |              |         |  |   |
|                |                    |                    |       |                       |                  |          |                  |                                                                       |            |                                     |         |          |              |         |  |   |
|                | $\bullet$          | ----------         |       |                       |                  |          |                  | <b>DATA LAPORAN KEUANGAN</b>                                          |            | ----------------------------------- |         |          |              |         |  |   |
|                |                    |                    |       |                       |                  |          |                  | HOTEL HALOGEN, Jl. Bypass Juanda No. 18 Sidoarjo - Telp. 031-86871111 |            |                                     |         |          |              |         |  |   |
|                |                    |                    |       |                       |                  |          |                  |                                                                       |            |                                     |         |          |              |         |  |   |
|                | Dari Tanggal       | $: 2018 - 06 - 26$ |       |                       |                  |          |                  |                                                                       |            |                                     |         |          |              |         |  |   |
|                | Sampai Tanggal     | $: 2018 - 08 - 01$ |       |                       |                  |          |                  |                                                                       |            |                                     |         |          |              |         |  |   |
| NO             | No Kwitansi        | Group              | Kamar | Check In              | <b>Check Out</b> | Hari     | <b>Tgl Bayar</b> | Kamar (K)                                                             | Diskon (D) | <b>Sub Total</b>                    | F&B (K) | Jasa (K) | <b>Total</b> |         |  |   |
|                | STD00000021        | Umum               |       | 202 2018-07-28        | 2018-07-29       |          | 2018-07-29       | Rp.450000,-                                                           | Rp.0,-     | Rp.450000,-                         | Rp.0.-  | Rp.0.    | Rp.450000,-  |         |  |   |
| $\overline{2}$ | <b>DLX00000020</b> | Umum               |       | 2018-07-27            | 2018-07-27       |          | 2018-07-27       | Rp.800000,-                                                           | Rp.0.      | Rp.800000,-                         | Rp.0.-  | Rp.0.    | Rp.800000,-  |         |  |   |
| $\mathbf{3}$   | STD00000019        | Umum               | 201   | 2018-07-22 2018-07-22 |                  |          | 2018-07-22       | Rp.450000,-                                                           | $Rp.0,-$   | Rp.450000,-                         | Rp.0,-  | Rp.0,-   | Rp.450000,-  |         |  |   |
| <b>TOTAL</b>   |                    |                    |       |                       | Rp.1700000,-     | $Rp.0,-$ | Rp.1700000,-     | Rp.0,-                                                                | Rp.0,-     | Rp.1700000,-                        |         |          |              |         |  |   |
|                |                    |                    |       |                       |                  |          |                  |                                                                       |            |                                     |         |          |              |         |  |   |
|                |                    |                    |       |                       |                  |          |                  |                                                                       |            |                                     |         |          |              |         |  |   |
|                |                    |                    |       |                       |                  |          |                  |                                                                       |            |                                     |         |          |              |         |  |   |
|                |                    |                    |       |                       |                  |          |                  |                                                                       |            |                                     |         |          |              |         |  |   |

Gambar 4.25 Laporan Data Keuangan

 Selain laporan keuangan, adapun laporan pendapatan pada setiap kamar yang sudah ditempati oleh tamu, termasuk total keuangan yang dihasilkan dari tiap jenis kamar. Laporan pendapatan per-kamar dapat dilihat pada Gambar 4.26.

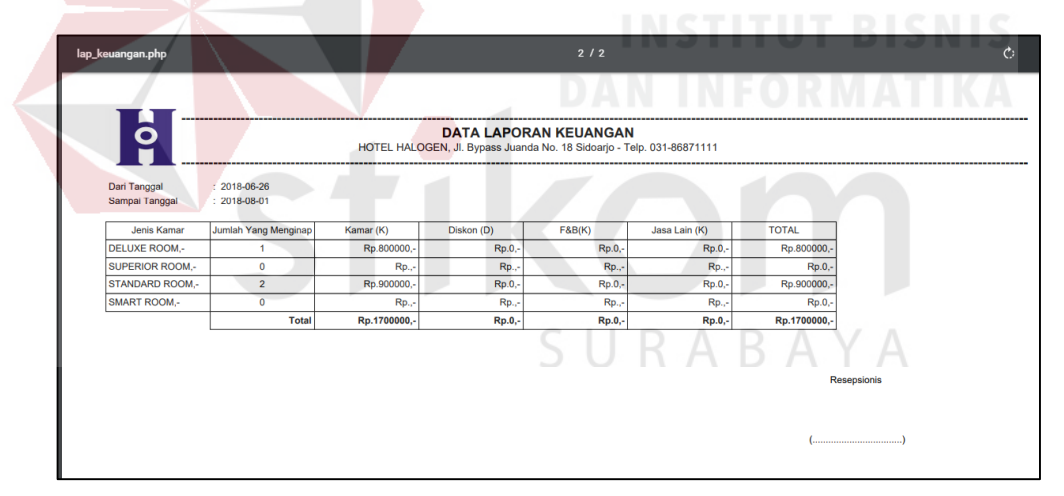

Gambar 4.26 Laporan Pendapatan Tiap Kamar

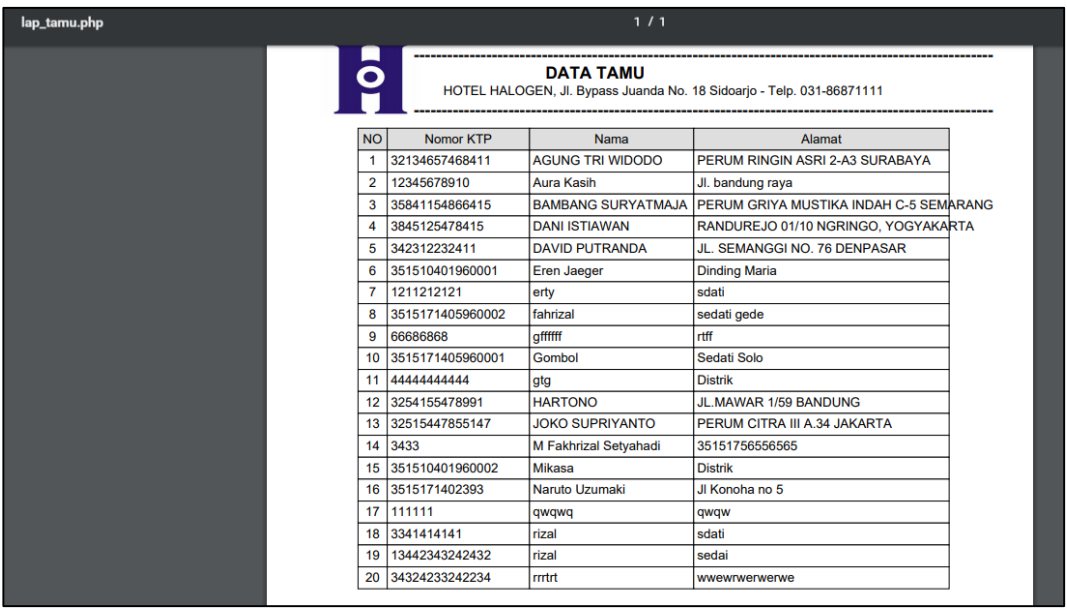

Gambar 4.27 Daftar Data Tamu

Pada gambar 4.27 merupakan tampilan dari daftar laporan seluruh tamu

yang telah melakukan reservasi. Laporan tersebut dapat langsung dilihat maupun dicetak pada printer.

|                | lap_resv.php                   |                                          |                  |                                                                       | $1/2$                                |            |                    |                    |                    | $\circ$ | 로 | ē                                 |
|----------------|--------------------------------|------------------------------------------|------------------|-----------------------------------------------------------------------|--------------------------------------|------------|--------------------|--------------------|--------------------|---------|---|-----------------------------------|
|                | O                              |                                          |                  | HOTEL HALOGEN, Jl. Bypass Juanda No. 18 Sidoario - Telp. 031-86871111 | <b>DATA LAPORAN RESERVASI ONLINE</b> |            |                    |                    |                    |         |   |                                   |
|                | Dari Tanggal<br>Sampai Tanggal | $: 2018 - 08 - 07$<br>$: 2018 - 08 - 09$ |                  |                                                                       |                                      |            |                    |                    |                    |         |   |                                   |
|                | NO Kode Reservasi              | <b>Tgl Reservasi</b>                     | No KTP           | Nama                                                                  | Kamar                                | Check In   | <b>Check Out</b>   | statusbayar        | <b>Total Bayar</b> |         |   |                                   |
|                | <b>BO000050</b>                | 2018-08-08                               | 3515171405960002 | fahrizal                                                              | <b>STANDARD ROOM</b>                 | 2018-08-08 | 2018-08-09         | <b>Sudah Bayar</b> | Rp.450000.         |         |   |                                   |
| $\overline{2}$ | <b>BO000049</b>                | 2018-08-07                               | 3515171405960002 | fahrizal                                                              | <b>STANDARD ROOM</b>                 | 2018-08-14 | 2018-08-15         | <b>Sudah Bayar</b> | Rp.450000.         |         |   |                                   |
| 3              | <b>BO000048</b>                | 2018-08-07                               | 3515171405960002 | fahrizal                                                              | <b>STANDARD ROOM</b>                 | 2018-08-07 | 2018-08-08         | Sudah Bayar        | Rp.450000.         |         |   |                                   |
| 4              | <b>BO000047</b>                | 2018-08-07                               | 3515171405960002 | fahrizal                                                              | <b>STANDARD ROOM</b>                 | 2018-08-26 | 2018-08-27         | <b>Belum Bayar</b> | Rp.450000          |         |   |                                   |
| 5              | <b>BO000046</b>                | 2018-08-07                               | 3515171405960002 | fahrizal                                                              | <b>STANDARD ROOM</b>                 | 2018-08-31 | 2018-09-01         | <b>Belum Bayar</b> | Rp.450000.         |         |   |                                   |
| 6              | <b>BO000045</b>                | 2018-08-07                               | 3515171405960002 | fahrizal                                                              | <b>STANDARD ROOM</b>                 | 2018-08-29 | 2018-08-30         | <b>Belum Bayar</b> | Rp.450000.         |         |   |                                   |
| $\overline{7}$ | <b>BO000044</b>                | 2018-08-07                               | 3515171405960002 | fahrizal                                                              | <b>STANDARD ROOM</b>                 | 2018-08-28 | 2018-08-29         | <b>Belum Bayar</b> | Rp.450000.         |         |   |                                   |
| 8              | <b>BO000043</b>                | 2018-08-07                               | 3515171405960002 | fahrizal                                                              | <b>STANDARD ROOM</b>                 | 2018-09-05 | 2018-09-06         | <b>Belum Bayar</b> | Rp.450000.         |         |   |                                   |
| 9              | BO000042                       | 2018-08-07                               | 3515171405960002 | fahrizal                                                              | <b>STANDARD ROOM</b>                 | 2018-08-29 | 2018-08-30         | <b>Belum Bayar</b> | Rp.450000.         |         |   |                                   |
|                | 10 BO000041                    | 2018-08-07                               | 3515171405960002 | fahrizal                                                              | <b>SUPERIOR ROOM</b>                 | 2018-08-15 | 2018-08-15         | <b>Belum Bayar</b> | Rp.0.              |         |   |                                   |
|                | 11 BO000040                    | 2018-08-07                               | 3515171405960002 | fahrizal                                                              | <b>SUPERIOR ROOM</b>                 | 2018-08-15 | 2018-08-15         | <b>Belum Bayar</b> | Rp.0.              |         |   |                                   |
|                | 12 BO000039                    | 2018-08-07                               | 3515171405960002 | fahrizal                                                              | <b>SUPERIOR ROOM</b>                 | 2018-08-15 | 2018-08-15         | <b>Belum Bayar</b> | Rp.0.              |         |   | $\frac{d\mathbf{b}}{2\mathbf{c}}$ |
|                | 13 BO000038                    | 2018-08-07                               | 3515171405960002 | fahrizal                                                              | <b>SUPERIOR ROOM</b>                 | 2018-08-15 | 2018-08-15         | <b>Belum Bayar</b> | Rp.0.              |         |   |                                   |
|                | 14 BO000037                    | 2018-08-07                               | 3515171405960002 | fahrizal                                                              | <b>SUPERIOR ROOM</b>                 | 2018-08-15 | 2018-08-15         | <b>Belum Bayar</b> | Rp.0.              |         |   |                                   |
| 15             | <b>BO000036</b>                | 2018-08-07                               | 3515171405960002 | fahrizal                                                              | <b>STANDARD ROOM</b>                 | 2018-08-28 | 2018-08-29         | <b>Belum Bayar</b> | Rp.450000.         |         |   | $^{+}$                            |
|                | 16 BO000035                    | 2018-08-07                               | 3515171405960002 | fahrizal                                                              | <b>STANDARD ROOM</b>                 | 2018-08-07 | 2018-08-08         | <b>Belum Bayar</b> | Rp.450000.         |         |   |                                   |
|                |                                |                                          |                  |                                                                       |                                      |            | Jumlah Sudah Bayar | 13                 |                    |         |   |                                   |
|                |                                |                                          |                  |                                                                       |                                      |            | Jumlah Belum Bayar | 20                 |                    |         |   |                                   |
|                |                                |                                          |                  |                                                                       |                                      |            |                    | <b>TOTAL</b>       | Rp 4.950.000,00,   |         |   |                                   |

Gambar 4.28 Laporan Data Reservasi Online

 Pada Gambar 4.28 merupakan tampilan dari laporan reservasi online. Laporan reservasi online ini terdiri dari data kode reservasi, tanggal reservasi, nomor ktp, nama, kamar yang dipesan, tanggal *check*-*in*, tanggal *check*-*out*, status pembayaran, dan total bayar.

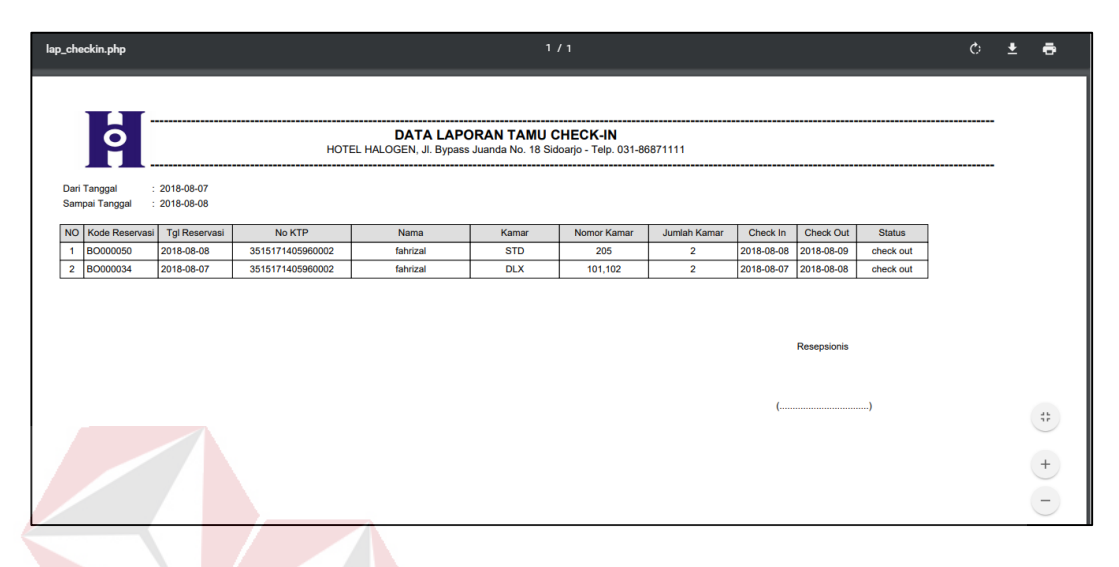

Gambar 4.29 Laporan Data Tamu Checkin

 Pada Gambar 2.30 merupakan tampilan laporan reservasi yang batal. Laporan reservasi batal ini terdiri dari data kode reservasi, tanggal reservasi, nomor ktp, nama, kamar yang dipesan, tanggal *check*-*in*, tanggal *check*-*out*, total tagihan, dan total bayar. SURABAYA

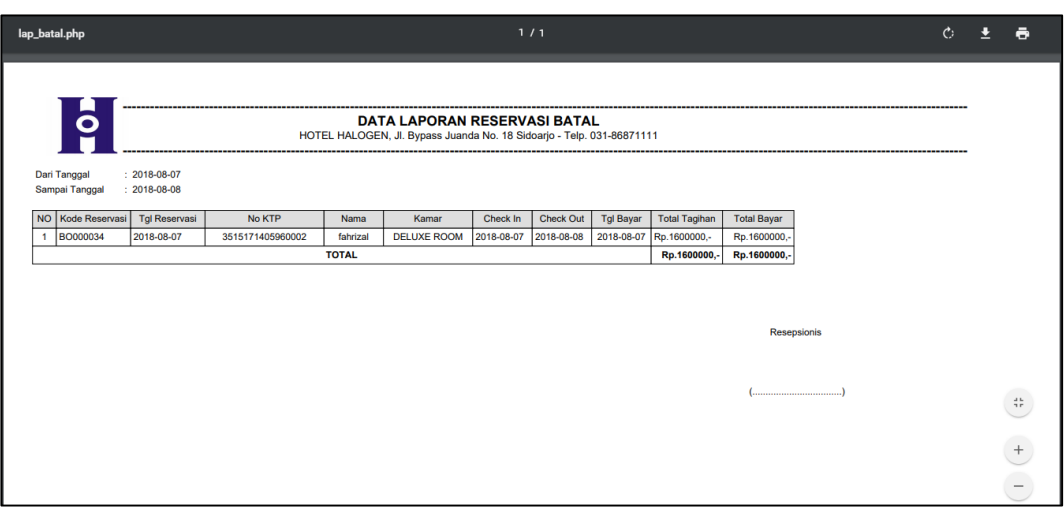

Gambar 4.30 Laporan Data Reservasi Batal

 Pada gambar 4.31 merupakan tampilan dari laporan data kamar secara keseluruhan. Laporan data kamar berisi nomor kamar, harga per-malam, keterangan, dan status kamar.

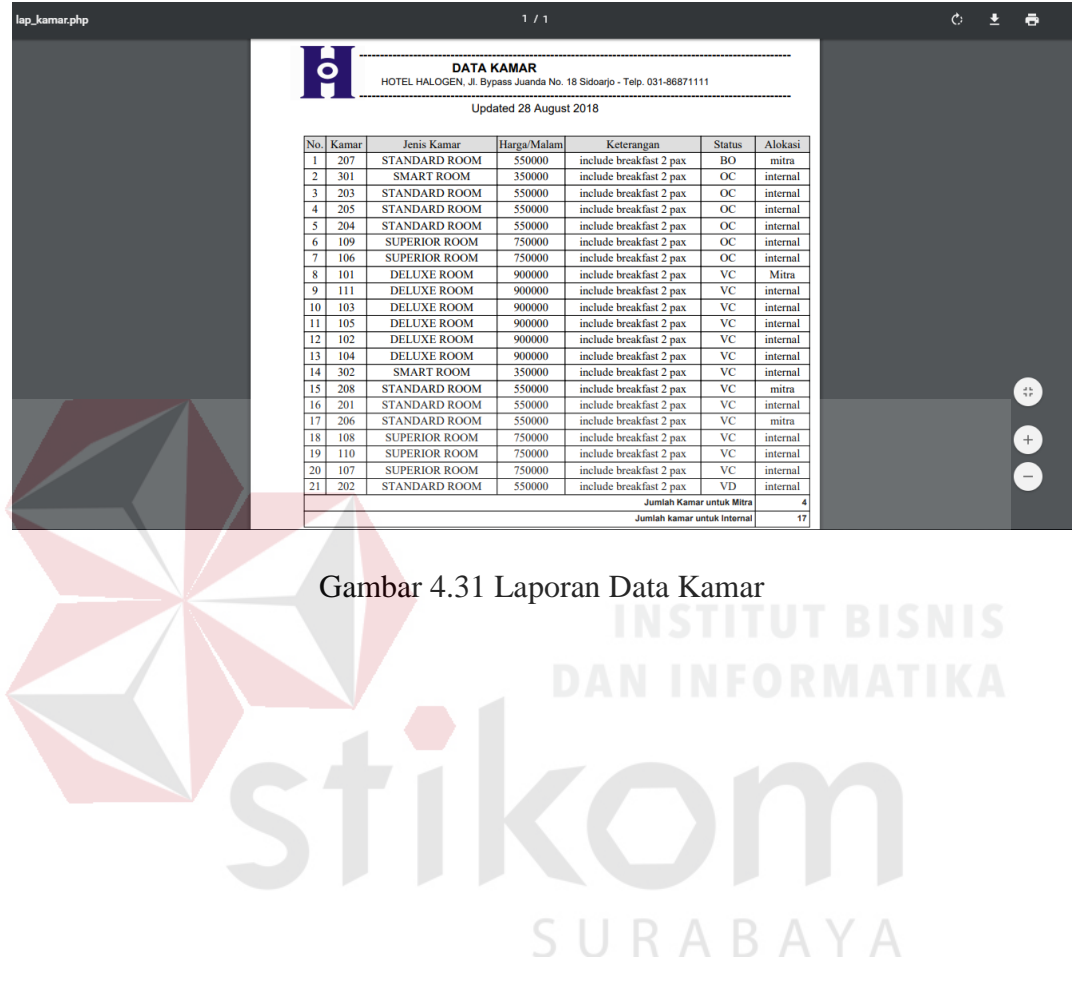

#### **4.2 Evaluasi Sistem**

 Pada tahap evaluasi sistem kegiatan yang dilakukan adalah dengan melakukan pengujian terhadap aplikasi menggunakan metode *black box testing*. *Black box testing* merupakan metode uji dimana fungsi-fungsi yang ada pada sistem diuji apakah bekerja dengan baik dan sesuai alur yang sudah dirancang sebelumnya.

## **4.2.1 Uji Reservasi Tamu**

 Uji reservasi tamu menjelaskan bagaimana cara pengujian, proses hingga output yang dapat dilihat pada Tabel 4.1.

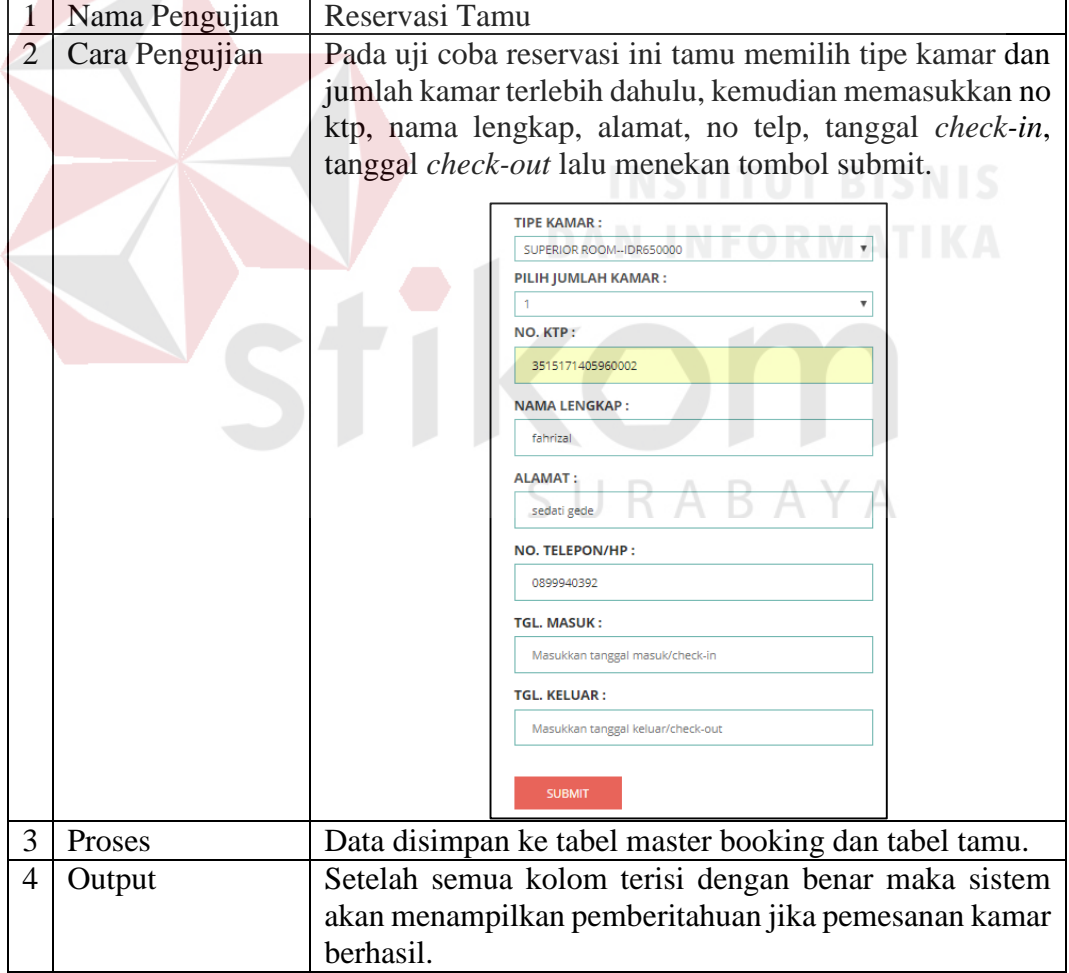

Tabel 4.1 Uji Reservasi Tamu

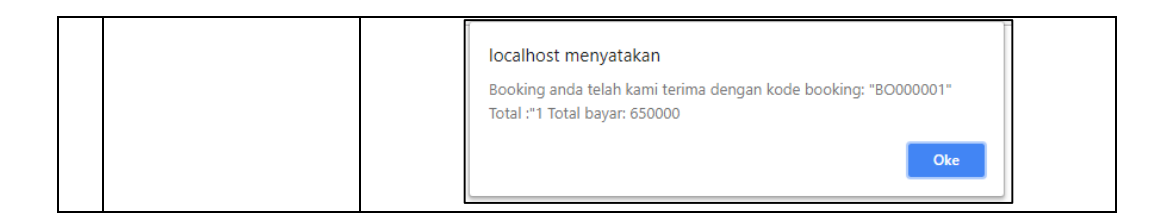

## **4.2.2 Uji Reservasi Ruangan**

Uji reservasi ruangan menjelaskan bagaimana cara pengujian, proses

hingga output yang dapat dilihat pada Tabel 4.2.

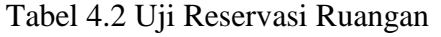

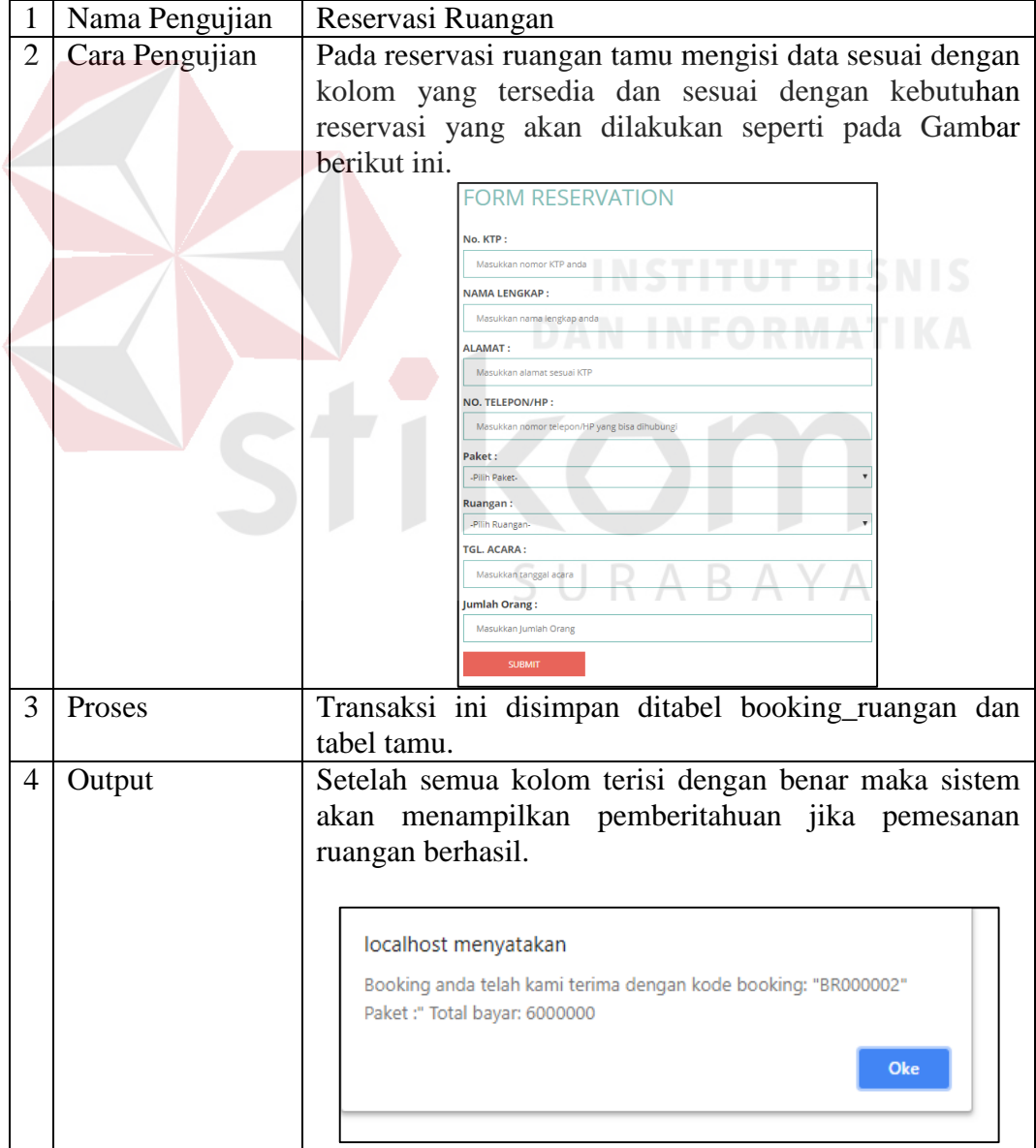

## **4.2.3 Uji Konfirmasi Pembayaran**

 Uji konfirmasi pembayaran menjelaskan bagaimana cara pengujian, proses hingga output yang dapat dilihat pada Tabel 4.3.

| 1              | Nama      | Konfirmasi Pembayaran                                                                       |  |  |  |  |  |  |
|----------------|-----------|---------------------------------------------------------------------------------------------|--|--|--|--|--|--|
|                | Pengujian |                                                                                             |  |  |  |  |  |  |
| $\overline{2}$ | Cara      | Pada konfirmasi pembayaran, tamu mengisi kode reservasi, no                                 |  |  |  |  |  |  |
|                | Pengujian | rekening, nominal transfer, nama, dan rekening bank pada kolom                              |  |  |  |  |  |  |
|                |           | yang tersedia dan sesuai dengan data reservasi tamu seperti pada                            |  |  |  |  |  |  |
|                |           | gambar dibawah ini.                                                                         |  |  |  |  |  |  |
|                |           | <b>FORM CONFIRM PAYMENT</b>                                                                 |  |  |  |  |  |  |
|                |           |                                                                                             |  |  |  |  |  |  |
|                |           | Kode Reservasi:                                                                             |  |  |  |  |  |  |
|                |           | Masukkan Kode Reservasi Anda                                                                |  |  |  |  |  |  |
|                |           | No. Rekening:<br>Masukkan Nomor Rekening Anda                                               |  |  |  |  |  |  |
|                |           | Nominal:                                                                                    |  |  |  |  |  |  |
|                |           | <b>IDR</b>                                                                                  |  |  |  |  |  |  |
|                |           | Masukkan Nominal Transfer Anda                                                              |  |  |  |  |  |  |
|                |           | Atas Nama:<br>Masukkan Nama Rekening Anda                                                   |  |  |  |  |  |  |
|                |           | <b>Rekening Bank:</b>                                                                       |  |  |  |  |  |  |
|                |           | -Pilih Bank-                                                                                |  |  |  |  |  |  |
|                |           | Rekening Hotel: ® Bank Mandiri 1410012845970 a/n PT.Cahaya Halogen                          |  |  |  |  |  |  |
|                |           | <b>SUBMIT</b>                                                                               |  |  |  |  |  |  |
| 3              | Proses    | Transaksi ini disimpan di tabel konfirmasi pembayaran.                                      |  |  |  |  |  |  |
| $\overline{4}$ | Output    | Jika data yang diisi benar maka akan menampilkan gambar                                     |  |  |  |  |  |  |
|                |           | sebagai berikut.                                                                            |  |  |  |  |  |  |
|                |           |                                                                                             |  |  |  |  |  |  |
|                |           | localhost menyatakan                                                                        |  |  |  |  |  |  |
|                |           |                                                                                             |  |  |  |  |  |  |
|                |           | Konfirmasi Pembayaran Reservasi anda telah kami terima dengan kode<br>reservasi: "BR000001" |  |  |  |  |  |  |
|                |           |                                                                                             |  |  |  |  |  |  |
|                |           | Oke                                                                                         |  |  |  |  |  |  |
|                |           |                                                                                             |  |  |  |  |  |  |
|                |           |                                                                                             |  |  |  |  |  |  |
|                |           |                                                                                             |  |  |  |  |  |  |

Tabel 4.3 Uji Konfirmasi Pembayaran

## **4.2.4 Uji Konfirmasi Data Pembayaran**

Uji reservasi tamu menjelaskan bagaimana cara pengujian, proses hingga

output yang dapat dilihat pada Tabel 4.4.

|   | Nama Pengujian | Konfirmasi Data Pembayaran                                                                                                    |  |  |  |  |  |  |  |  |
|---|----------------|----------------------------------------------------------------------------------------------------|--|--|--|--|--|--|--|--|
|   | Cara Pengujian | Pada halaman ini user<br>admin<br>bukti<br>menerima<br>pembayaran dari tamu, jika bukti pembayaran valid maka<br><i>user</i> dapat melakukan konfirmasi pembayaran.<br><b>Belum Bavar</b><br>Keterangan:                                                                                                    |  |  |  |  |  |  |  |  |
|   |                | <b>Atas Nama</b><br><b>Nominal</b><br><b>No. Rekening</b><br><b>Tanggal Transfer</b><br><b>Status</b><br>aksi<br>600000<br>80000121012<br>2018-07-29<br>Farizal<br>Konfirmasi<br>Belum Bavar<br>Tole<br>80000121012<br>600000<br>2018-07-28<br>Belum Bayar<br>Konfirmas<br>Halaman:                                                                                                    |  |  |  |  |  |  |  |  |
|   |                |                                                                                                    |  |  |  |  |  |  |  |  |
| 3 | Proses         | Update Status bayar pada tabel booking dan booking                                                                                                    |  |  |  |  |  |  |  |  |
|   |                | ruangan.                                                                                                    |  |  |  |  |  |  |  |  |
|   |                | Status bayar telah terubah.                                                                                                    |  |  |  |  |  |  |  |  |
|   |                | ta:4<br>Keterangan:<br><b>Belum Bavar</b>                                                                                                    |  |  |  |  |  |  |  |  |
| 4 | Output         | enina<br><b>Nominal</b><br><b>Atas Nama</b><br><b>No. Rekening</b><br><b>Tanggal Transfer</b><br><b>Status</b><br>aksi<br>900000<br>900002032924<br>2018-07-28<br>Tidur<br>Sudah Bayar<br>900002032924<br>900000<br>Tidur<br>2018-07-28<br>Sudah Bayar<br><b>M Fakhrizal</b><br>72010128<br>90000<br>2018-07-28<br>Sudah Bayar<br>90000<br>72010128<br><b>M Fakhrizal</b><br>2018-07-28<br>Sudah Bayar |  |  |  |  |  |  |  |  |
|   |                | Halaman: [1]                                                                                                    |  |  |  |  |  |  |  |  |

Tabel 4.4 Konfirmasi Data Pembayaran

# **4.2.5 Uji Proses Check-in Tamu**

Uji proses *check-in* tamu menjelaskan bagaimana cara pengujian, proses

hingga output yang dapat dilihat pada Tabel 4.5.<br>SISNIS

# Tabel 4.5 Proses *Check*-*in*

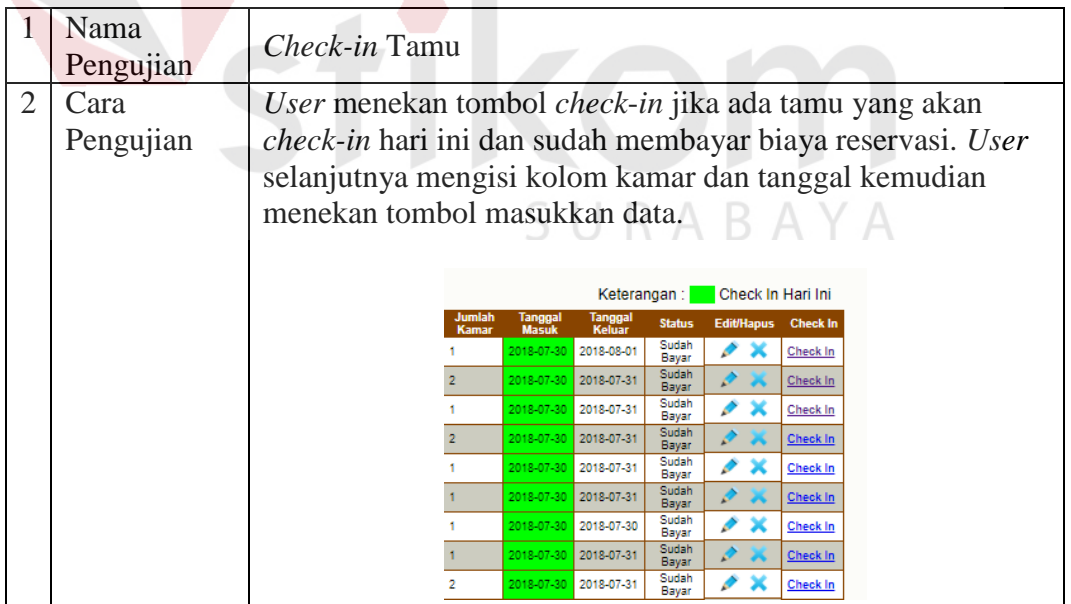

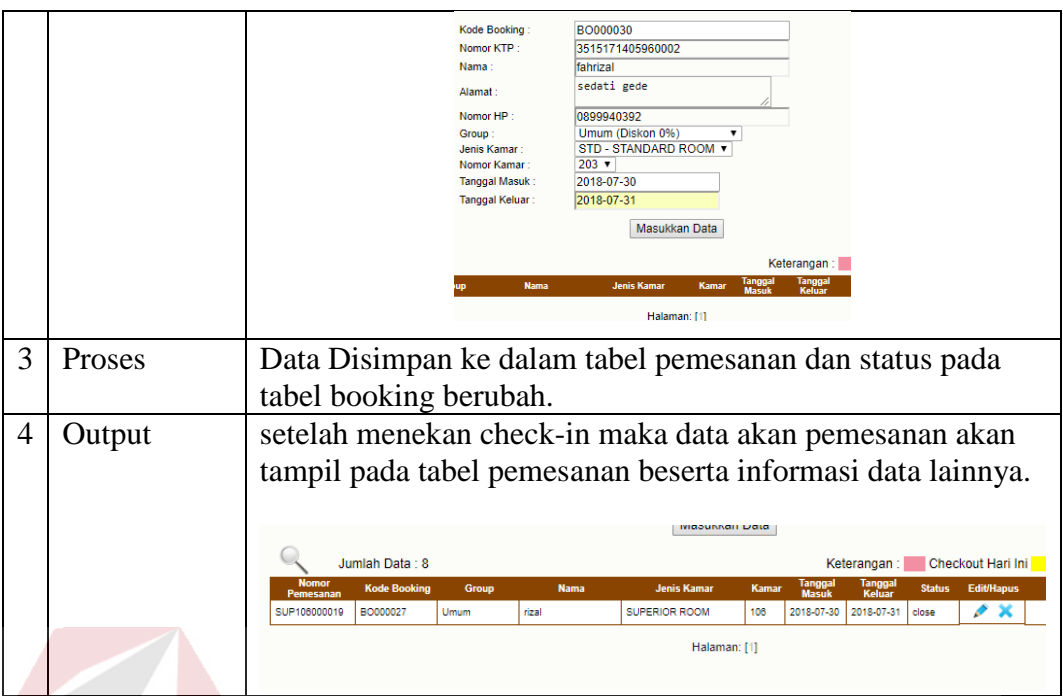

## **4.2.6 Uji** *Check***-***out* **Tamu**

Uji *check*-*out* tamu menjelaskan bagaimana cara pengujian, proses hingga

*output* yang dapat dilihat pada Tabel 4.6.

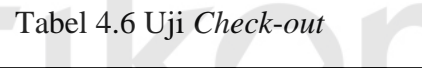

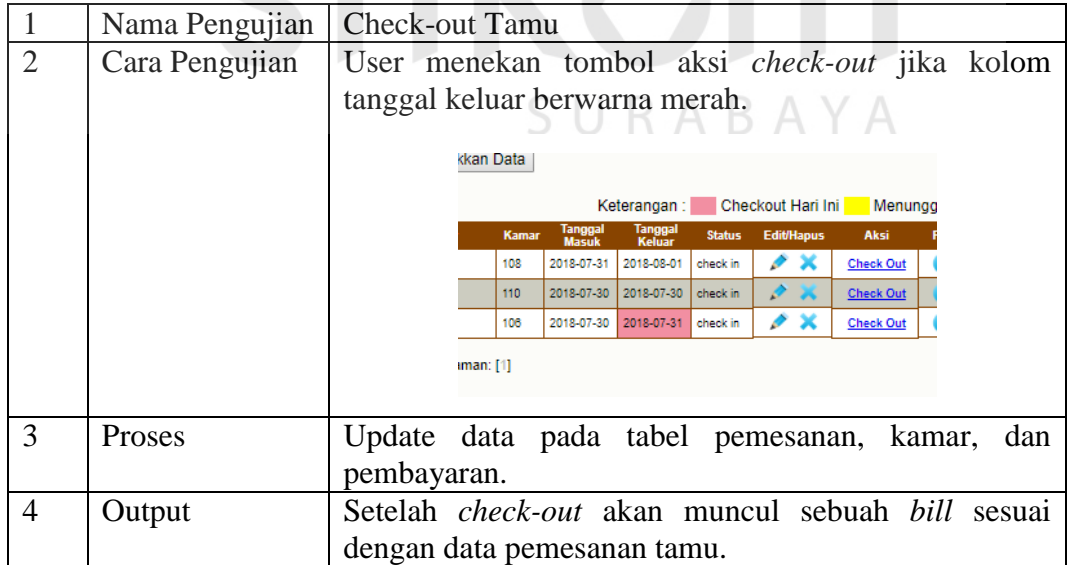

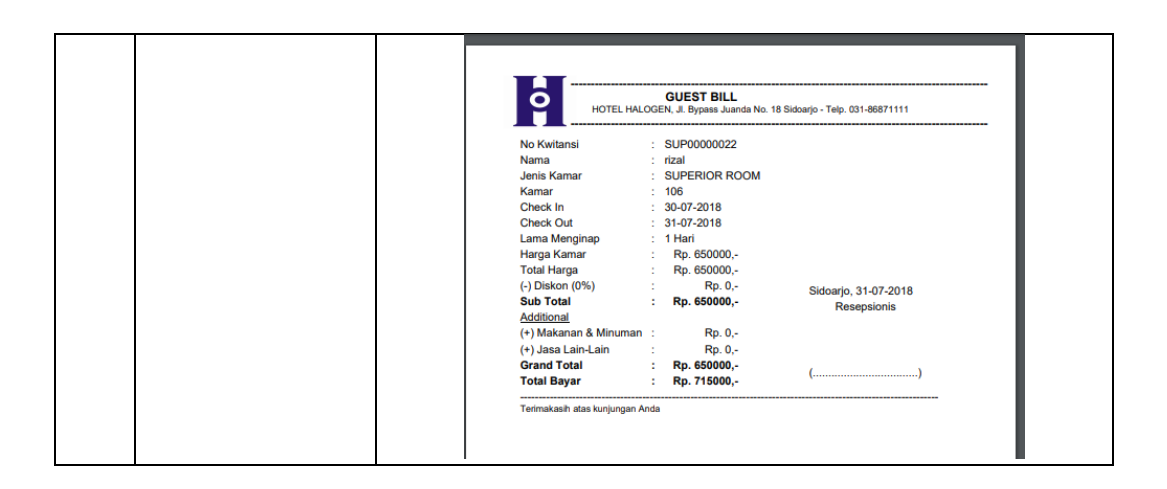

## **4.2.7 Uji Pembuatan Laporan**

 Uji pembuatan laporan menjelaskan bagaimana cara pengujian, proses hingga output yang dapat dilihat pada Tabel 4.7.

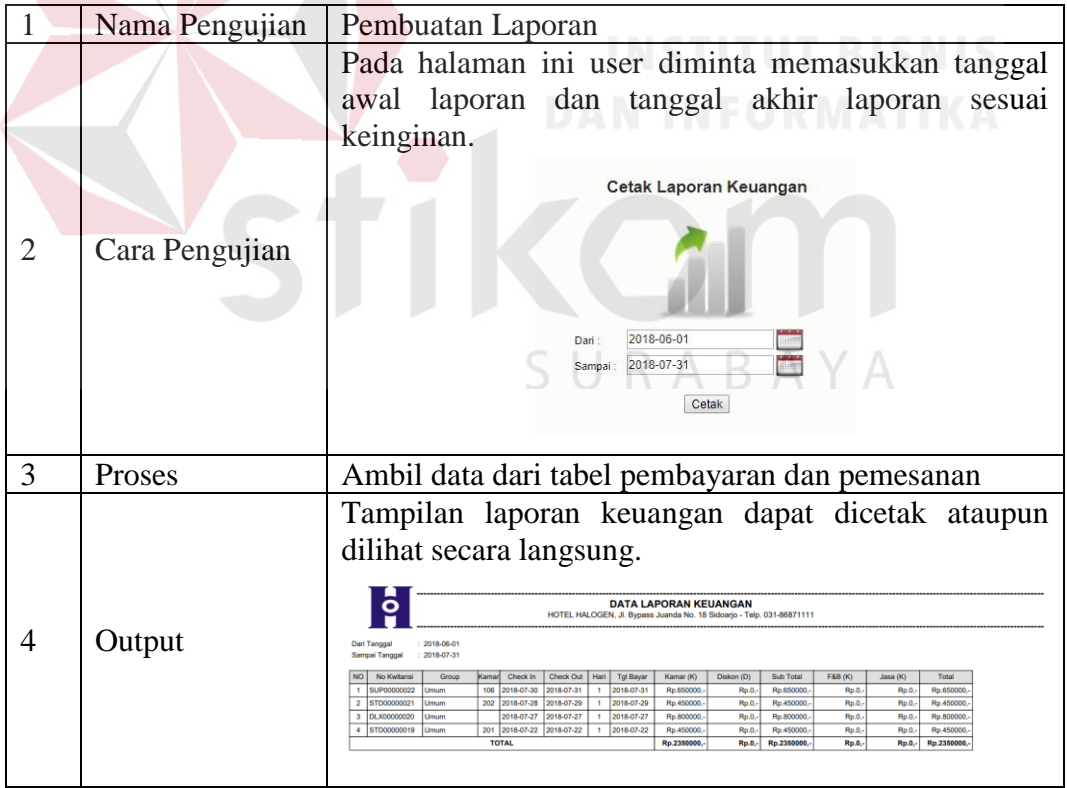

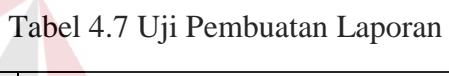

#### **4.3 Analisis Hasil Uji Coba**

Dari hasil uji coba dan evaluasi sitem maka pada tahap ini akan dilakukan analisa terhadap hasil uji coba dan evaluasi sistem. Analisis hasil uji coba tersebut dapat dijelaskan sebagai berikut:

- 1. Aplikasi mampu menyimpan data tamu, data master kebutuhan reservasi, dan data transaksi reservasi.
- 2. Aplikasi dapat menampilkan daftar reservasi yang telah diinputkan oleh tamu maupun daftar reservasi yang sudah *check*-*out*.
- 3. *User* admin dapat melakukan validasi atau pengecekan mengenai pembayaran yang dilakukan tamu.
- 4. Aplikasi dapat menghasilkan dan menampilkan laporan keuangan, laporan data kamar, laporan data tamu, dan laporan reservasi.

SURABAYA

#### **BAB V**

#### **PENUTUP**

#### **5.1 Kesimpulan**

 Berdasarkan hasil uji coba menggunakan metode *black box testing* aplikasi reservasi, *Check-in*, dan *Check-out* yang telah dirancang sebelumnya maka dapat disimpulkan sebagai berikut:

- 1. Aplikasi ini dapat memudahkan tamu untuk melakukan reservasi kamar maupun ruangan dimana saja tanpa harus datang ke tempat.
- 2. Aplikasi ini dapat aplikasi dapat menghasilkan daftar jadwal reservasi yang lebih teratur.
- 3. Aplikasi ini mampu menampilkan laporan reservasi, laporan laporan data tamu, laporan data kamar, dan laporan keuangan.
- 4. Aplikasi dapat mencetak data laporan berdasarkan rentang waktu sesuai keinginan *user* dalam bentuk file *pdf.*

#### **5.2 Saran**

Berdasarkan kesimpulan diatas maka diberikan saran sebagai berikut:

- 1. Perlu adanya pengembangan dalam segi *User Interface* dan *User Experience*  agar tampilan aplikasi banyak disukai *user*.
- 2. Aplikasi dapat dikembangkan menjadi versi *mobile android* atau *IOS* agar data pada aplikasi selalu tersinkron setiap waktu.
- 3. Penambahan fitur *sms gateway* untuk pemberiahuan transaksi reservasi yang dilakukan oleh tamu.

## **DAFTAR PUSTAKA**

- Baker, S., Bradley, P., & Huyton, J. (2001). *Principles of Hotel Front Office Operations Seconds Editions.* London: Continum Welington House.
- Hidayat, R. (2010). *Cara Cepat Membangun Website Gratis.* Jakarta: PT Elex Media Komputindo.

Jogiyanto. (2003). *Sistem Teknologi* Informasi*.* Yogyakarta: ANDI.

Kotler, P. (1997). *Manajemen Pemasaran.* Jakarta: prenhallindo.

- Nugroho, B. (2006). *membuat Aplikasi Sistem pakar Dengan PHP dan MySQL dengan editor Dreamweaver.* Yogyakarta: Ardana Media.
- O'Brien, J., & Marakas, G. (2008). *Introduction To Information Systems.* The MacGraw-Hill Companies.

Roger S. Pressman, P. (2015). *Rekayasa Perangkat Lunak.* Yogyakarta: Andi.

Rudianto, A. M. (2011). *Pemrograman Web Dinamis menggunakan PHP dan MySQL.* Yogyakarta: Andi.

Sulastiyono, A. (2008). *Manajemen Penyelenggaraan Hotel.* Bandung: Alfabeta.

SURABAYA